## **İSTANBUL TEKNİK ÜNİVERSİTESİ FEN BİLİMLERİ ENSTİTÜSÜ**

## **TORNALAMA İŞLEMİNDE TAKIM YOLU BOYUNCA KUVVET VE İŞ PARÇASI SICAKLIĞININ MODELLENMESİ**

**YÜKSEK LİSANS TEZİ**

**İbrahim Cihan SEVER**

**Makina Mühendisliği Anabilim Dalı**

**Malzeme ve İmalat Programı**

**EYLÜL 2012**

## **İSTANBUL TEKNİK ÜNİVERSİTESİ FEN BİLİMLERİ ENSTİTÜSÜ**

## **TORNALAMA İŞLEMİNDE TAKIM YOLU BOYUNCA KUVVET VE İŞ PARÇASI SICAKLIĞININ MODELLENMESİ**

**YÜKSEK LİSANS TEZİ**

**İbrahim Cihan SEVER (503091335)**

**Makina Mühendisliği Anabilim Dalı**

**Malzeme ve İmalat Programı**

**Tez Danışmanı: Doç. Dr. Mustafa BAKKAL**

**EYLÜL 2012**

İTÜ, Fen Bilimleri Enstitüsü'nün 503091335 numaralı Yüksek Lisans Öğrencisi **İbrahim Cihan SEVER**, ilgili yönetmeliklerin belirlediği gerekli tüm şartları yerine getirdikten sonra hazırladığı **"TORNALAMA İŞLEMİNDE TAKIM YOLU BOYUNCA KUVVET VE İŞ PARÇASI SICAKLIĞININ MODELLENMESİ"**  başlıklı tezini aşağıda imzaları olan jüri önünde başarı ile sunmuştur.

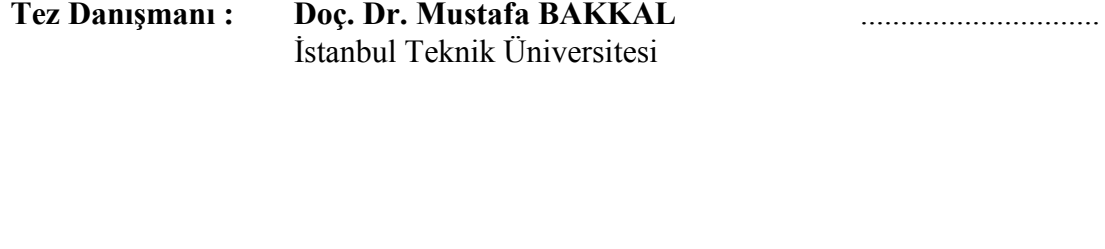

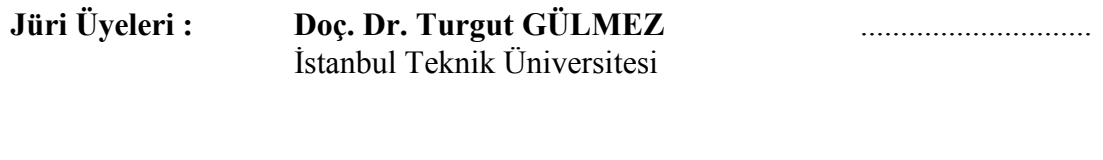

**Doç. Dr. Ömer Berk BERKALP** .............................. İstanbul Teknik Üniversitesi

**Teslim Tarihi : 2 Mayıs 2012**<br>**Savunma Tarihi : 20 Eylül 2012 Savunma Tarihi :** 

## **ÖNSÖZ**

Günümüz imalat endüstrisinde artan rekabet nedeniyle, üretimin daha hızlı, daha doğru ve daha az maliyetle yapılması hiç bir zaman olmadığı kadar önem kazanmıştır. Tornalama operasyonu imalatta en sık kullanılan yöntemlerden biri olup bu alanda yapılacak iyileştirme çalışmalarının endüstriye çok büyük bir katkısı olacaktır.

"Tornalama işleminde takım yolu boyunca kuvvet ve iş parçası sıcaklığının modellenmesi" başlıklı tez kapsamında takım yolu boyunca kuvvet ve iş parçası sıcaklığı hesaplayan bir algoritma geliştirilmiştir. Bu geliştirilen algoritma ile endüstride sıklıkla kullanılan tornalama operasyonlarında kuvvet ve sıcaklıkların kolay bir şekilde tahmin edilebilmesi, var olan problemlerin görülmesi ve tornalama işlemlerinin iyileştirilmesi hedeflenmiştir. Tez kapsamında, algoritmanın kolay bir şekilde kullanılabilmesi için ayrıca bir tornalama yazılımı geliştirilmiştir. Geliştirilen yazılım takım, takım yolu ve iş parçası bilgilerini kolayca kullanıcıdan alabilecek şekilde dizayn edilmiştir. Yazılım aracılığıyla kullanıcının herhangi bir tornalama operasyonu için kuvvet ve sıcaklık analizini kolaylıkla yapabilmesi mümkündür.

Tez çalışmam süresince, değerli bilgi birikimini ve deneyimini benden esirgemeyip, projenin sistematik bir şekilde ilerlemesine yardımcı olan tez danışmanım Doç. Dr. Mustafa BAKKAL'a minnetlerimi sunarken; tez kapsamında doğrulama deneylerinin yapılmasında büyük emeği geçen Araş. Gör. Umut KARAGÜZEL'e, tez süresince bana destek olan iş yerimdeki çalışma arkadaşlarıma, bu süreçte her zaman yanımda olan ve büyük bir anlayışla beni her zaman destekleyen Tuğçe'ye ve her zamanki sonsuz desteklerinden dolayı aileme teşekkürü bir borç bilirim.

Eylül 2012 İbrahim Cihan Sever (Makina Mühendisi)

# **İÇİNDEKİLER**

## **Sayfa**

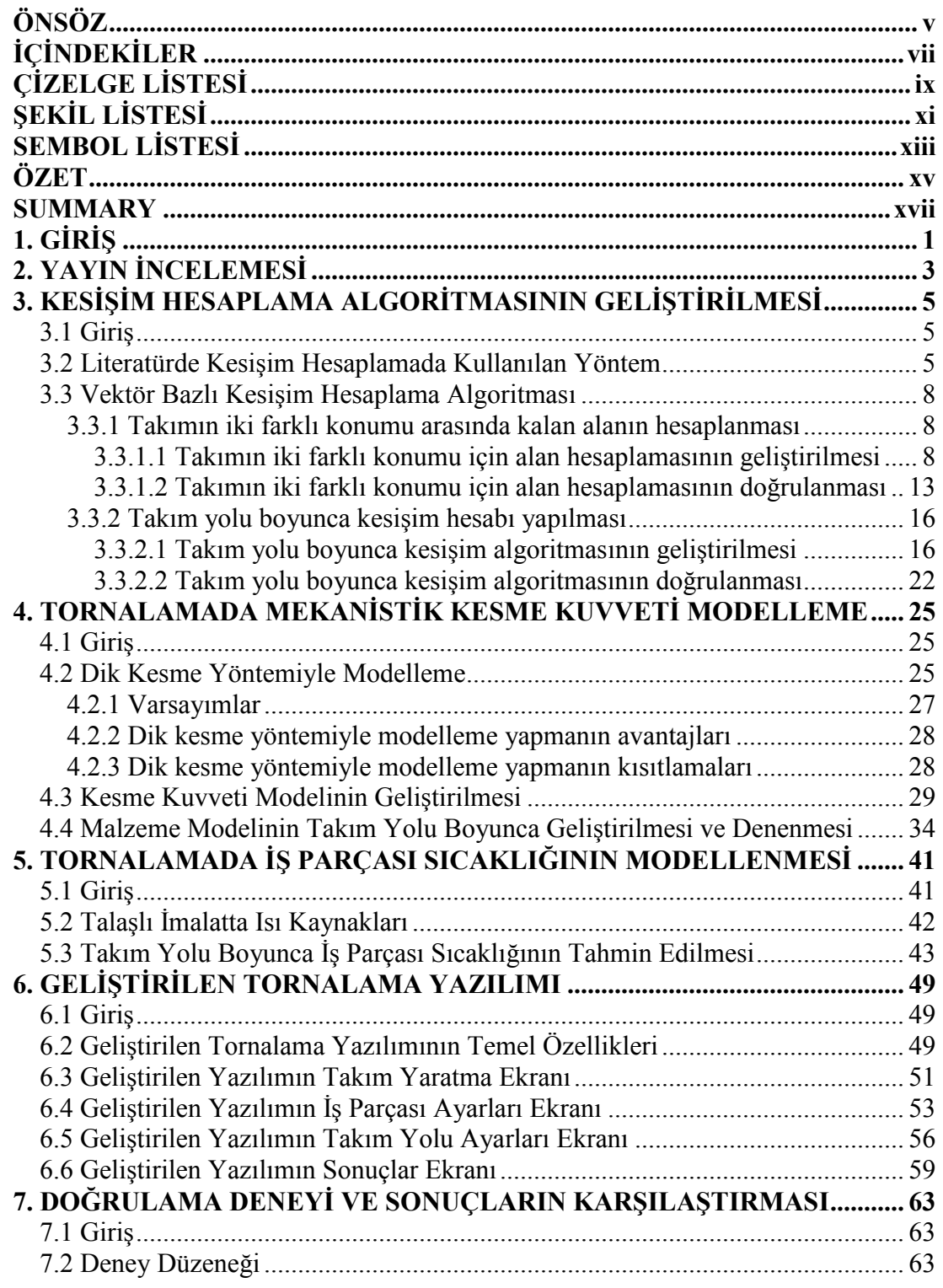

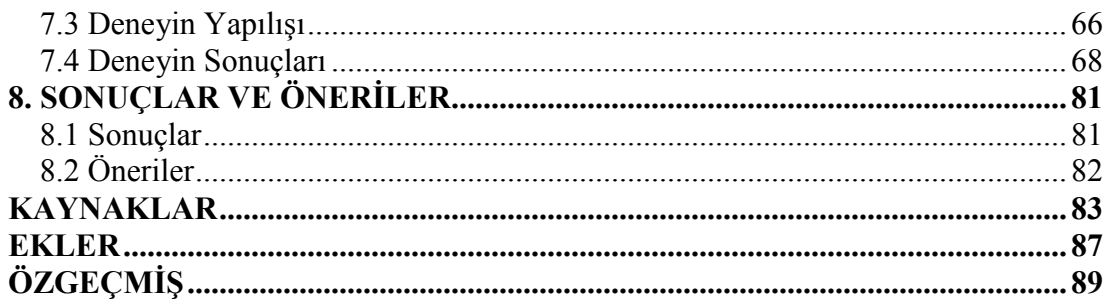

# **ÇİZELGE LİSTESİ**

## **Sayfa**

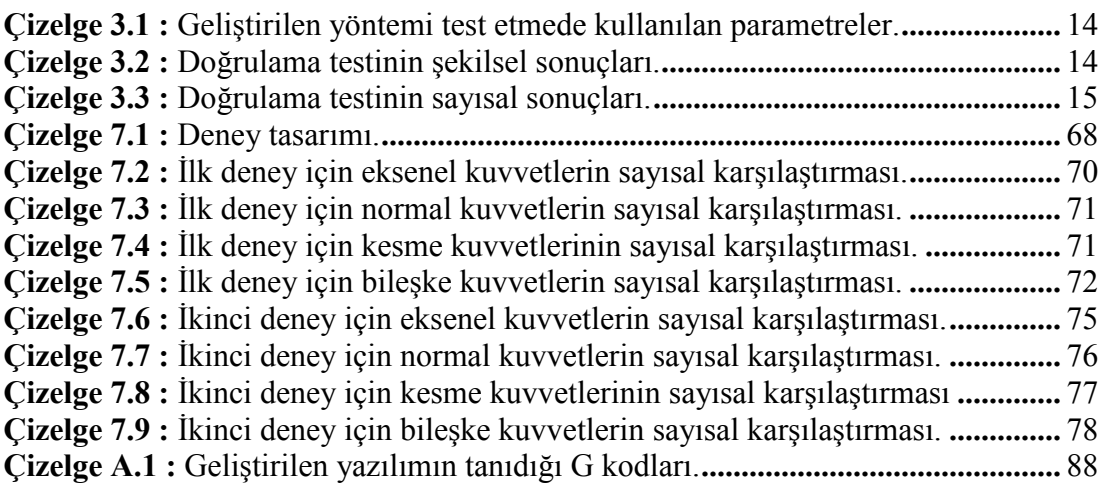

# **ŞEKİL LİSTESİ**

## **Sayfa**

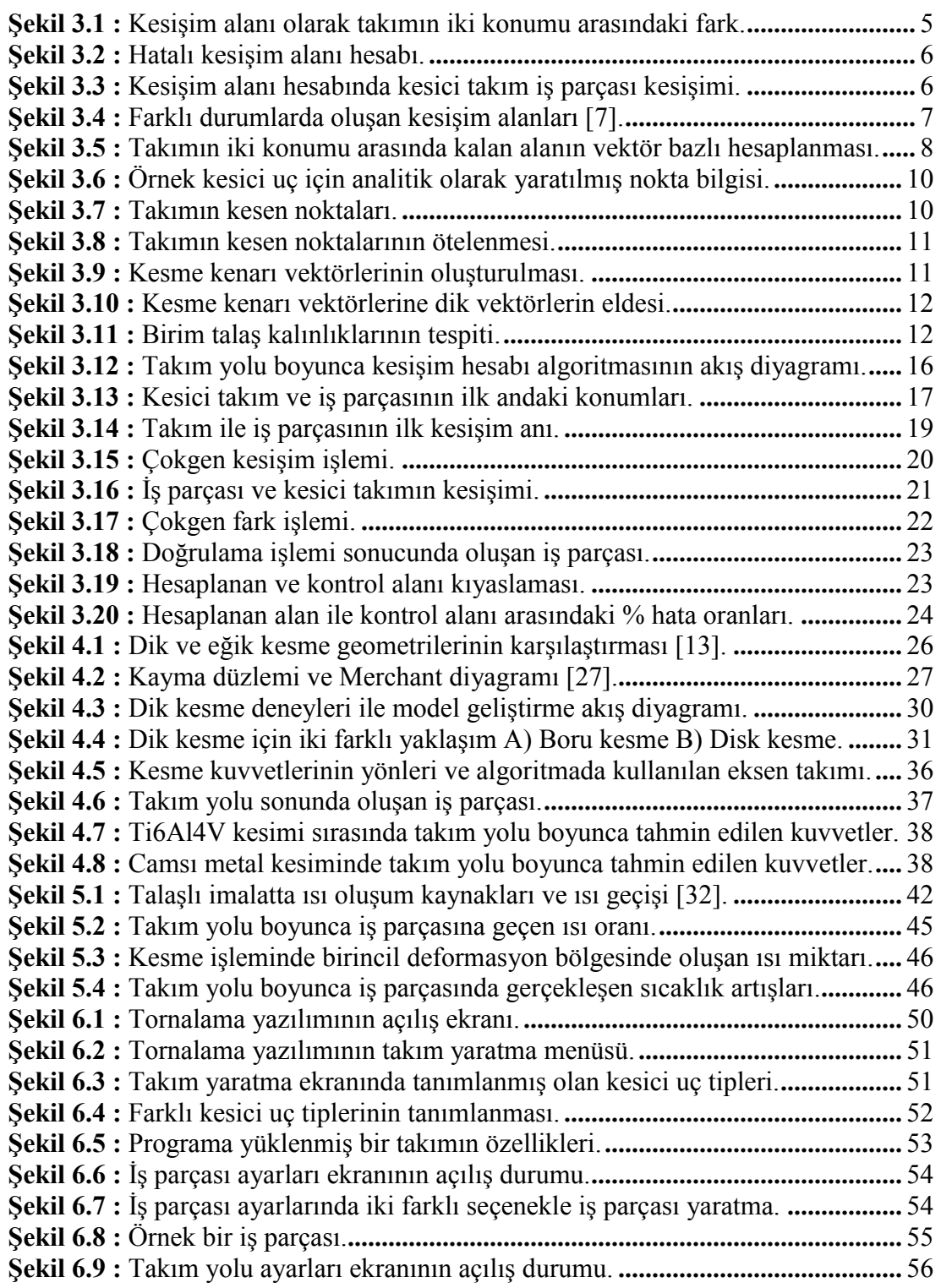

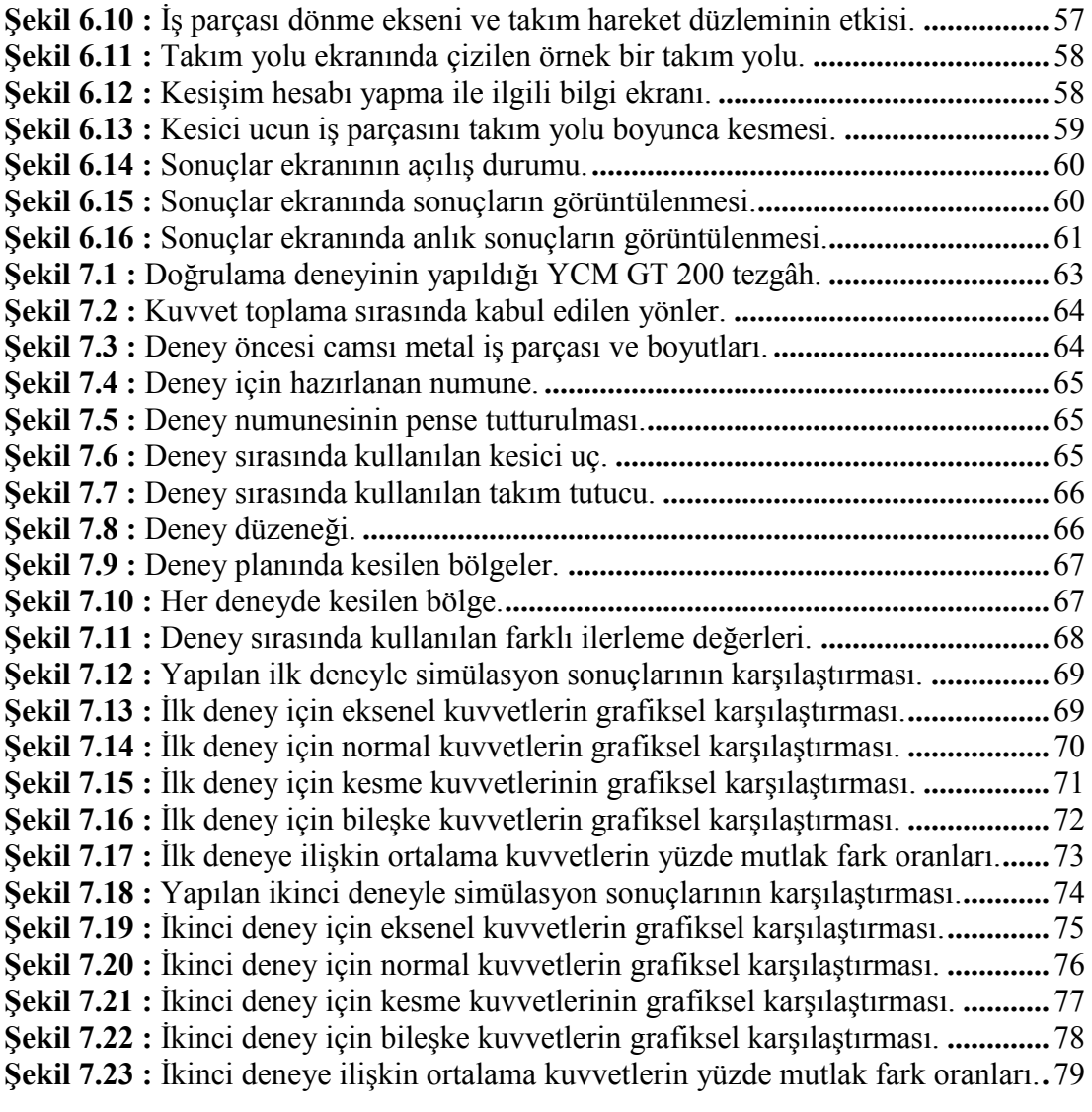

# **SEMBOL LİSTESİ**

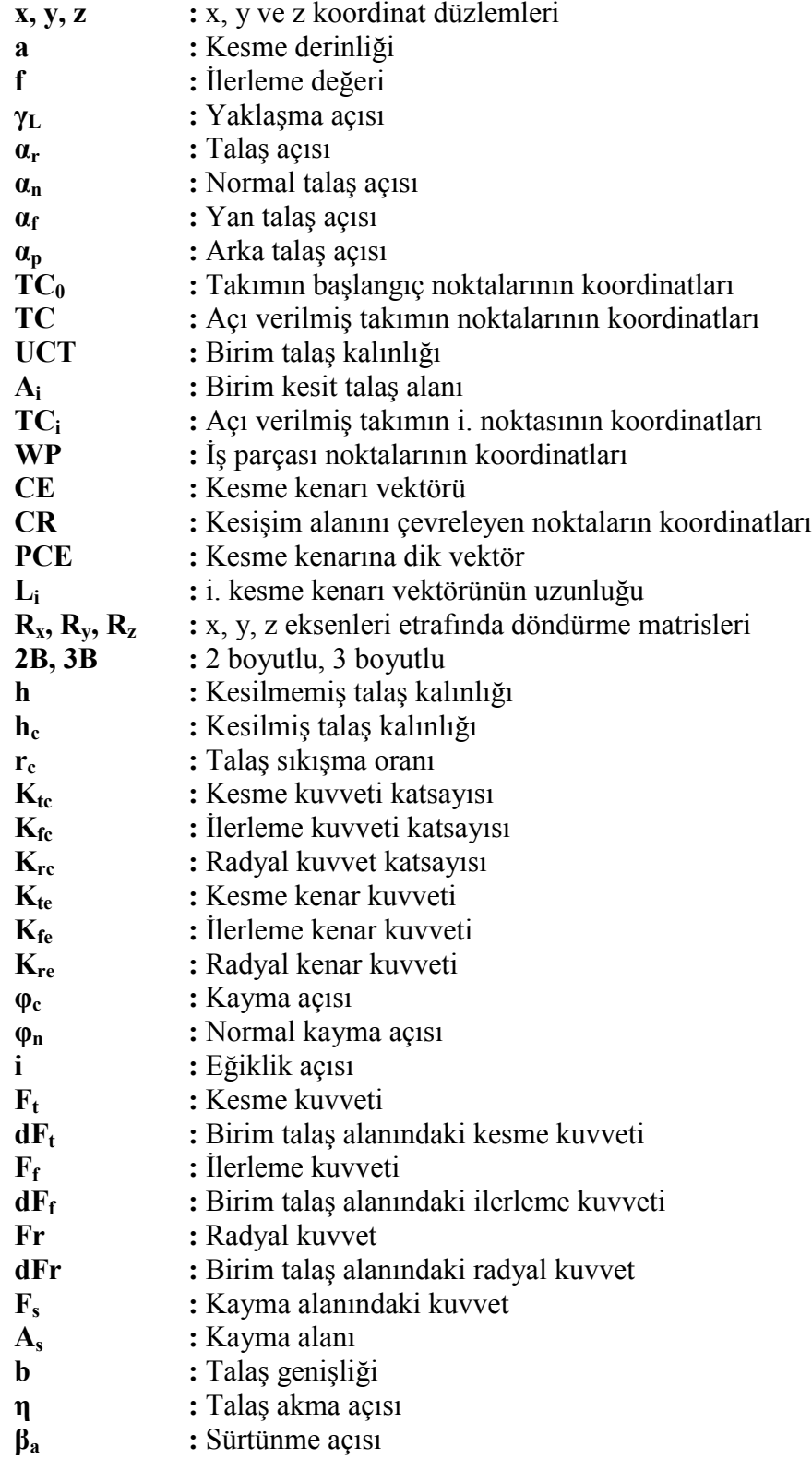

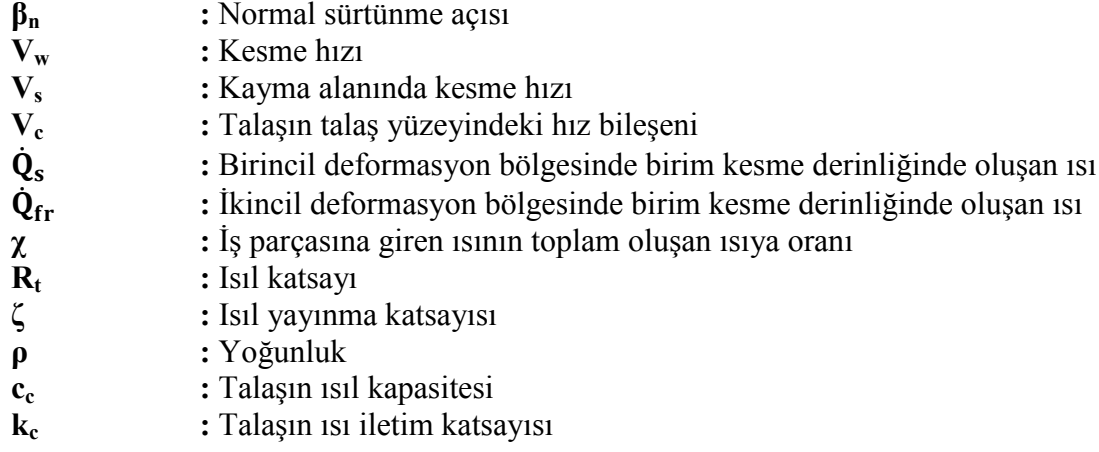

### **TORNALAMA İŞLEMİNDE TAKIM YOLU BOYUNCA KUVVET VE İŞ PARÇASI SICAKLIĞININ MODELLENMESİ**

### **ÖZET**

Tornalama, en sık kullanılan talaşlı imalat yöntemlerinden biridir. Özellikle, dönel simetriye sahip parçaların talaşlı imalatında tornalama kullanılması kaçınılmazdır. Havacılık, otomotiv ve tezgâh imalatı gibi birçok sektörde dönel simetriye sahip parçaların çok sıklıkla kullanıldığı göz önüne alındığında tornalama işleminin endüstrideki yerini ve önemini daha iyi anlamak mümkündür.

Tornalamanın günümüz endüstrisinde çok yoğun bir şekilde kullanıldığı ele alındığında bu operasyonu iyileştirmeye yönelik çalışmaların başarılı olduğu takdirde endüstriye çok büyük bir katkısı olacaktır. Günümüzde tornalama operasyonları sıklıkla deneme-yanılma yöntemleri kullanılarak geliştirilmektedir. Açıklamak gerekirse bir tornalama operasyonunda ilk denemede takımın iş parçasına fazla girmesi, dolayısıyla kesme kuvvetlerinin fazla olması nedeniyle takım kırılabilir. Bir başka durumda gene fazla kuvvetler nedeniyle iş parçası eğilebilir. Benzer şekilde kesme sırasında oluşacak çok yüksek sıcaklıklar iş parçasında termal genişlemelere neden olabilir veya iş parçasının iç yapısını bozabilir. Bütün bu bilgilerin ışığında, tez kapsamında takım yolu boyunca kuvvet ve iş parçası sıcaklığının modellenmesi üzerine çalışılmıştır.

Tez kapsamında ilk olarak yayın araştırması yapılmıştır. Yayın araştırması üç ana başlık altında incelenmiştir. İlk başlıkta literatürde yer alan kesilen alanın hesaplanmasına dair yayınlar incelenmiştir. Literatürde bu konuda çalışmalar olmakla birlikte genelde bu çalışmalarda alan, takımın iki farklı konumu arasındaki fark hesaplanarak bulunmuştur. Bu alanı bulmak için başka bir yöntem çokgenlerin kesişim algoritmalarından faydalanmaktır. Çokgenlerin kesişimine dair literatürde bir çok algoritma var olmakla birlikte bunların iş parçası – takım kesişiminde kullanıldığı az sayıda yayın vardır. Literatür araştırmasının ikinci kısmında kesme kuvveti tahmini için malzeme modelleme ve kuvvet tahmini ile ilgili yayınlar incelenmiştir. Yayınlarda, iş parçası – kesici takım çifti için malzeme modeli geliştirilmesine yönelik farklı yöntemler olduğu tespit edilmiştir. Bu yöntemler sırasıyla; dik kesme deneyleri kullanarak, bulanık mantık, veritabanı ve yapay sinir ağları ile malzeme modellemedir. Kuvvet tahmini ile ilgili incelenen yayınlarda, kesit talaş alanının birim elemanlara bölündüğü ve bu birim elemanlara etkiyen kuvvetler hesaplandıktan sonra oluşan toplam kuvvetin birim elemanlar vasıtasıyla hesaplandığı yöntemler göze çarpmıştır. Literatür araştırmasının son kısmında ise sıcaklık tahmini ile ilgili literatür incelenmiştir. Kesme sırasında sıcaklık tahmini ile ilgili yayınlarda temel olarak iki farklı yöntem göze çarpmaktadır. Bunlardan ilki sonlu elemanlar yöntemi, ikincisi ise fiziksel ilkelerin kullanıldığı analitik yöntemdir.

Yayın araştırmasının ardından tezde takım yolu boyunca kesişim algoritması geliştirilmiştir. Daha önce de belirtildiği gibi literatürde tornalama ile ilgili kesişim algoritmalarında genellikle takımın iki konumu arasındaki fark analitik olarak

hesaplanarak kesme anında oluşan talaşa alanı bulunmuştur. Bu yöntemi, takım yolu boyunca uygulama imkanı yoktur çünkü takım yolu boyunca olan hesaplarda kesme alanı takımın iki konumu arasındaki fark değil takım ile iş parçasının kesişim alanıdır.

Geliştirilen algoritmada hem kesici takımın hem de iş parçasının çevresi noktalar kullanılarak oluşturulmuştur. Noktalar ile oluşturulan iş parçası ve kesici takımın kesişim hesaplarının yapılmasında çokgen kesişim algoritmaları kullanılmıştır. Çokgen kesişim algoritması, sonuç olarak iş parçası ile kesici takımın kesiştiği alanın çevresini bir nokta bulutu olarak vermektedir. Bu nokta bulutunda, kesici takıma ait olan noktalar kesme durumunda olan kenarı vermektedir. Kesme kenarındaki noktaları kullanarak ilk olarak kesme kenarı vektörlerini, daha sonra da dönüşüm matrisleri yardımıyla kesme kenarına dik vektörleri hesaplamak mümkündür. Kesme kenarına dik vektörler algoritmada birim talaş alanlarının hesaplanmasında kullanılmıştır. Birim talaş alanları, hesaplandıktan sonra bu alanların toplanmasıyla kesme anında kesilen toplam alanı bulmak mümkündür. Tezin bu kapsamında geliştirilmiş olan kesişim algoritmasının verdiği sonuçlar örnek bir takım yolu boyunca sınanmış ve verdiği sonuçların doğruluğu test edilmiştir. Elde edilen sonuçlar kesişim algoritmasının takım yolu boyunca sorunsuz bir şekilde çalıştığını göstermektedir.

Tezin kuvvet algoritması geliştirme kısmında öncelikli olarak dik kesme deneyleri yaparak iş parçası – kesici takım malzeme çifti için malzeme modelinin nasıl geliştirilebileceği anlatılmıştır. Bir sonraki aşamada var olan bir malzeme modeli kullanılarak kuvvetlerin takım yolu boyunca nasıl tahmin edilebileceği açıklanmıştır. Daha sonra literatürde var olan örnek malzeme modelleri algoritmada denenmiş ve elde edilen sonuçlar tezde paylaşılmıştır.

Takım yolu boyunca iş parçası sıcaklığının tahmin edilmesi kısmında öncelikli olarak iş parçası sıcaklığının nasıl tahmin edilebileceği detaylı bir şekilde anlatılmıştır. Daha sonra iş parçası sıcaklığını takım yolu boyunca tahmin etmek için literatürde var olan bir yöntem takım yolunda kullanılmak üzere genişletilmiştir. Geliştirilen sıcaklık algoritması sınanmış ve birincil kesme bölgesinde oluşan ısı miktarı, iş parçasına geçen ısı oranı ve iş parçasındaki sıcaklık artışı değerlerinin hepsinin literatürde yer alan çalışmalarla paralellik gösterdiği tespit edilmiştir.

Tezin sonraki aşamasında geliştirilen algoritmalar kullanılarak bir tornalama yazılımı geliştirilmiştir. Geliştirilen tornalama yazılımı, arayüz vasıtasıyla kullancıdan takım, iş parçası ve takım yolu gibi bilgileri alarak takım yolu boyunca kuvvet ve sıcaklık artışı tahmini yapabilmektedir. Geliştirilen yazılım hesaplamaları yaptıktan sonra kullanıcıya sonuçları arayüzünde vermektedir.

Tezin deneysel kısmında takım yolu boyunca camsı metal bir iş parçası kesilmiş ve deney sırasında üç yönde kuvvet toplanmıştır. Deneyden elde edilen kuvvet sonuçları geliştirilen yazılımın hesapladığı kuvvetler ile kıyaslanmıştır. Karşılaştırma sonrasında geliştirilen yazılımın deney ile yakın sonuçlar verdiği tespit edilmiştir.

Tezin son kısmında, tezin kısa bir özeti yapılmış, tezden yapılan çıkarımlar açıklanmış ve ileride yapılacak çalışmalar için önerilerde bulunulmuştur.

### **CUTTING FORCE AND WORKPIECE TEMPERATURE MODELLING ALONG A TOOL PATH IN TURNING OPERATIONS**

#### **SUMMARY**

Turning is one of the mostly used machining techniques in the industry. Especially, when machining workpieces with a rotational symmetry, turning is used very frequently. In aerospace, automotive and machine tools industries, workpieces with a rotational symmetry are used very often and when this frequent usage is taken into consideration, the importance of turning can be understood better.

Since turning is used very common in the industry, it is very important to improve this process. If a major improvement can be achieved for the turning process, it will be very beneficial for the industry. Nowadays, trial-error methods are used frequently to develop a turning process. For example, when turning a new part, the tool can be broken in the first trial due to the high depth of cut values which can result in excessive cutting forces. In another situation workpiece can be bent to the excessive forces, acting on the workpiece. Similarly, high cutting temperatures in machining can create severe problems such as thermal expansions or inner structure changes for the workpiece. Taking all of these facts into consideration, the topic of the thesis is decided as cutting force and workpiece temperature prediction along the tool path in turning.

Before beginning to the thesis a literature review was made. This review is grouped under three main topics. At first topic, literature about the cut area and engagement calculations is reviewed. Although there are some work about this topic in the literature, most sources calculate the cut area by calculating the area between two different positions of the tool. Another method to find this area is using the polygon clipping algorithms. Lots of researchers dealt with the polygon clipping algorithms in general, however only a few researchers used polygon clipping algorithms to calculate the engagement between the cutting tool and the workpiece. In the second part of the literature review, articles about the material modeling and cutting force predictions are reviewed. For the cutting tool – workpiece material pair modeling different methods were identified during the literature review. These methods are depending on orthogonal cutting experiments, fuzzy logic, database and artificial neural networks. Most of the researchers divide the cut area into smaller elemental areas to find the cutting forces. After the cut area is divided into elemental pieces, forces acting on each elemental area are calculated separately and at the end they are added together to find the total cutting forces. When summing up forces at each elemental cutting area, the directions of the forces are also considered. At the last part of the literature review, articles about the cutting temperature predictions are reviewed. There are mainly two different methods to predict the cutting temperatures during machining. The first method to predict cutting temperatures is using the finite element analysis and second method is using analytical approaches, based on cutting mechanics and physics.

After the literature review, the engagement calculations along the tool path in turning were developed. As mentioned before, most of the researchers find the cut area in turning by calculating the area between two different positions of the cutting tool analytically. Although this solution gives quick and exact results, it cannot be used along the tool path since the cut area in tool path calculations is the engagement area between the cutting tool - workpiece and not the area between two different tool positions.

In the thesis, borders of the cutting tool and workpiece are identified by using points. Since the borders of the workpiece and cutting tool are defined by using points, polygon clipping algorithms can be used in the algorithm to make the engagement calculations and find the intersection area. After polygon clipping algorithms are applied to make the engagement calculations, the borders of the intersection area are found as a point cloud. The points, belonging to both of the cutting tool and intersection point cloud define the cutting edge. By using point data in the cutting edge, cutting edge vectors can be calculated. By using these vectors and transformation matrices orthogonal vectors to the cutting edge can be found. These orthogonal vectors are very useful to find the elemental chip thicknesses and elemental cutting areas. After all the elemental cutting areas are calculated total cutting area can be found by simply adding all the elemental areas. At the end of this chapter, the engagement calculation algorithm is tested along an arbitrary tool path and the calculated areas are verified successfully.

At the beginning of the chapter about the force prediction algorithm development, the steps to create a material model for a workpiece - cutting tool pair by using orthogonal cutting experiments are explained in detail. At the next step, prediction of cutting forces along a tool path by using an orthogonal material model are explained. At the last part of this chapter, sample material models are used in the developed algorithm to verify the capability of the algorithm. At the verification phase, material models from the literature are implemented into the developed algorithm and they are tested. The verification test proves that, the force prediction algorithm gives reasonable results.

At the chapter about the cutting temperature predictions, the methods to predict the workpiece temperature during machining are described. Later cutting temperature prediction method is extended to cover the temperature prediction along an arbitrary tool path. At the end of this chapter the developed cutting temperature prediction algorithm is tested. For this reason, the heat generated in the first deformation zone, the heat ratio passing to the workpiece and the temperature rise in the workpiece are compared with the results in literature.

At the next chapter in the thesis a turning software is developed using the previously defined algorithms. The software algorithms and and its GUI are developed in MATLAB environment and after the development, the code is compiled to produce a standalone application. During the development phase of the software it is tried to make the software as user friendly as possible. With the help of its easy-to-use GUI the software can take tool, workpiece and tool path information from the user. The software can calculate forces in three directions and workpiece temperature rises along the tool path. At the end of the calculations the developed turning software presents results to the user with its GUI. The results screen of the software presents the user, cutting forces, workpiece temperature rises, actual feed rate values, cut area values, cross section of the chip shape, and tool workpiece engagement status.

In the experimental part of the thesis, a bulk metallic glass workpiece is cut on a turning lathe along a tool path and forces in three directions are collected. Experimental results are compared with the software predictions and a great agreement between the experimental results and software predictions are found out.

At the very last of the thesis, a short summary is given, results obtained from the thesis are identified and some suggestions are made for the future studies.

### **1. GİRİŞ**

Günümüzde artan rekabet nedeniyle üretimin daha hızlı, daha doğru ve daha az maliyetle yapılması hiç bir zaman olmadığı kadar önem kazanmıştır. Dönel simetriye sahip parçaların üretiminde tornalama operasyonu çok sıklıkla kullanılmaktadır. Bu nedenle tornalama operasyonunda yapılabilecek her iyileştirmenin üretkenliğin artırılmasına çok büyük bir katkısı olacaktır.

Tornalama operasyonun geçmişi çok eskilere dayanmakla birlikte özellikle gelişen CNC teknolojisi ve hassas tezgâhlar ile tornalama sayesinde çok hassas boyut toleransları yakalamak mümkün hale gelmiştir. Tornalama ile ayrıca günümüzde 0.05 μm'ye kadar çok hassas yüzey pürüzlülüklerini elde etmek mümkündür [1].

Tornalama operasyonunun çok sık kullanılan bir operasyon olduğu ve bu operasyonla çok hassas parçaların da işlenebildiği göz önüne alındığında bu operasyondaki kesme parametrelerini doğru seçmenin ve iş parçasını imal etmek için kullanılan takım yolunu doğru oluşturmanın önemi daha iyi anlaşılabilir. Günümüzde parametre seçimlerinde ve takım yolu oluşturmada sıklıkla proses mühendislerinin ve operatörlerin tecrübelerinden yararlanmakla birlikte, bilimsel yöntemler imalat ortamında çok kullanılmamaktadır. Bu nedenle imalatta aşırı takım aşınması, takımın aniden kırılması, işlemin olabileceğinden çok daha uzun sürmesi veya iş parçasında istenen hassasiyetin yakalanamaması gibi problemler ile sıklıkla karşılaşılmaktadır. Bütün bu problemler göz önüne alındığında bu problemlerin en önemli kök nedenlerinin işlem sırasında oluşan aşırı kuvvetler ve çok yüksek kesme sıcaklıkları olduğunu söylemek mümkündür.

Tez kapsamında tornalama işlemi sırasında takım yolu boyunca oluşan yüksek kuvvetleri ve kesme sıcaklıklarını tespit edecek bir algoritma geliştirilmiştir. Literatürde kuvvet ve sıcaklık tahminine ilişkin bir çok makale olmakla birlikte bu tahminler sadece anlık bir durumu kapsamaktadır. Tez dahilinde, literatürde yer alan modeller takım yolu boyunca uygulanabilecek getirilmiştir.

Geliştirilen algoritma, girdi olarak; takım yolu boyunca kesici takımların geometri bilgisine, iş parçasının başlangıç geometri bilgisine, kesici takım – iş parçası çifti için malzeme modeline, iş parçası ile kesici takımın mekanik özelliklerine ve takım yolunu belirleyen G koduna ihtiyaç duymaktadır. Algoritma, bu girdileri kullanarak takım yolu boyunca her adımda ne kadar alan kesildiğini, üç yönde oluşan kesme kuvvetlerini ve iş parçasındaki sıcaklık artışını hesaplayabilmektedir. Algoritmanın verdiği sonuçlar kullanılarak takım yolundaki kesme parametreleri iyileştirilebilir. Yeni parametreler ile oluşturulan takım yolunu, geliştirilen algoritmayla tekrar test etmek ve bu şekilde iteratif bir yöntemle takım yolunu tezgâhta hiç kullanmadan kesme kuvvetleri ve iş parçası sıcaklığı açısından eniyilemek mümkündür. Bu yöntem sayesinde test için kullanılması gereken iş parçası ve takım maliyetleri de azalacak, istenilen ürünün daha hızlı, daha sorunsuz ve daha düşük bir maliyetle üretilmesi sağlanacaktır.

Tezin ikinci bölümünde, talaşlı imalat ve tornalamada kesişim, kuvvet ve sıcaklık ile ilgili literatür araştırmasının sonuçları paylaşılmıştır. Bu bölümde araştırılan literatür bir anlamda tezin temelini oluşturmaktadır.

Tezin üçüncü bölümünde, takım yolu boyunca kesişim algoritmasının nasıl geliştirildiği, ne şekilde çalıştığı ve algoritmanın nasıl doğrulandığı anlatılmıştır.

Tezin dördüncü bölümünde, ilk olarak dik kesme kullanılarak iş parçası – kesici takım çifti için malzeme modelinin nasıl oluşturulabileceği anlatılmış, daha sonra da modelin takım yolu boyunca nasıl uygulanabileceği üzerinde durulmuştur. Bölümün son kısmında dik kesme modelinin algoritmada kullanımı anlatılmıştır.

Tezin beşinci bölümünde, literatürde var olan kesme sıcaklığı modellerinin geliştirilen takım yolu kesişim algoritmasında nasıl kullanıldığı ve geliştirilen yöntemin takım yolu boyunca uygulanmasıyla elde edilen sonuçlar sunulmuştur.

Tezin altıncı bölümünde, tezin önceki aşamalarında geliştirilmiş olan kuvvet ve sıcaklık algoritmaları kullanılarak oluşturulan yazılıma değinilmiştir.

Tezin yedinci bölümünde, tez kapsamında yapılan doğrulama deneyleri anlatılmış ve deney sonuçları, geliştirilen yazılımın simülasyon sonuçlarıyla karşılaştırılmıştır.

Tezin son bölümünde, tezden yapılan çıkarımlar ve gelecek çalışmalar için öneriler anlatılmıştır.

2

### **2. YAYIN İNCELEMESİ**

Talaşlı imalat ve tornalama, imalat sektöründe çok uzun yıllardan beri sıklıkla kullanılmaktadır. Bu nedenle, hem talaşlı imalat hem de tornalama ile ilgili çok fazla sayıda bilimsel çalışma yapılmıştır. Tezin bu kısmında incelenen makalelerden bahsedilecektir.

Tez kapsamında takım yolu boyunca kuvvet ve iş parçası sıcaklığını tahmin edecek algoritmalar geliştirilmiştir. Bu nedenle incelenen makaleler üç ana kısımda toplanmıştır. İlk kısımda takım yolu boyunca kesişimin ve birim talaş kalınlıklarının nasıl hesaplanabileceği ile ilgili literatür aktarılacaktır. Yayın incelemesinin ikinci kısmı, kuvvet modelleme ve kuvvet tahmini ile ilgili literatüre ayrılmıştır. Üçüncü kısımda ise sıcaklık modelleme ile ilgili literatüre değinilecektir.

Tezde geliştirilen takım yolu boyunca kesişim hesabı yapan algoritmanın hızlı, güvenilir ve kuvvet ile sıcaklık algoritmalarının kullanabileceği bir yapıda olması gerekmektedir. Tornalama operasyonu 2 boyutlu olarak analiz edildiğinden en hızlı çözümün bulunması açısından çokgen kesişim (İng. polygon clipping) algoritmalarından yararlanılmıştır. Çokgen kesişimi ile ilgili en önemli algoritmalardan biri [2] kaynağında geliştirilmiş olup, bu algoritma iki rastgele çokgende, kesişim hesaplarını hızlı ve kolay bir şekilde yaptığı için önemli bir kaynaktır. Daha sonra bu konuda yapılan çalışmalarda [3-5], [2] kaynağı temel olarak alınmış ve geliştirilmiştir.[3] numaralı kaynak daha verimli ve basit bir şekilde çokgen kesişimin, hesaplarken, [4]'te geliştirilen algoritmayla kendiyle kesişen çokgenlerin de kesişim hesabının yapılması sağlanmıştır. [5] numaralı kaynakta, çokgen kesişim hesaplarında simplex teorisi kullanılarak hesapların daha hızlı yapılması sağlanmıştır. Tez kapsamında geliştirilen kesişim hesabı yapan algoritma MATLAB programıyla kodlanmıştır. Çokgen kesişimi için de [2]'i temel olarak kullanan *Polygon Clipper* adlı kütüphaneden yararlanılmıştır [6].

Literatürde kesişim alanlarının hesaplanmasında genellikle takımın iki farklı konumu arasında kalan bölgenin analitik olarak bulunması yöntemi kullanılmıştır [7-10]. Bu yöntem, takımın sadece iki farklı konumu arasında kalan alanın hesaplanmasının yeterli olduğu durumlarda kullanılabilirken takım yolu boyunca bu şekilde bir analitik yöntemin kullanılması mümkün değildir. [11] numaralı kaynakta takım yolu boyunca kesişim hesabının çokgen kesişim algoritmalarıyla yapılabileceğine değinilmiştir. [12] numaralı kaynakta tornalamada takım yolu boyunca kuvvet hesabı çokgen kesişim algoritması kullanılarak yapılmıştır. Bu çalışmada kesici takımlar doğru ve yay parçaları kullanarak modellenmiştir.

Kuvvet modelleme ve kuvvet tahmininin ilk aşaması iş parçası – kesici takım çifti için malzeme modelinin geliştirilmesidir. İş parçası – kesici takım çifti için malzeme modeli geliştirmenin bir yöntemi dik kesme deneylerini kullanarak malzeme modeli geliştirmektir [13]. Bu yöntem dışında, bulanık mantık [14], veritabanı [15] ve yapay sinir ağları [16] gibi yöntemlerle de iş parçası – kesici takım çifti için kuvvet modeli geliştirmek mümkündür. Tez kapsamında dik kesme deneylerine dayalı kuvvet modeli kullanılmıştır. Bu türde bir modeli kuvvet hesaplamak için kullanırken önemli konulardan biri talaş akış açısını doğru hesaplamaktır. Talaş akış açısının tahmininde iteratif yöntemler kullanmak mümkün olduğu gibi [13], proses ve takım parametrelerine bağlı yöntemler [9, 10], kinematik analize bağlı yöntemler [17] veya kayma bandına bağlı yöntemler [18] kullanılabilir. Kuvvet tahmininde, öncelikle birim kesme alanlarında oluşan kuvvetler hesaplanmış ve kuvvetlerin yönleri de göz önünde bulundurularak toplanmasıyla kesme sırasındaki toplam kuvvetler hesaplanmıştır. Bu yöntem [7, 13] kaynakları temel alınarak geliştirilmiştir.

Kesme sıcaklıklarının modellenmesi konusunda da bir çok çalışma yapılmıştır. Kesme sıcaklıklarının tahmin edilmesinde kullanılan yaklaşımlardan biri [19, 20] sonlu elemanlar yönteminin kullanılmasıdır. Sonlu elemanlar yöntemi kullanılarak yapılan modellemede doğru sıcaklık tahminleri yapılsa dahi bu yöntemlerin takım yolu boyunca uygulanma şansı yoktur. Sıcaklık modellemenin fiziksel ilkelere dayanılarak yapıldığı yöntemlerde, talaşlı imalattaki ısı oluşum kaynakları incelenip bu kaynakların neden olduğu sıcaklık artışları modellenir [21-23]. [21-23] kaynaklarında ayrıca tek bir sıcaklık değeri yerine fiziksel olarak sıcaklık dağılımının nasıl olacağı modellenmiştir. Tezin dayandığı fiziksel bazlı sıcaklık tahmin algoritması [24] kaynağından alınmıştır. [24] kaynağında sıcaklık sonlu farklar yöntemiyle tahmin edilmiştir.

### **3. KESİŞİM HESAPLAMA ALGORİTMASININ GELİŞTİRİLMESİ SAPLAMA**

### **3.1 Giriş**

Kesişim hesaplama; bu tezin kapsamında, kesici takımın iş parçasını kestiği kısmın başka bir deyişle kesici takımın iş parçasıyla kesiştiği alanın bulunması işlemi olarak Kesişim hesaplama; bu tezin kapsamında, kesici takımın iş parçasını kestiği kısmın<br>başka bir deyişle kesici takımın iş parçasıyla kesiştiği alanın bulunması işlemi olarak<br>kullanılmıştır. Bu işlem, tezin ilerleyen kısımları sıcaklık hesaplamalarına temel oluşturacağı için bu işlemin tez dahilinde çok büyük bir önemi vardır. sıcaklık hesaplamalarına temel oluşturacağı için bu işlemin tez dahilinde çok büyük<br>bir önemi vardır.<br>Geliştirilmiş olan kesişim hesaplama algoritması tornalama işleminde takım yolu<br>boyunca her ilerleme değerinde takımın i

Geliştirilmiş olan kesişim hesaplama algoritması tornalama işleminde takım yolu edebilmekte ve bu alanları kullanarak kuvvet ve sıcaklık tahmini için gerekli olan çeşitli açı, alan ve uzunlukları hesaplayabilmektedir. Geliştirilen algoritmanın en önemli avantajı çok esnek bir yapıya sahip boyunca kesişim alanlarını doğru bir şekilde tespit edebilmesidir. edebilmekte ve bu alanları kullanarak kuvvet ve sıcaklık tahmini için gerekli olan<br>çeşitli açı, alan ve uzunlukları hesaplayabilmektedir. Geliştirilen algoritmanın en<br>önemli avantajı çok esnek bir yapıya sahip olması ve he kımın iş parçasıyla kesiştiği alanları tespit<br>
kuvvet ve sıcaklık tahmini için gerekli olan<br>
playabilmektedir. Geliştirilen algoritmanın en<br>
ahip olması ve her kesici uç tipinde takım yolu<br>
ekilde tespit edebilmesidir.<br> **d** 

#### **3.2 Literatürde Kesişim Hesaplamada Kullanılan Yöntem**

Literatür araştırması kapsamında incelenen makalelerde tornalama işleminde takım yolu boyunca kesişim hesaplaması yapan bir algoritma bulunamamıştır. makalede [7-10] tornalama isleminde bir ilerleme değeri boyunca kesilen alan olarak takımın ilk konumu ile bir ilerleme değeri sonraki konumu olmak üzere iki farklı takımın ilk konumu ile bir ilerleme değeri sonraki<br>konumu arasında kalan alan alınmıştır (Şekil 3.1). boyunca kesişim alanlarını doğru bir şekilde tespit edebilmesidir.<br> **3.2 Literatürde Kesişim Hesaplamada Kullanılan Yöntem**<br>
Literatür araştırması kapsamında incelenen makalelerde tornalama işleminde takım<br>
yolu boyunca ke

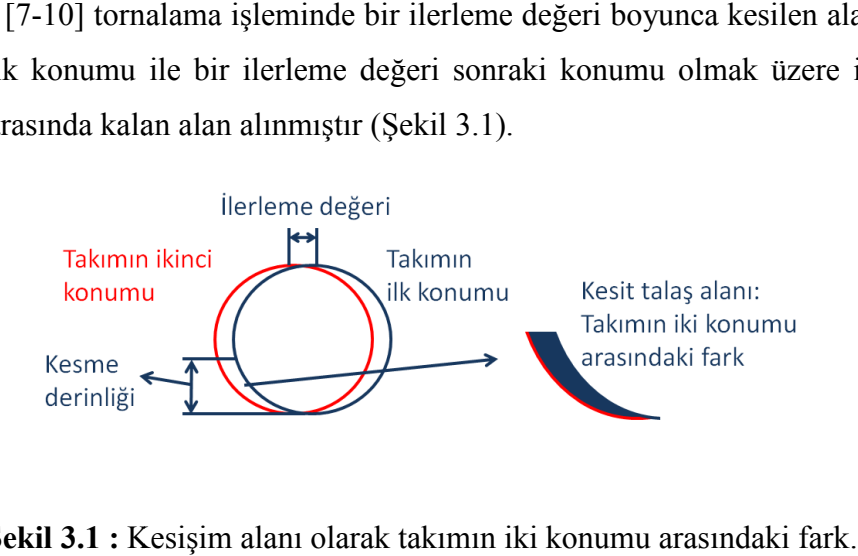

**Şekil 3.1 :** Kesişim alanı olarak takımın iki konumu arasındaki fark

Takım iki farklı konumu arasındaki farkı kullanarak alanın hesaplanması, takımın düzgün bir iş parçasına tam olarak daldığı, belirlenmiş olan kesme derinliği ve ilerleme değeriyle kestiği durumlarda doğru sonuç verir. Bir takım yolu boyunca iş parçasının kesildiği bir durum ele alındığında ise iş parçasının düzgün olmadığı veya takımın iş parçasına yeni dalmaya başladığı bölgelerde, kesilen alan olarak takımın iki konumu arasındaki farkın hesaplanması hatalı sonuçlar doğuracaktır ( (Şekil

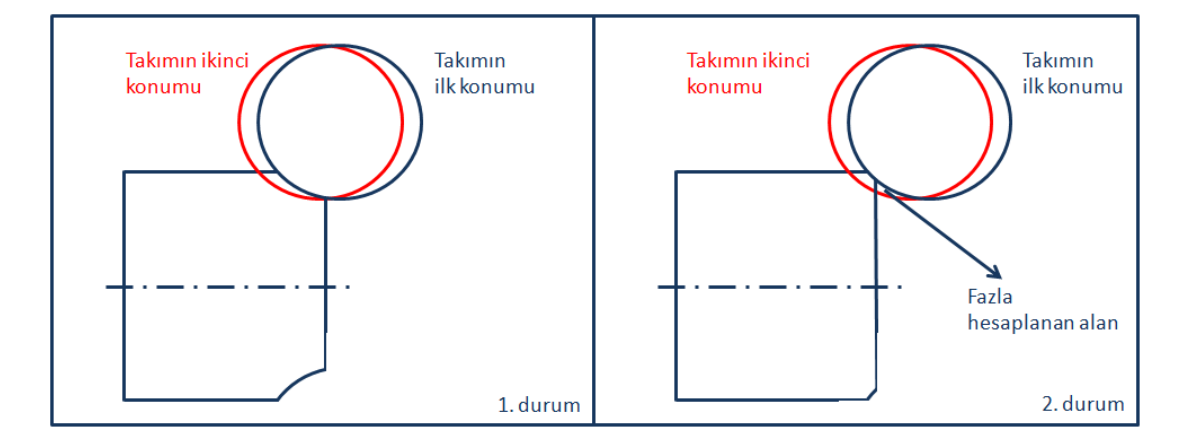

**Şekil 3 3.2 :** Hatalı kesişim alanı hesabı.

Şekil 3.2'de görüldüğü üzere takımın iki konumu arasındaki fark, takımın iş Şekil 3.2'de görüldüğü üzere takımın iki konumu arasındaki fark, takımın iş<br>parçasına tam olarak daldığı bir durumda kesilen alan hesaplanmasında doğru sonuç verecektir (1. durum). Ancak, takımın iş parçasına yeni dalmaya başladığı bir durumda (2. durum) kesilen alan olarak takımın iki farklı konumu arasında kalan alanın kullanılması fazladan bir alan hesaplanmasına neden olacak bu da hesaplanacak alanın hatalı olmasına neden olacaktır. Bu şekilden de anlaşılabileceği üzere takım yolu boyunca kesilen alanların hesaplanmasında takımın iki konumu hesaplanmasında konumu arasındaki farkın bulunması yeterli olmayacaktır. Bu durumda kullanı kullanılması gereken daha doğru yaklaşım ise her kesme anında takım ile iş parçasının kesişim alanının bulunmasıdır (Şekil 3.3). ir (1. durum). Ancak, takımın iş parçasına yeni dalmaya başladığı bir<br>a (2. durum) kesilen alan olarak takımın iki farklı konumu arasında kalan<br>kullanılması fazladan bir alan hesaplanmasına neden olacak bu da alanın kesilen alanlı sonuçlar doğuracaktır (Şekil 3.2).<br>
Takımın Kenumu kenumu kenumu kenumu bendine bir besaplana alan<br>
1. durum kirik kesişim alanı hesabi.<br>
2. durum bir durumda kesilen alan hesaplanmasında doğru sonu<br> r durumda kesilen alan hesaplanmasında doğre, takımın iş parçasına yeni dalmaya başla<br>lan olarak takımın iki farklı konumu arasınce<br>bir alan hesaplanmasına neden olacak<br>asına neden olacaktır. Bu şekilden de anlaşıla<br>islen

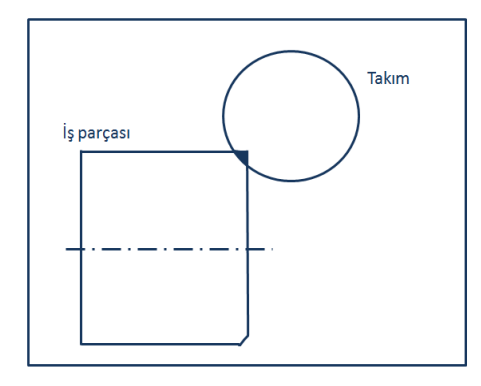

**Şekil 3.3 :** Kesişim alanı hesabında kesici takım iş parçası kesişimi

Literatürde kesilmemiş kesit talaş alanı hesaplanırken takımın iki konumu arasındaki fark analitik yaklaşımlar ele alınarak irdelenmiştir [7]. Analitik yöntemlerin kesit talaş alanı hesabında kullanılması alanın daha hızlı bir şekilde hesaplanmasını sağlamakla birlikte analitik yöntemlerin bu hesapta kullanılması çok önemli bir dezavantajı da beraberinde getirmektedir. Bu dezavantaj, analitik yöntemlerin her farklı durum için farklı olarak geliştirilmesi gerekliliği ve genel durumlarda buna bağlı olarak doğru sonuç verememesidir. Bu durumla ilgili bir örneği Şekil 3.4'de görmek mümkündür.

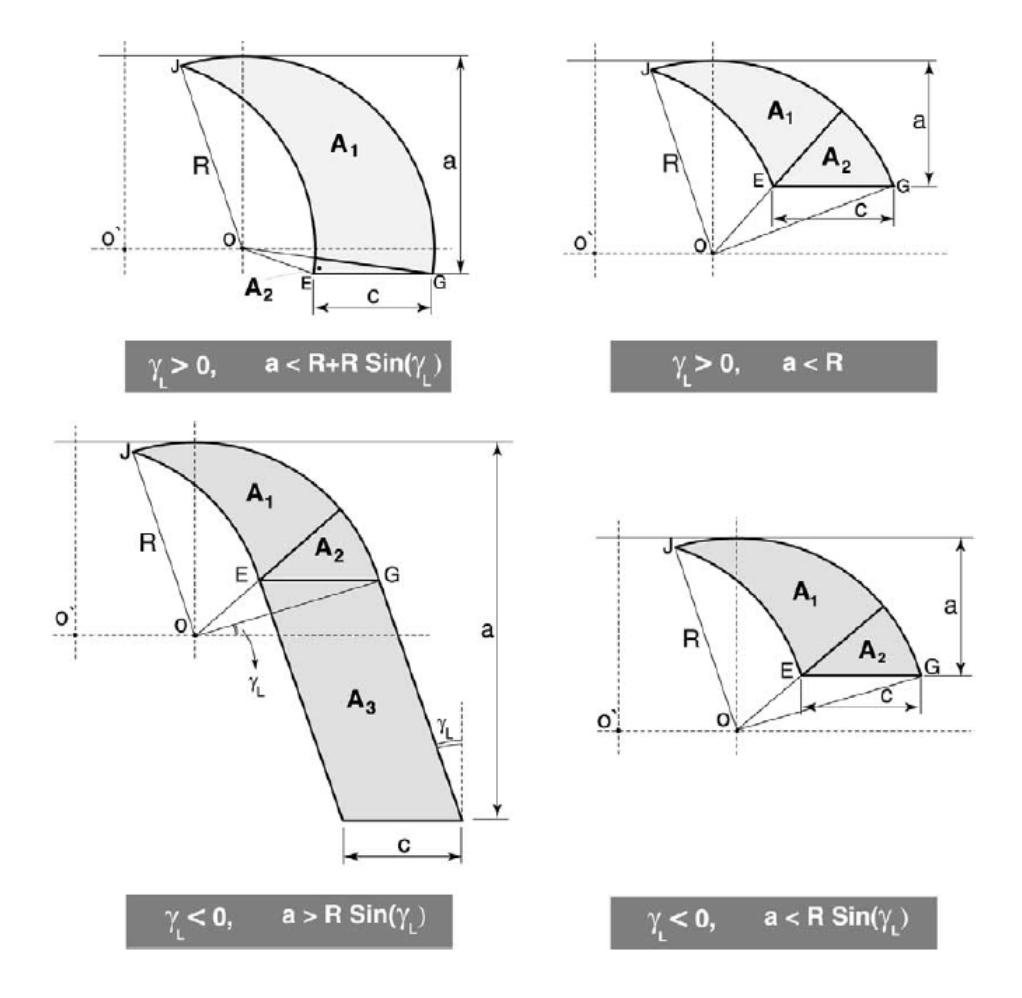

**Şekil 3.4 :** Farklı durumlarda oluşan kesişim alanları [7].

Şekil 3.4'de görüldüğü üzere analitik yöntemlerle kesişim alanı hesaplanabilmesi için, tek bir kesici geometride bile farklı ilerleme değeri, kesme derinliği ve yaklaşma açısı durumlarında farklı şekillerde işlem yapmak gerekebilir. Bu durum, analitik yöntemler kullanıp kesişim alanı hesabı yapılmasını kısıtlamaktadır. Bütün bu nedenler göz önüne alındığında takım yolu boyunca analitik yöntemle kesişim alanı hesabı yapmak çok olası değildir. Bu nedenle takım yolu boyunca kesişim alanı hesabı yapmak için yeni bir yöntem geliştirilmiştir.

#### **3.3 Vektör Bazlı Kesişim Hesaplama Algoritması**

Bu bölümde tez kapsamında geliştirilen kesişim hesaplama algoritması anlatılacaktır. Literatür araştırması kapsamında vektör bazlı kesişim algoritmasının tornalama işleminde nasıl kullanılabileceği ile ilgili detaylı bir bilgi bulunamamıştır ancak fikir temel olarak [25] numaralı kaynakta görülen takımların nokta bulutu olarak yaratılması fikrine dayanmaktadır. Kesişim hesaplama algoritması geliştirilirken dayanılan bir diğer temel nokta da literatürde kesişim alanları hesaplanırken büyük bir alanının, hesaplanması daha kolay olan küçük birim alanlara bölünmesi ve bu küçük birim alanların toplamı kullanılarak büyük kesişim alanının elde edilmesidir.

Tez kapsamında geliştirilen kesişim hesaplama algoritması vektör bazlı bir algoritmadır. Geliştirilen algoritmanın vektör bazlı olarak nitelendirilmesinin sebebi algoritma kapsamında hesaplamaların, yaratılan noktalar ve bu noktaları kullanarak hesaplanan vektörler yardımıyla yapılmasıdır.

#### **3.3.1 Takımın iki farklı konumu arasında kalan alanın hesaplanması**

#### **3.3.1.1 Takımın iki farklı konumu için alan hesaplamasının geliştirilmesi**

Vektör bazlı kesişim hesaplama algoritması geliştirilirken ilk aşamada takımın iki konumu arasındaki fark kullanılarak alan hesabı yapılmış ve algoritmanın verdiği sonuçlar sınanmıştır. Vektör bazlı kesişim hesaplama algoritmasının takımın iki farklı konumu arasındaki alanı hesaplamasına ait akış diyagramını Şekil 3.5'te görmek mümkündür.

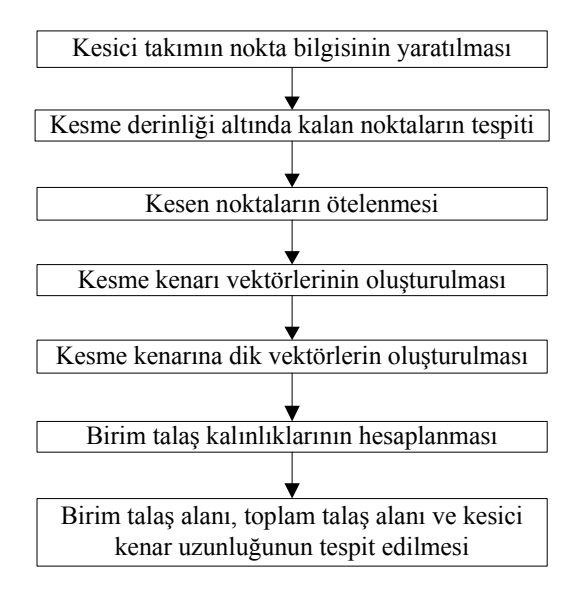

**Şekil 3.5 :** Takımın iki konumu arasında kalan alanın vektör bazlı hesaplanması.

Şekil 3.5'te verilmiş olan akış diyagramını açıklamak gerekirse ilk adımda kesici takımın nokta bilgisinin yaratılmasına değinilmiştir. Bu noktada kesici takımın nokta bilgisinden kast edilen kesici takımın çevresinin 2 boyutlu bir nokta bulutu şeklinde kullanılmasıdır. Kesici takımın nokta bilgisi doğrudan bir CAD programı kullanılarak yaratılabileceği gibi, analitik olarak da nokta bilgisini yaratmak mümkündür. Nokta bilgisini analitik olarak yaratırken ilk olarak göz önünde bulundurulması gereken noktalar kesici takımın tipi (C, R, S vb.) ve köşe radyusunun büyüklüğüdür. Bu bilgiler dahilinde kesici takım analitik olarak 2 boyutlu yaratılabilir. Kesici takımın 3. boyutundaki bütün koordinatlarını ilk aşamada 0 olarak almak mümkündür. Kesici takımda yan talaş açısı ve arka talaş açısının 0'dan farklı olduğu, yaklaşma açısının da standart durumdan farklı olduğu durumlarda bu açıları da takıma vermek ve etkilerini de kesişim hesabında kullanmak mümkündür. Bu aşamada takıma gerekli açıları vermek için döndürme matrisleri kullanılmıştır. İlk aşamada 3. boyutundaki bütün koordinatları 0 olan takımın başlangıç xyz koordinatları  $TC_0$  matrisi olarak adlandırılmıştır. Açı verilmiş takımın koordinatları ise TC matrisi olarak adlandırılmıştır. Buna göre üç eksende kullanılan döndürme matrisleri ve açı verilmiş TC matrisinin elde edilmesi aşağıdaki gibidir :

$$
R_x = \begin{bmatrix} 1 & 0 & 0 \\ 0 & \cos \alpha_p & -\sin \alpha_p \\ 0 & \sin \alpha_p & \cos \alpha_p \end{bmatrix}
$$
 (3.1)

$$
R_{y} = \begin{bmatrix} \cos \alpha_{f} & 0 & \sin \alpha_{f} \\ 0 & 1 & 0 \\ -\sin \alpha_{f} & 0 & \cos \alpha_{f} \end{bmatrix}
$$
 (3.2)

$$
R_{z} = \begin{bmatrix} \cos \gamma_{L} & -\sin \gamma_{L} & 0 \\ \sin \gamma_{L} & \cos \gamma_{L} & 0 \\ 0 & 0 & 1 \end{bmatrix}
$$
 (3.3)

$$
TC = R_z R_y R_x T C_0 \tag{3.4}
$$

TC matrisi, ilgili açılar verilip elde edildikten sonra bu matrisin ilk iki sütunu (x ve y koordinatlarını içeren sütunlar) kesişim hesabını yapmak için kullanılırlar. Bu yöntemi kullanarak talaş açıları ve yaklaşma açısını kesişim hesabına dahil etmek mümkündür, ancak takım üzerinde olası var olan talaş kırıcı geometriler kesişim algoritması 3B olarak çalışmadığı için kesişim algoritmasında göz ardı edilirler.

Analitik olarak yaratılmış örnek bir yuvarlak kesici ucu Şekil 3.6'da görmek mümkündür.

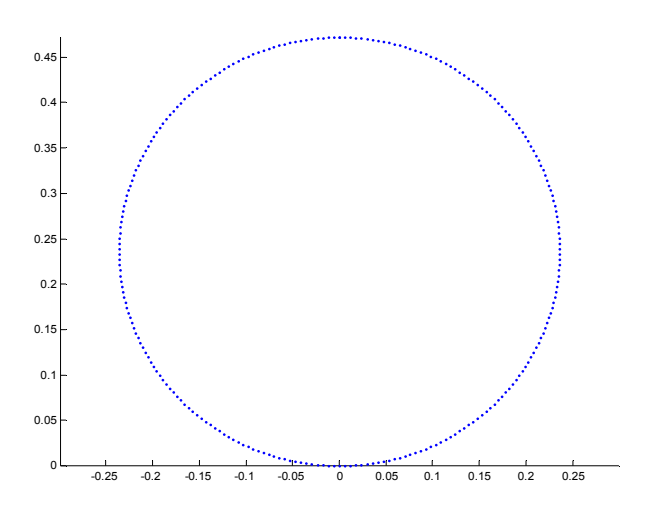

**Şekil 3.6 :** Örnek kesici uç için analitik olarak yaratılmış nokta bilgisi.

Vektör bazlı kesişim hesaplama algoritmasının ikinci adımında kesme derinliği altında kalan noktaların tespit edilmesi gerekmektedir. Bu noktaların tespitinde, basit bir şekilde kesici ucun y koordinatlarında belirlenen kesme derinliğinin altında kalan noktalar diğer noktalardan ayrıştırılır. Ayrıca ilerleme yönü baz alınarak takımın kesme derinliği altındaki sadece sol veya sağ tarafındaki noktalar tespit edilir. Hem kesme derinliği hem de ilerleme yönüne bağlı olarak takımdaki kesen noktalar Şekil 3.7' de görülmektedir.

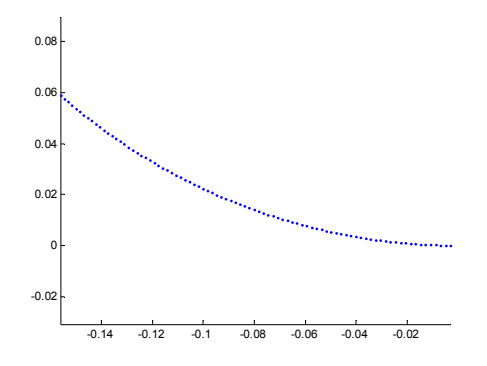

**Şekil 3.7 :** Takımın kesen noktaları.

Yöntemin 3. adımında takımın kesen noktalarının ilerleme değeri kadarı ötelenmesi gerekmektedir. Takımın kesen noktalarının ilerleme değeri kadar ötelenmesi, analitik olarak takımın kesen noktalarının x koordinatlarına ilerleme değerinin eklenmesiyle

mümkündür. Şekil 3.8'de takımın ilerleme yönünü ve kesen noktaların ilerleme değeri kadar ötelenmiş halini görmek mümkündür. Kesici ucun ötelenmiş haline ilişkin noktalar şekilde kırmızı renkte gösterilmiştir.

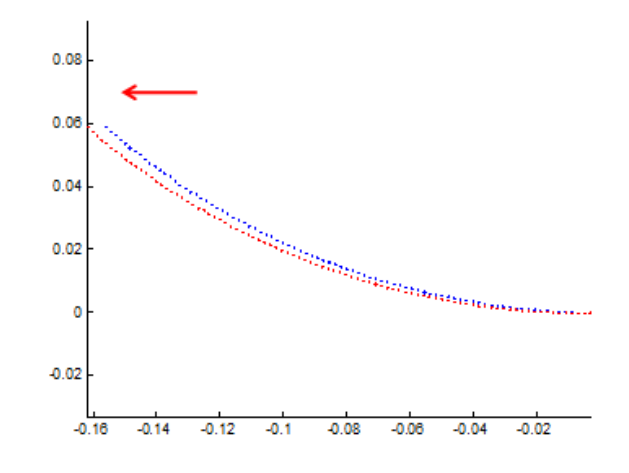

**Şekil 3.8 :** Takımın kesen noktalarının ötelenmesi.

Takımın iki farklı konumu arasında kalan alanın geliştirilen yöntemle hesaplanmasındaki 4. adım, takımın ötelenmiş kesen noktaları arasında kesme kenarı vektörleri oluşturmaktır. Kesme kenarı vektörlerini oluşturmak için en kolay yöntem art arda bulunan iki nokta arasındaki koordinatlar farkını hesaplamaktır. Buna ilişkin işlemi **(**3.5**)**'te sonuçta oluşacak olan kesme kenarı vektörünü de Şekil 3.9'da görmek mümkündür.

$$
CE = TC_i - TC_{i-1} \tag{3.5}
$$

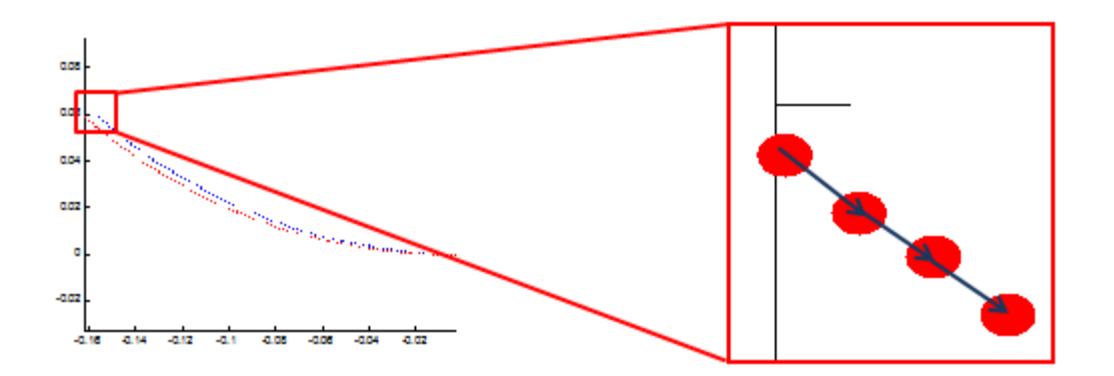

**Şekil 3.9 :** Kesme kenarı vektörlerinin oluşturulması.

Kesme kenarı vektörleri oluşturulduktan sonra bu vektörlerin uzunluğu hesaplanarak birim kesme uzunlukları tespit edilebilir **(3.6)**.

$$
L_i = |CE_i| \tag{3.6}
$$

Kesişim alanı hesaplamanın 5. adımında oluşturulmuş olan kesme kenarı vektörlerine dik olan vektörlerin elde edilmesi gerekmektedir. Bu işlemi yapmanın en kolay yolu da döndürme matrislerinden yararlanmaktır. Şekil 3.9'da verilen kesme kenarı vektörlerini saat yönünün tersine 90° çevirerek bu vektörlere dik vektörleri elde etmek mümkündür. Bu işlem sadece 2B olup x ve y koordinatlarına uygulandığından 2B döndürme matrisi kullanmak yeterli olacaktır. Kesme kenarını döndürme işlemini **(3.7)**'de ve sonucunda oluşan şekli, Şekil 3.10'da görmek mümkündür.

$$
PCE_i = \begin{bmatrix} 0 & -1 \\ 1 & 0 \end{bmatrix} CE_i
$$
\n(3.7)

**Şekil 3.10 :** Kesme kenarı vektörlerine dik vektörlerin eldesi.

Şekil 3.10'da görüldüğü üzere kesme kenarı vektörüne dik vektörler elde edildikten sonra bu vektörler kesme kenarını tanımlayan noktaların ortalarına yerleştirilmiştir. Geliştirilen kesişim algoritmasındaki bir sonraki aşama, kesme kenarı vektörlerine dik olarak oluşturulan vektörlerin takımın bir önceki pozisyonuyla kesiştirilmesidir. Bu kesişim sonucu elde edilen kesişim noktası ile dik vektörün kesme kenarı üzerindeki başlangıç noktası arasındaki mesafe her eleman için birim talaş kalınlığını verecektir (Şekil 3.11).

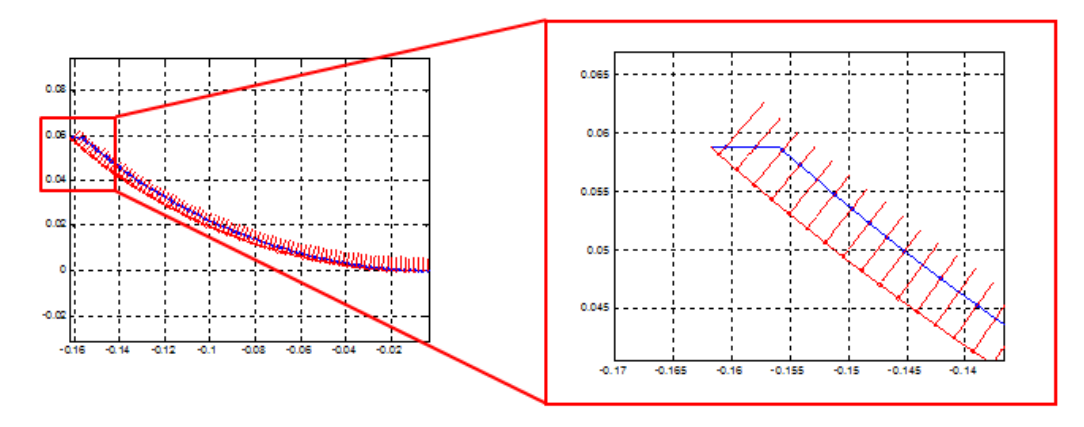

**Şekil 3.11 :** Birim talaş kalınlıklarının tespiti.

Dik vektörleri, takımın bir ilerleme değeri kadar önceki pozisyonuyla olan kesişim noktalarını bulmak için doğru denklemini kullanmak mümkündür. Takımın iki farklı konumu arasında kalan kesit talaş alanını hesaplamada son adım birim talaş kalınlıklarıyla birim kesme genişliklerini çarpıp birim talaş alanlarının eldesidir **(3.8)**.

$$
A_i = UCT_iL_i \tag{3.8}
$$

Birim talaş alanlarını kullanarak toplam kesit talaş alanını hesaplamak için yapılması gereken birim alanların toplanmasıdır **(3.9)**.

$$
A_{\text{toplam}} = \sum_{i=1}^{n} A_i
$$
 (3.9)

Benzer şekilde toplam kesme kenarı uzunluğunun bulunması için birim kesme kenarı uzunluklarının toplamını kullanmak mümkündür **(3.10)**.

$$
L_{\text{toplam}} = \sum_{i=1}^{n} L_i
$$
\n(3.10)

#### **3.3.1.2 Takımın iki farklı konumu için alan hesaplamasının doğrulanması**

Vektör bazlı kesişim algoritması yardımıyla takımın iki farklı konumu arasında kalan alanın bulunması için geliştirilen yöntem bir önceki adımda detaylı bir şekilde anlatılmıştır. Tezin bu aşamasında geliştirilen yöntemin doğruluğu sınanacaktır. Geliştirilen yöntemin doğruluğu farklı kesici uç geometrileri ve farklı kesme parametreleri kullanılarak test edilecektir.

Geliştirilen yöntemin test edilmesinde ilk aşama farklı kesici uçlar ve kesme parametreleri kullanılarak kesişim alanı ve kesme kenarı uzunluğunun geliştirilen yöntemle hesaplanmasıdır. Testin ikinci aşamasında aynı uç ve parametreler kullanılarak kesişim alanı ve kesme kenarı uzunluğu SolidWorks 2009 CAD yazılımıyla hesaplanmış ve sonuçlar karşılaştırılmıştır. Geliştirilen algoritmayı test etmek için kullanılan kesici uç tipleri ve parametreleri Çizelge 3.1'de görmek mümkündür. Çizelgeden de görülebileceği üzere geliştirilen algoritma 5 farklı uç tipiyle farklı parametrelerde test edilmiştir. Geliştirilen yöntem test edilirken hem kesme derinliğinin uç yarıçapından büyük, hem de kesme derinliğinin uç yarıçapından küçük olduğu durumlar göz önüne alınmıştır.

| Test<br>No.    | Kesici Uç<br>Tipi | Takım / Uç   | Kesme<br>Yarıçapı [mm] Derinliği [mm] | İlerleme Değeri<br>${\rm [mm/rev]}$ |
|----------------|-------------------|--------------|---------------------------------------|-------------------------------------|
| $\mathbf{1}$   | R                 | 6            | 1                                     | 0.1                                 |
| $\overline{2}$ | R                 | 6            | 1                                     | 0.2                                 |
| 3              | $\mathbf R$       | 6            | 3                                     | 0.2                                 |
| $\overline{4}$ | $\mathcal{C}$     | 1            | 1                                     | 0.1                                 |
| 5              | $\mathcal{C}$     | $\mathbf{1}$ | 1.5                                   | 0.2                                 |
| 6              | V                 | 0.5          | 1.5                                   | 0.2                                 |
| 7              | S                 | 0.7          | 1.2                                   | 0.15                                |
| 8              | T                 | 0.6          | 2.5                                   | 0.25                                |

**Çizelge 3.1 :** Geliştirilen yöntemi test etmede kullanılan parametreler.

Geliştirilen yöntem için yapılan doğrulama testlerine ait sonuçlardan ikisinin şeklini Çizelge 3.2'de görmek mümkündür.

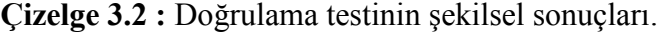

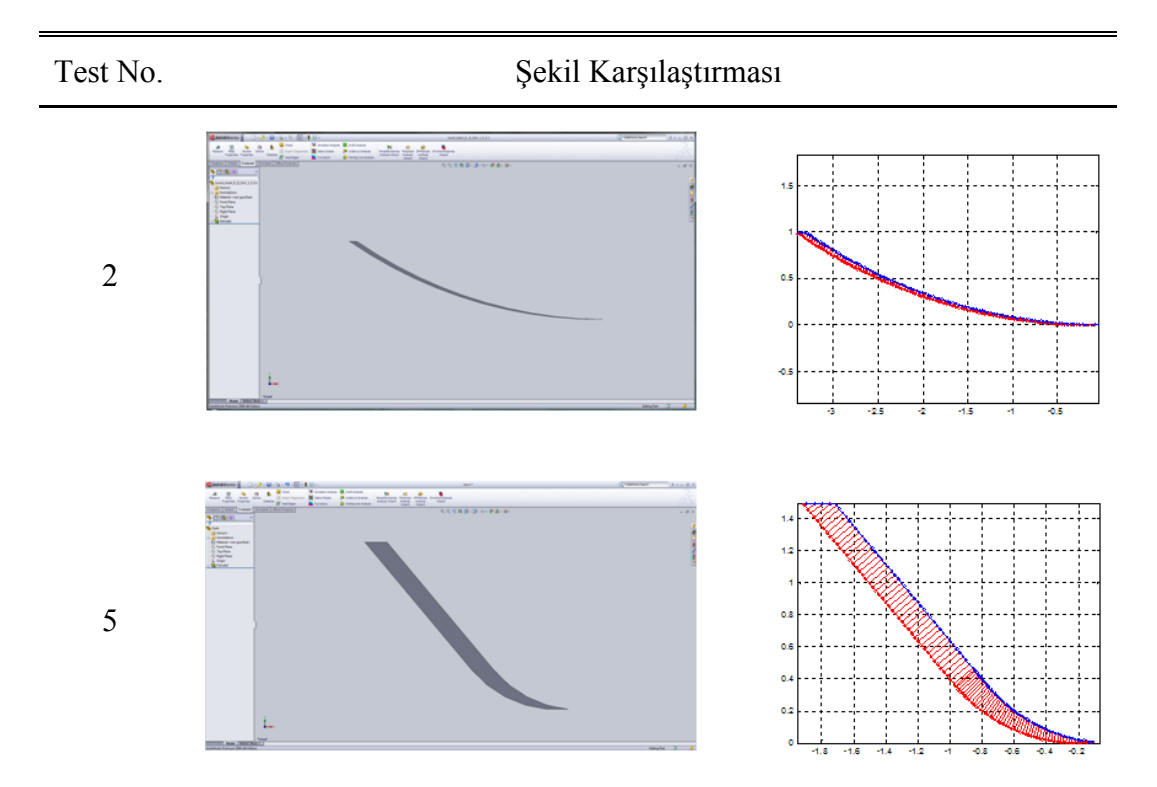

Çizelge 3.2'de şekil karşılaştırması başlığı altında sol tarafta duran şekiller SolidWorks 2009 yazılımının belirlenen test parametreleri için vermiş olduğu sonuçtur. Sağ tarafta duran şekiller ise vektör bazlı kesişim algoritması kullanılarak
elde edilen grafiksel sonuçlardır. İki şekilden de anlaşılabileceği gibi geliştirilen algoritmanın bulduğu kesişim alanları SolidWorks yazılımının bulduğu kesişim alanlarıyla çok benzerdir. Geliştirilen algoritmanın bulduğu kesişim alanı ve kesme kenarı uzunluklarının SolidWorks yazılımının verdiği sonuçlarla sayısal kıyaslamasını Çizelge 3.3'te görmek mümkündür.

| Test<br>No.    | Kesisim Alanı [mm            |                        |              | Kesme Kenarı Uzunluğu [mm] |                        |              |
|----------------|------------------------------|------------------------|--------------|----------------------------|------------------------|--------------|
|                | SolidWorks                   | Gelistirilen<br>Yöntem | $\%$<br>Fark | SolidWorks                 | Gelistirilen<br>Yöntem | $\%$<br>Fark |
| 1              | 0.1000                       | 0.0997                 | $-0.30$      | 3.5641                     | 3.5364                 | $-0.78$      |
| $\overline{2}$ | 0.1999                       | 0.1969                 | $-1.50$      | 3.6141                     | 3.5426                 | $-1.98$      |
| 3              | 0.5999                       | 0.6063                 | 1.07         | 6.3832                     | 6.3500                 | $-0.52$      |
| $\overline{4}$ | 0.1000                       | 0.1009                 | 0.90         | 1.7618                     | 1.7617                 | $-0.01$      |
| 5              | 0.2997                       | 0.3034                 | 1.23         | 2.4646                     | 2.4602                 | $-0.18$      |
| 6              | 0.2993                       | 0.3077                 | 2.81         | 1.9395                     | 1.9222                 | $-0.89$      |
| 7              | 0.1798                       | 0.1817                 | 1.06         | 2.0320                     | 2.0237                 | $-0.41$      |
| 8              | 0.6239                       | 0.6212                 | $-0.43$      | 3.2946                     | 3.2028                 | $-2.79$      |
|                | Ortalama Mutlak Hata<br>1.16 |                        |              | Ortalama Mutlak Hata       |                        | 0.94         |

**Çizelge 3.3 :** Doğrulama testinin sayısal sonuçları.

Çizelge 3.3'ten de anlaşılabileceği üzere geliştirilen vektörel yöntem SolidWorks yazılımının hesapladığı alan ve kenar uzunluklarına çok yakın sonuç vermiştir. Hem alan, hem de kesme kenarı uzunluğu olarak geliştirilen yöntemin ortalama mutlak hatası yaklaşık olarak %1 civarındadır. Geliştirilen yöntemin farklı kesici uç geometrilerinde ve farklı kesme parametrelerinde sorunsuz bir şekilde çalışabildiği ele alındığında bu hata oranı çok önemsiz bir orandır.

Geliştirilen vektörel yöntemin takımın iki farklı konumu arasındaki kesişim alanını sorunsuz bir şekilde hesapladığı dikkate alınarak bir sonraki adımda vektörel yöntem, takım yolu boyunca kesişim alanlarının hesaplanmasında kullanılmak üzere geliştirilmiştir.

#### **3.3.2 Takım yolu boyunca kesişim hesabı yapılması**

#### **3.3.2.1 Takım yolu boyunca kesişim algoritmasının geliştirilmesi**

Tezin bu aşamasında geliştirilen vektörel kesişim algoritmasının takım yolu boyunca nasıl kullanılabileceği anlatılacaktır. Kesişim alanının büyüklüğünü bulma yöntemi, takımın iki farklı konumu arasındaki kesişim alanının bulunma yöntemiyle büyük bir benzerlik göstermekle birlikte kesişen noktaların bulunmasında kullanılan algoritma bir önceki adımda kullanılan algoritmaya göre farklılık göstermektedir. Takım yolu boyunca kesişim hesabı algoritmasına ilişkin akış diyagramını Şekil 3.12'de görmek mümkündür.

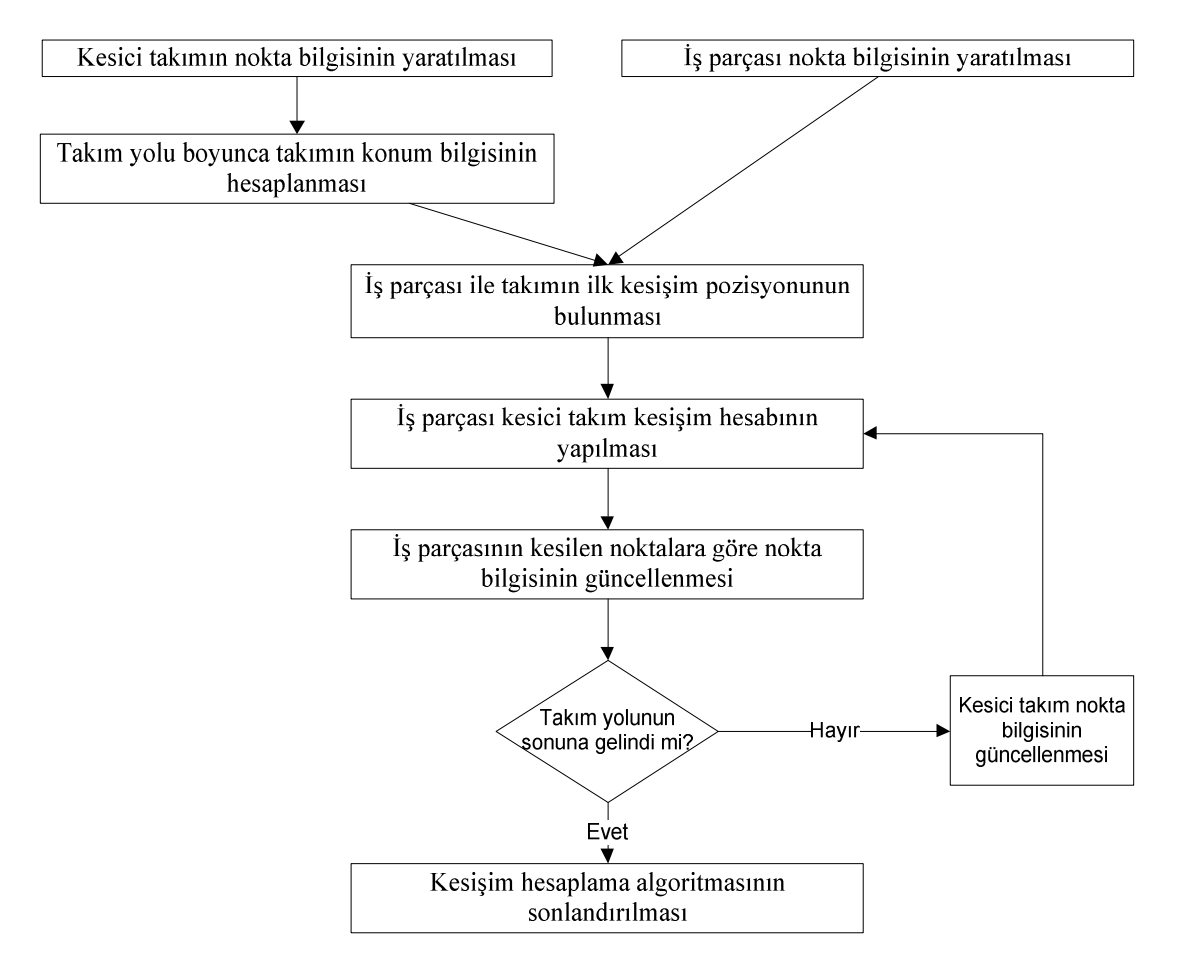

**Şekil 3.12 :** Takım yolu boyunca kesişim hesabı algoritmasının akış diyagramı.

Şekil 3.12'de verilen akış diyagramını açıklamak gerekirse ilk adımda kesici takımın nokta bilgisinin yaratılması gerekmektedir. Bu aşamada nokta bilgisi bir önceki bölümde de bahsedildiği gibi analitik olarak veya bir CAD programı vasıtasıyla yaratılabilir. Takıma ait nokta bilgisi yoğunluğunun (nokta sayısının) takım yolu boyunca kesişim hesabı yapılmasında önemli bir payı vardır. Eğer nokta bilgisi

yoğunluğu düşük ise kesişim alanlarını hesaplarken yapılan hatanın oranı artar. Öte yandan eğer nokta bilgisi yoğunluğu yüksek ise takım yolu boyunca kesişim hesabı yapmak için gereken süre çok artabilir. Bu nedenle takımın çevresini belirleyen noktaların yoğunluğunun hem hesaplamadaki hata oranını çok artırmayacak, hem de takım yolu boyunca simülasyon süresini çok artırmayacak makul bir değerde tutulması önemlidir. yoğunluğu düşük ise kesişim alanlarını hesaplarken yapılan hatanın oranı artar. Öte<br>yandan eğer nokta bilgisi yoğunluğu yüksek ise takım yolu boyunca kesişim hesabı<br>yapmak için gereken süre çok artabilir. Bu nedenle takımı

Takım yolu boyunca kesişim hesabı yapmak için geliştirilen algoritmada takım nokta bilgisi yaratırken göz önüne alınan bir diğer husus da geliştirilen algoritmanın birden çok takımın nokta bilgisiyle çalışabilme esnekliğinin olmasıdır. Gerçek yaşamda bir tornalama operasyonunda genellikle birden çok takım art arda çalışıp iş parçasına son şeklini vermektedir. Sıklıkla son yüzey tornalama işlemini yapan takımlar, kaba tornalama işlemini yapan takımlardan farklıdır. Geliştirilen algoritma ile takım yolu boyunca kesişim hesabı yapılırken, algoritmanın bir tornalama operasyonu için de simülasyon yapabilmesi hedeflenmiştir. Bu nedenle geliştirilen algoritma birden fazla takıma ait nokta bilgisiyle çalışabilecek şekilde tasarlanmıştır. tornalama işlemini yapan takımlardan farklıdır. Geliştirilen algoritma ile takım yolu<br>boyunca kesişim hesabı yapılırken, algoritmanın bir tornalama operasyonu için de<br>simülasyon yapabilmesi hedeflenmiştir. Bu nedenle geliş

Takım yolu boyunca kesisim hesabı yapmanın ikinci adımı is parcasının nokta bilgisinin yaratılmasıdır. İş parçasının nokta bilgisinin yaratılması, kesici takımın nokta bilgisinin yaratılmasıyla çok benzer bir süreçtir. Bu aşamada, iş parçasına ait nokta bilgisi analitik olarak yaratılabileceğ parçasına ait nokta bilgisini de bir CAD programı vasıtasıyla yaratmak mümkündür parçasına ait nokta bilgisini de bir CAD programı vasıtasıyla yaratmak mümkündür<br>Şekil 3.13'de MATLAB programı kullanılarak analitik olarak yaratılmış bir iş parçası ve kesici takıma ait nokta bilgileri görülmektedir. parçası bilgisinin yaratılmasıdır. İş parçasının nokta bilgisinin yaratılması, kesici takımın<br>nokta bilgisinin yaratılmasıyla çok benzer bir süreçtir. Bu aşamada, iş parçasına ait<br>nokta bilgisi analitik olarak yaratılabileceği gib

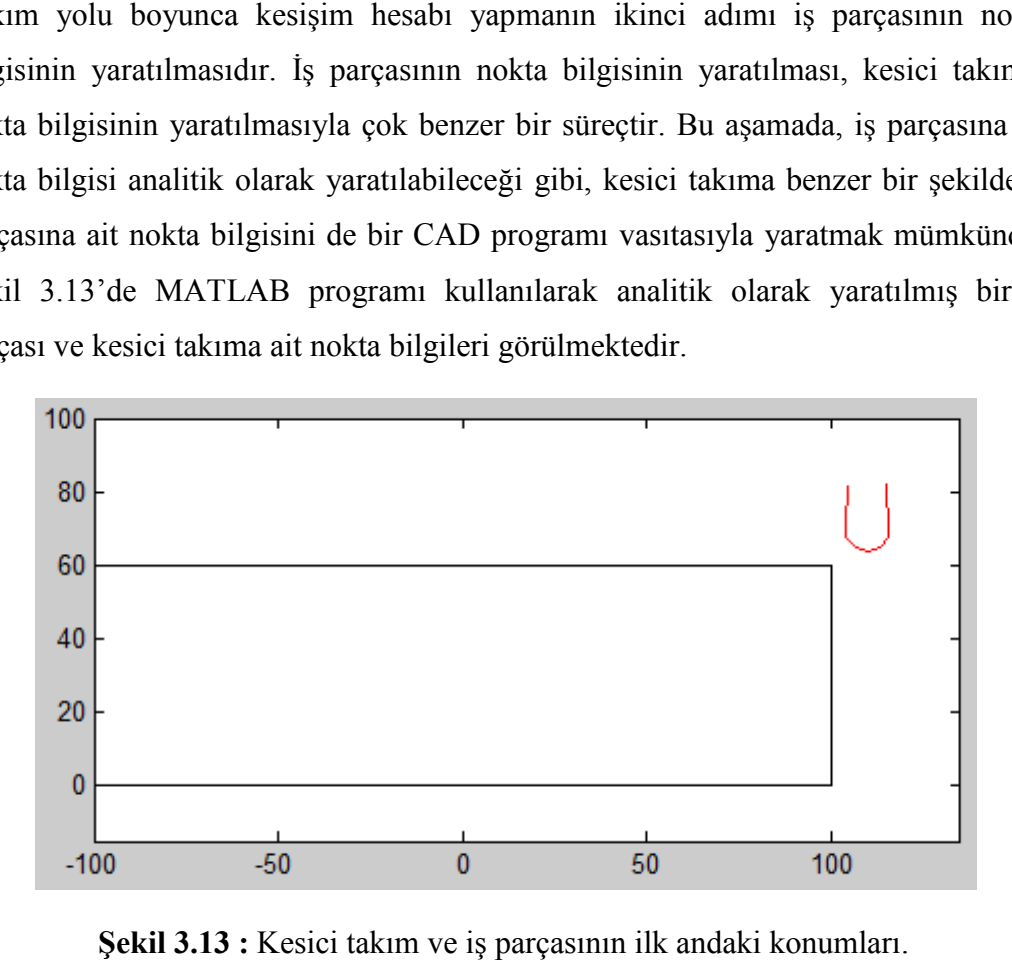

**Şekil 3.13 13 :** Kesici takım ve iş parçasının ilk andaki konumları

Takım yolu boyunca kesişim hesabı yapılmasının ikinci adımında takımın takım yolu boyunca her konumdaki nokta bilgisinin hesaplanması gelir. Bu aşama, iki adımdan oluşmaktadır. İlk adımda belirlenmiş olan bir takım yolu bilgisinin noktasal ilerlemelere çevrilmesi gerekmektedir. Takım yolu bilgisi sıklıkla APT, CL veya G kodu formatı kullanılarak yaratılır. Pratik olarak geliştirilen algoritmanın kullanılabilmesi için, geliştirilen algoritmanın takım yolu yaratmada kullanılan bu formatlardan en az birini algılayıp noktasal ilerlemelere çevirebilmesi gerekmektedir. Bu aşamada geliştirilen algoritma G kodu formatını destekleyecek bir yapıda dizayn edilmiştir. Algoritmanın G kodu formatını algılayacak şekilde yapılandırılmasının en önemli nedeni takım yolu programlamada G kod formatının en sık kullanılan format olmasıdır.

G kod formatında gelen bir bilgiyi takım yolunun noktasal ilerlemelerine çevirmek için ilk olarak G kod formatındaki bilginin hareket komutlarıyla ilgili olan satırlarını filtrelemek gerekmektedir. G kod formatında hareket vermek için sıklıkla kullanılan 4 kod var olup (G00, G01, G02 ve G03) algoritmanın bu aşamasında taranılan bir G kod dosyasında ilgili kodlar ayrıştırılır. Bu kodlar G kodun geri kalan kısmından ayrıştırıldıktan sonra kodları noktasal ilerlemelere çevirmek gerekmektedir. Noktasal ilerleme olarak bu aşamada kast edilen takıma iş parçasının her dönmesinde ne kadar ve hangi yönde ilerleme verilmesi gerektiğidir. İlerleme değeri, G kodu içerisinde var olan bir bilgi olmakla birlikte ilerlemenin hangi noktadan başlayacağı, hangi yönde olacağı ve hangi noktada biteceği hareket ile ilgili G kodları tarafından belirlenmektedir. G kodlarında hareketin hangi noktada başlayıp hangi noktada biteceğiyle ilgili bilgiler yer almakla birlikte takımın belirlenmiş hareket gerçekleştirilirken hangi noktalarda bulunduğuna dair bilgiler yer almamaktadır. Bu nedenle geliştirilen algoritmanın G kodunu yorumlayıp takımın takım yolu boyunca hangi konumlarda olduğunu hesaplaması gerekmektedir. Bu aşamada geliştirilen algoritma, verilen G kodunun ilgili satırlarını değerlendirerek takımın başlangıç ve bitiş konumlarını tespit ettikten sonra arada gerçekleşen takım yolunu ilerleme değeri kadar hareketlere bölerek takımın işlem süresince hangi konumlarda olması gerektiğini hesaplar. İş parçasının her turu başına takımın x ve y düzleminde ilerlediği miktar takıma ilk konumundan itibaren eklenerek takım yolu boyunca takımın simülasyonunu gerçekleştirmek mümkündür. Altı çizilmesi gereken önemli bir nokta bu aşamada sadece takımın takım yolunun simülasyonun yapıldığı ve kesişim hesaplamasının gelecek adımdan itibaren yapılmaya başlayacağıdır.

Takım yolu boyunca takımın hareket simülasyonu yapıldıktan sonra, geliştirilen algoritmada kesici takım ile iş parçasının ilk kesiştikleri an bulunur. Bu andan başlayarak her adımda kesici takım ile iş parçasının kesişim hesabının yapılması gerekmektedir. Şekil 3.14'de kesici takım ile iş parçasının ilk kesişim anı görülmektedir.

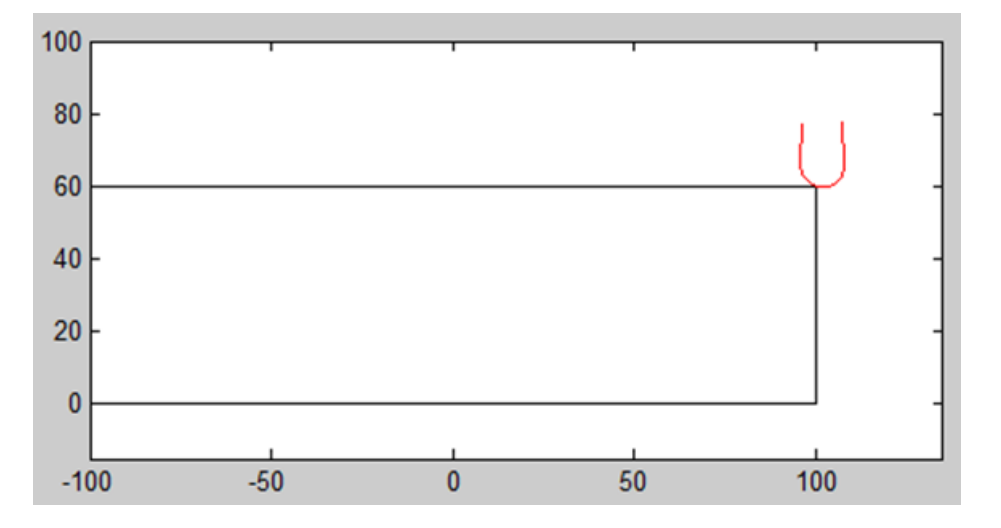

**Şekil 3.14 :** Takım ile iş parçasının ilk kesişim anı.

Takım ile iş parçasının ilk kesişim anı tespit edildikten sonra kesişim hesabının yapılması gerekmektedir. Takım yolu boyunca kesişim hesabı yapılırken literatürde kullanılan çokgen kesişim (polygon clipping) algoritmalarından faydalanılmıştır. Geliştirilen algoritmada Vatti'nin çokgen kesişimi için geliştirdiği çözümden [2] ve buna dayalı olarak geliştirilen Polygon Clipper adında bir MATLAB kütüphanesinden faydalanılmıştır [6]. Geliştirilen algoritmada, çokgen kesişim algoritmalarının kesişim ve fark olmak üzere 2 temel işleminden faydalanılmıştır. Çokgen kesişim algoritmalarında kesişim işlemi iki çokgenin sonucu olarak oluşan kesişim alanını çevreleyen noktaları verirken, fark işlemi kesişen iki çokgende bir çokgenden diğeri çıkartılınca ilk çokgenin kalan sınırlarını verir. Takım yolu boyunca kesişim hesabı yapan algoritmada kesişim işlemi kesişim yapan alanın tespiti için kullanılırken, fark işlemi iş parçası bir adımda kesildikten sonra iş parçasının çevresinin yeni halini bulmak için kullanılmıştır.

CR kesişim alanını çevreleyen noktalar olmak üzere CR noktalarını bulmak için daha önce de belirtildiği gibi kesici takım ve iş parçasına kesişim çokgen işlemi uygulanmıştır **(3.11)**.

$$
CR = TC \cap WP
$$
 (3.11)

Bu işlemin kesme anında örnek bir sonucunu Şekil 3.15'te görmek mümkündür. Şekilden de görülebileceği üzere kırmızı noktalar kesici takımı, siyah noktalar iş parçasını ve mavi noktalar ise kesişim alanını göstermektedir.

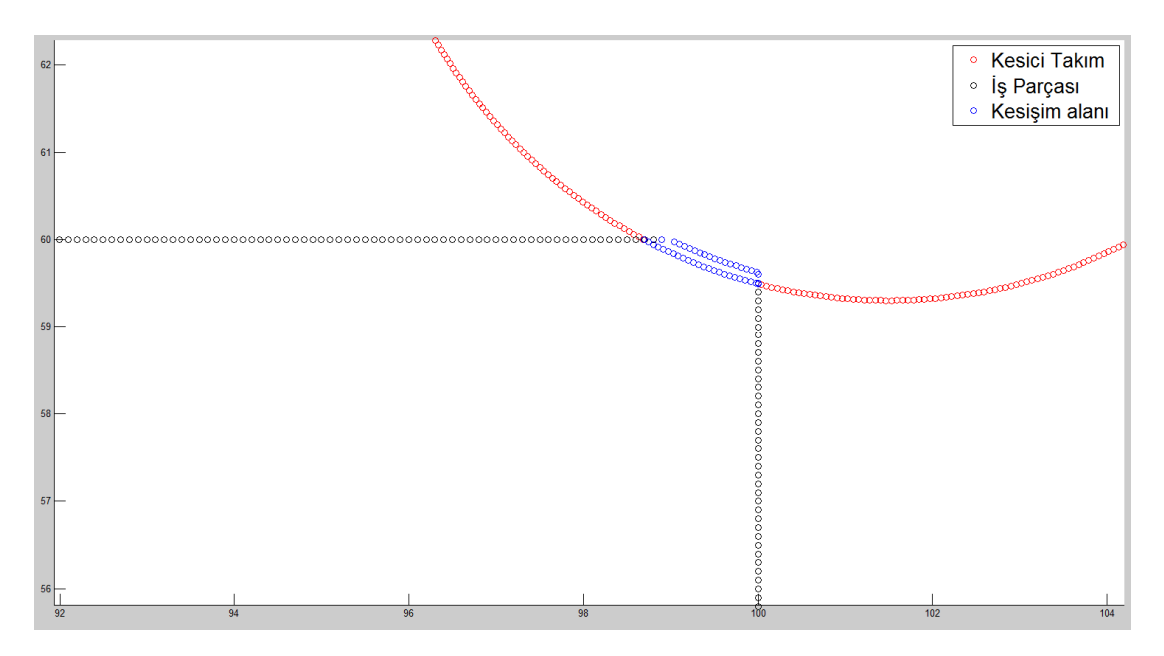

**Şekil 3.15 :** Çokgen kesişim işlemi.

Alan hesabında doğrudan kesişim alanını çevreleyen nokta bilgisi kullanılıp, kesişim alanını en doğru şekilde bulmak mümkündür ancak tezin ilerleyen aşamalarında kuvvet hesabında birim alanların yönü de önem kazanacağından bu aşamada kesişim alan hesabının buna uygun yapılmasında fayda vardır. Bu nedenle, kesişim alanını çevreleyen noktalardan takım üzerinde olanların tespit edilmesi, bu noktalar kullanılarak bir önceki adımda olduğu gibi kesme kenarı vektörleri oluşturulması ve bu vektörlere dik vektörlerin kullanılarak birim talaş kalınlıkları ve takiben birim kesme alanlarının hesaplanması gerekmektedir.

Şekil 3.15'te verilmiş olan durumda kesişim alanını mavi noktalarla göstermezsek şeklin orjinal halini Şekil 3.16'da görmek mümkündür. Bu şekilden de anlaşılabileceği üzere kesici takım iş parçasına girmiştir ve bir sonraki adımdaki kesişim işlemine geçmeden önce bu adım sonucunda oluşacak olan iş parçasının güncellenmiş noktalarını hesaplamak gerekmektedir.

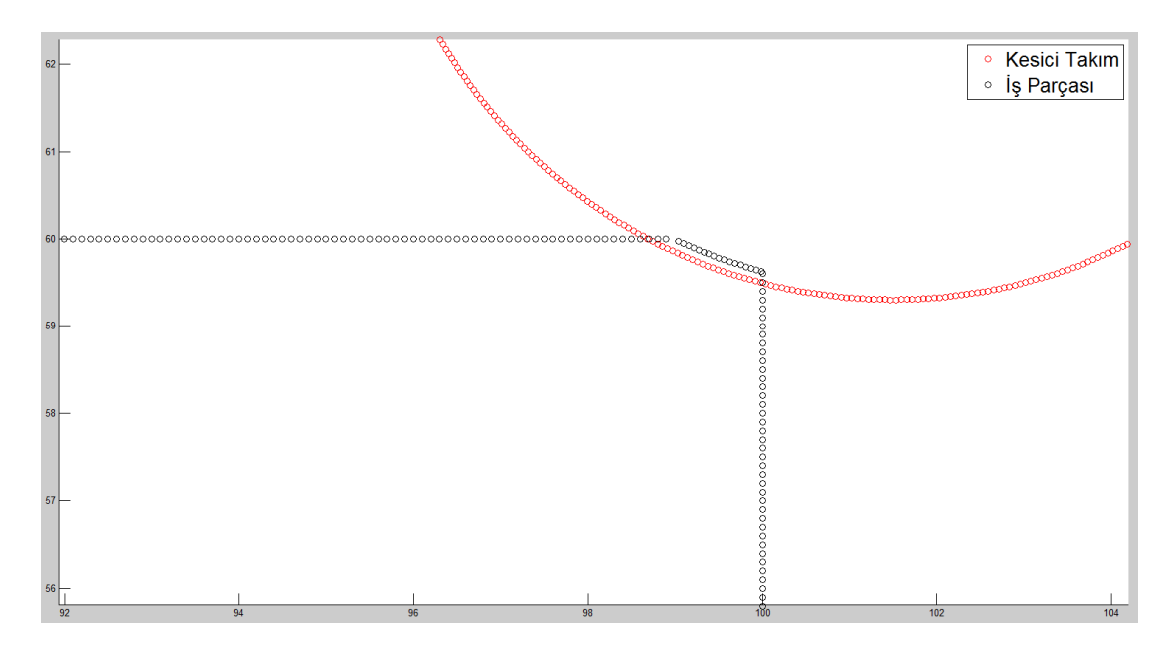

**Sekil 3.16 :** İs parçası ve kesici takımın kesisimi.

İş parçasının güncellenmiş noktalarını hesaplamak için çokgen kesişim işlemlerinden fark işlemi kullanılacaktır **(3.12)**. Bu işlem sayesinde, iş parçasının kesici takımdan farkı, başka bir deyişle iş parçasının kesici takımın iç kısmında kalmamış olan noktaları tespit edilecektir.

$$
WP_{\text{guncellenmi}} = WP - TC \tag{3.12}
$$

Bu işlemin sonucunu Şekil 3.17'de görmek mümkündür. Yeşil renk ile gösterilen noktalar fark işlemi sonucunda elde edilmiş noktalar olup, iş parçasının verilen andaki işlem sonucunda güncellenmiş halini göstermektedir. Takım yolu boyunca kesişim hesabı yaparken en önemli konulardan birisi iş parçasının nokta bilgisini her adımda güncelleyip bir sonraki adımda iş parçasının güncel nokta bilgisini kullanmaktır. Takım yolu boyunca kesişim hesabı yapan algoritmada her adımın sonunda güncellenmiş olan iş parçası bilgisi matrisler yardımıyla tutulur ve bir sonraki adımda takımın yeni konumu ile güncel iş parçasının nokta bilgileri kullanılarak kesişim hesabı yapılır.

Takım yolu boyunca kesişim hesabı yapan algoritma kesici takım, algoritmaya verilen takım yolunun sonuna gelene kadar sürdürülür.

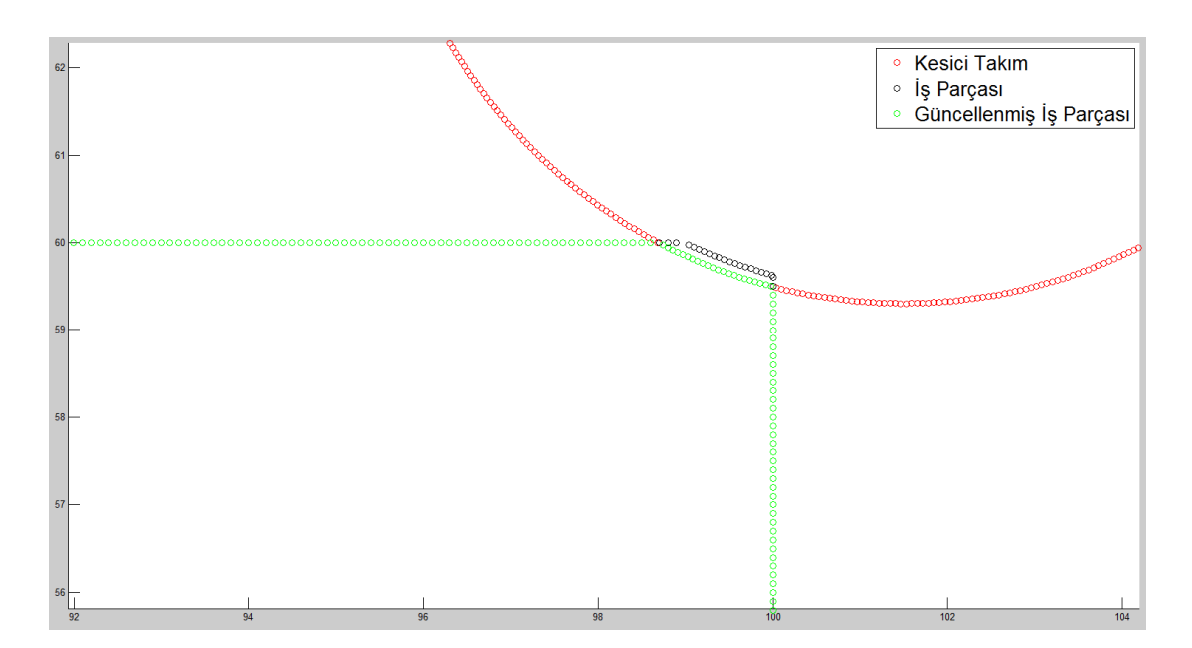

**Şekil 3.17 :** Çokgen fark işlemi.

## **3.3.2.2 Takım yolu boyunca kesişim algoritmasının doğrulanması**

Takım yolu boyunca kesişim hesabı yapan algoritmayı doğrulamak için 2 takımlı örnek bir takım yolu geliştirilmiş ve geliştirilen algoritma kullanılarak kesişim hesapları yapılmıştır. Doğrulamanın ilk aşamasında takım yolu boyunca kesişim alanı hesabı birim talaş kalınlığını ve buna bağlı olarak kesişim alanını hesaplayan vektör bazlı algoritma ile yapılmıştır. Doğrulamanın ikinci aşamasında alan hesapları kesişim alanını doğrudan kesişim bölgesinin nokta bilgisini kullanarak hesaplayan MATLAB programında yer alan *polyarea* komutuyla yapılmıştır. Doğrulamanın son aşamasında iki adımda elde edilen sonuçlar karşılaştırılmıştır.

Şekil 3.18'de doğrulama işlemi için kullanılan takım yolu sonucunda oluşan iş parçasını görmek mümkündür. Verilen şekilde iş parçasının başlangıç halini siyah çizgi göstermektedir. Mavi çizgi ile takım yolu simülasyonu yapıldıktan sonra oluşan iş parçası gözükmektedir. Şekildeki kırmızı çizgi ise takım yolu uygulamasında kullanılan takımlardan birini göstermektedir.

Deneme için kullanılan takım yolunda ilk olarak yuvarlak kesici bir takım iş parçasına G03 komutuyla girmektedir. Şekil 3.18'de sağ tarafta iş parçasının son halinde tümsek olarak görülen kısım yuvarlak bir kesici takımla G03 komutu kullanılarak yaratılmıştır. Takım yolunun ikinci kısmında yuvarlak kesici ucun yerine daha küçük yarıçaplı yuvarlak uçlu bir kanal takımı kullanılmıştır ve bu kanal

takımı ile şekilde iş parçasının son halinde ufak bir çukur şeklinde görülen kanal açılmıştır.

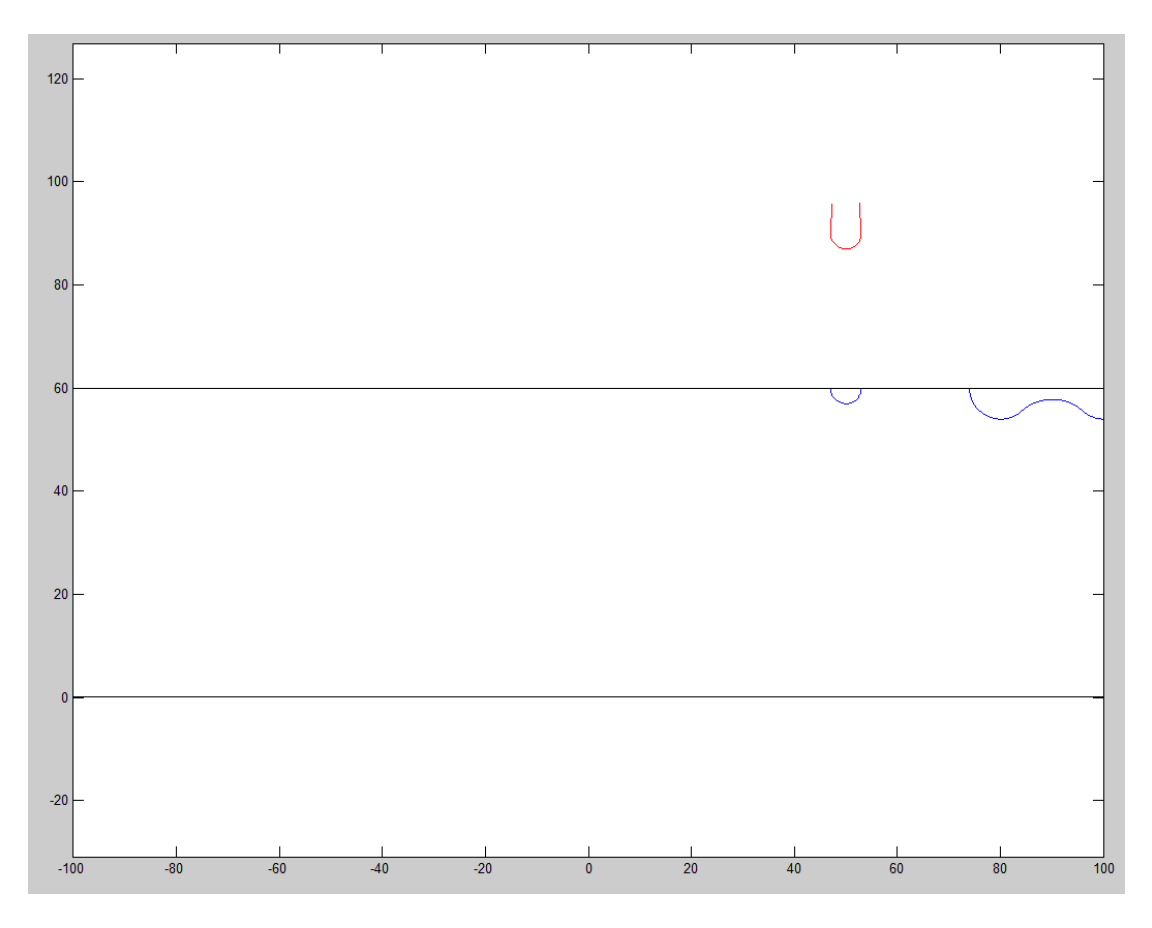

**Şekil 3.18 :** Doğrulama işlemi sonucunda oluşan iş parçası.

Şekil 3.19'da takım yolu boyunca vektörel yöntemle hesaplanan alan ile MATLAB tarafından hesaplanan kontrol alanı kıyaslamasını görmek mümkündür.

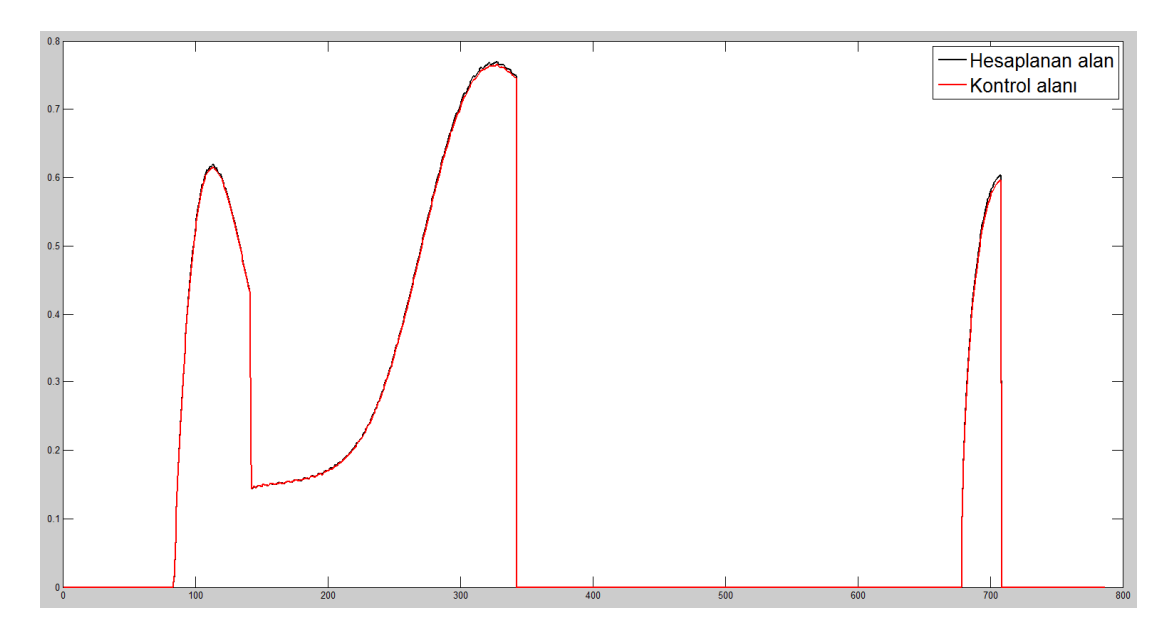

**Şekil 3.19 :** Hesaplanan ve kontrol alanı kıyaslaması.

Şekil 3.19'dan görülebileceği üzere hesaplanan alan ile kontrol alanı birbirine çok yakın büyüklüktedir. Hata oranlarını sayısal olarak incelemek için Şekil 3.20'ye bakılabilir.

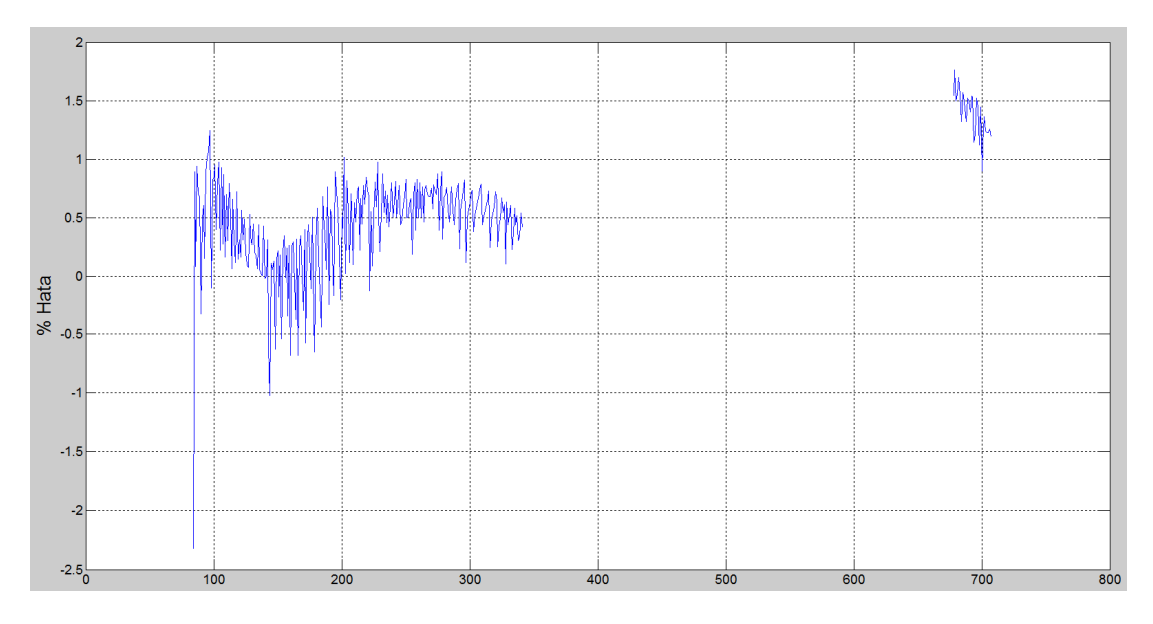

**Şekil 3.20 :** Hesaplanan alan ile kontrol alanı arasındaki % hata oranları.

Şekil 3.20'den de görülebileceği üzere takım yolu boyunca vektörel yöntem ile hesaplanan alan ile MATLAB tarafından bulunan alanlar arasındaki fark -%2 ile +%1.5 aralığında değişmektedir. Bu sonuç geliştirilen vektörel alan hesabının takım yolu boyunca tutarlı bir sonuç verdiğini ve kullanılabileceğini göstermektedir.

# **4. TORNALAMADA MEKANİSTİK KESME KUVVETİ MODELLEME**

### **4.1 Giriş**

Talaşlı imalat, günümüzde en sık kullanılan imal usullerinden biri olup, özellikle döner simetriye sahip parçaların büyük bir kısmının imalatı sırasında da tornalama işleminden faydalanılmaktadır. Tornalama operasyonunun çok sıklıkla kullanılan bir imalat yöntemi olduğu göz önüne alındığında, bu operasyonu iyileştirmeye yönelik yapılan çalışmaların da önemini daha iyi anlamak mümkündür.

Tornalama operasyonlarında; iş parçasında istenen toleransların yakalanamaması, kesici takımın işlem sırasında aniden kırılması ve kesici takımda aşınmaların fazla olması sık karşılaşılan sorunların başında gelir. Bu sorunların farklı kök nedenleri olabilmekle beraber, sıklıkla bu sorunlar yanlış parametre seçimi ve yanlış parametre seçimine bağlı olarak kesme kuvvetlerinin fazla olmasından kaynaklanmaktadır. Bu aşamada kesme kuvvetlerinin bir operasyondan önce modellenebilmesi, parametrelerin operasyondan önce doğru seçilmesini, buna bağlı olarak da operasyonun sorunsuz bir şekilde ilk denemede yapılmasını sağlayacaktır.

Yukarıda sayılan bütün etmenler göz önüne alındığında tornalama operasyonu için takım yolu boyunca kuvvet modellemesinin önemini daha iyi anlamak mümkündür. Kuvvet algoritmasının takım yolu boyunca uygulanabilmesi için önemli gereksinimlerden biri takım yolu boyunca kesişim algoritmasının geliştirilmesi olup böyle bir algoritma tezin bir önceki aşamasında geliştirilmiş ve doğrulanmıştır.

Tez kapsamında mekanistik kesme kuvveti modelleme ve geliştirilen modelin kullanılarak kuvvetlerin tahmin edilmesinde esas olarak kullanılan kaynaklar [7, 13] numaralı kaynaklarıdır.

## **4.2 Dik Kesme Yöntemiyle Modelleme**

Tez kapsamında mekanistik kesme kuvveti modellemede kullanılan yöntem, dik (İng. orthogonal) kesme deneyleri yapılarak toplanan kuvvet sonuçlarına dayanan bir modellemedir. Pratik hayatta yapılan kesme işlerinin çok büyük bir çoğunluğu eğik kesme (İng. oblique cutting) işlemi olmakla birlikte dik kesme deneyleriyle elde edilen modeli bazı dönüşüm işlemleri yapıp eğik kesmeler için de kullanmak mümkündür. Dik ve eğik kesme geometrileri arasındaki farkı Şekil 4.1'de görmek mümkündür.

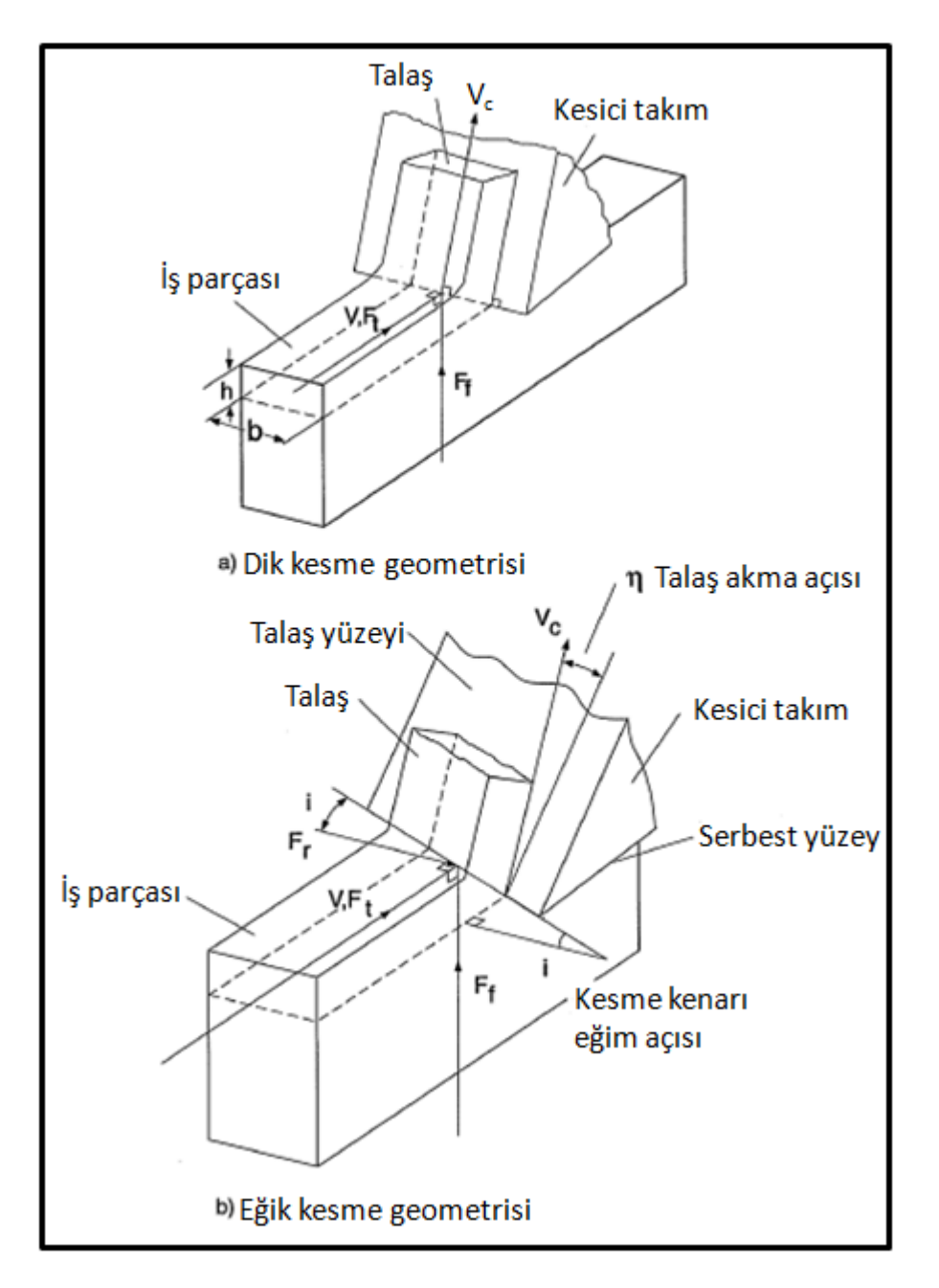

**Şekil 4.1 :** Dik ve eğik kesme geometrilerinin karşılaştırması [13].

Şekil 4.1'den faydalanıp dik ve eğik kesme geometrilerini karşılaştırmak gerekirse bu iki kesme geometrisi arasındaki temel farkın eğik kesme geometrisinde, kesici takımın kesen kenarının iş parçasına kesme kenarı eğim açısı kadar bir açıyla girdiği

söylenebilir. Dik kesme geometrisi incelendiğinde ise kesici takımın kesen kenarının iş parçasına dik olduğu ve dik kesme işleminde kesme kenarı eğim açısının var olmadığı söylenebilir.

### **4.2.1 Varsayımlar**

Dik kesme yöntemiyle modellemede yapılan ilk varsayım yöntemin adından da anlaşılabileceği gibi kesme sırasında kesme kenarının iş parçasına dik olması ve buna bağlı olarak kesme sırasında yalnızca iki yönde (kesme yönü ve ilerleme yönü) kuvvet oluşmasıdır.

Dik kesme yöntemiyle modellemede yapılan bir diğer varsayım ise kesmenin, kesme kenarı boyunca düzgün olarak gerçekleşmesi ve buna bağlı olarak kesme işleminin kenar yayılması (İng. side spreading) olmayan 2 boyutlu düzlemsel deformasyon (İng. plane strain deformation) olarak ele alınmasıdır [13].

Dik kesme kullanılarak yapılan modellemede yapılan bir diğer varsayım da talaşlı imalat sırasında oluşan kayma alanının bir düzlem üzerinde bulunmasıdır [26]. Bu varsayıma ilişkin şekli Şekil 4.2'de görmek mümkündür.

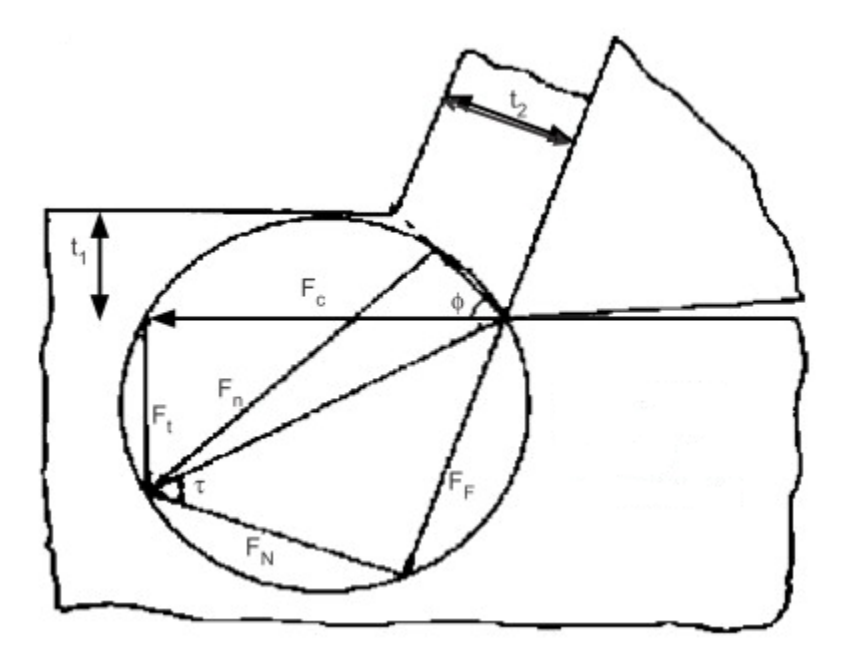

**Şekil 4.2 :** Kayma düzlemi ve Merchant diyagramı [27].

Dik kesme ile modelleme yapılırken kaymanın düzlemsel olduğu varsayımıyla Merchant diyagramını oluşturmak ve Merchant diyagramı üzerindeki açıları kullanarak kuvvetler ve hızlar arasındaki ilişkiyi trigonometrik olarak basit bir şekilde ifade etmek mümkündür.

#### **4.2.2 Dik kesme yöntemiyle modelleme yapmanın avantajları**

Dik kesme yöntemiyle yapılan modellemenin önemli avantajlarından birisi bu tip bir modellemenin farklı kesme parametrelerinin etkisini modelleyebilmesidir. Bu noktada anlatılmaya çalışılan dik kesme testleriyle talaş açısı, kesme hızı, ilerleme değeri ve kesme derinliği parametrelerinin hepsinin kuvvete etkisini modellemenin mümkün olduğudur. Bütün kesme parametrelerini modelleyebilmek için dik kesme deney tasarımında farklı parametrelerin hepsine yer vermek gerekmektedir.

Dik kesme yöntemiyle yapılan modellemenin avantajlarından bir diğeri ise deney parametrelerinin kapsadığı aralıkta her değer için tutarlı sonuçlar verebilmesidir. Örneğin deney tasarımında talaş açısı aralığı olarak -5 ile 10 derece aralığı, kesme hızı olarak da 100 ile 200 metre/dak aralığının kullanıldığı bir durumu ele alalım. Böyle bir deney tasarımı kullanılarak elde edilen modelle 5 derece talaş açısı ve kesme hızı olarak da 125 m/dak kullanılan bir kesme durumu için kuvvet tahmini yapmak mümkündür. Bu konuda dikkat edilmesi gereken tek nokta simülasyonu yapılacak parametrelerin deney tasarımında belirlenmiş parametrelerin alt ve üst limiti içinde kalması gerektiğidir.

Dik kesme yöntemiyle yapılan modellemenin bir diğer çok önemli avantajı da modelleme sonucu elde edilen modelin farklı kesme işlemlerinde ve farklı takım geometrilerinde sorunsuz bir şekilde kullanılabilmesidir. Örneğin tüp kesme yöntemiyle dış tornalama yapılarak elde edilen bir dik kesme modeliyle torna, freze, matkap gibi çok farklı talaşlı imalat sürecinde oluşacak kesme kuvvetini tahmin etmek mümkündür. Bu noktada da dikkat edilmesi gereken en önemli husus bir önceki paragrafta da belirtildiği gibi simülasyonu yapılacak parametrelerin, deney tasarımında yer almış parametrelerin alt ve üst limitleri içinde kalması zorunluluğudur. Simülasyonu yapılacak parametrelerin, deney tasarımında yer almış parametrelerin limitleri dışında yer aldığı bir durumda da dik kesme modeli kuvvet için bir sonuç verir ancak bu noktada elde edilen sonuç ekstrapolasyon ile elde edilmiş olacağından değerlerin doğruluğuna temkinli bir şekilde yanaşmakta fayda vardır.

### **4.2.3 Dik kesme yöntemiyle modelleme yapmanın kısıtlamaları**

Dik kesme yöntemiyle modelleme yapmak çoğu durumda gerçek durumu yansıtan sonuçlar verse de çok özel takım geometrilerinde dik kesme yöntemiyle elde edilen

modeller istenilen doğruluk seviyelerinde sonuç veremeyebilir. Örnek vermek gerekirse özel freze takımlarında dik kesme yöntemiyle elde edilen modeller bir sonuç verebilir ancak takımın geometrisindeki karmaşıklık nedeniyle bulunan sonuçlar istenen hata yüzdelerinde olamayabilir. Bu gibi takımlarda sadece modellenecek takım kullanılarak yapılan kalibrasyon testleriyle elde edilen spesifik modeller o özel takım için kuvvetleri dik kesme yöntemiyle elde edilen modele göre daha doğru tahmin edebilir ancak spesifik modeli her takım için ayrı ayrı yapmak gerektiğinden spesifik modellerin genellenerek kullanılma şansı yoktur.

Dik kesme yöntemiyle modelleme yapmanın bir diğer kısıtlaması da dik kesme yöntemiyle elde edilen modelin takımların talaş yüzeyini modelleyememesidir. Örnek vermek gerekirse özel talaş kırıcılı takımlarla yapılan kesme testleri sonucu elde edilen kuvvetler, talaş kırıcısı olmayan düz takımlarla yapılan kesme sonucu elde edilen kuvvetlerden farklı olabilir ancak böyle bir durumu dik kesme yöntemiyle elde edilen bir modelle hesaplamak mümkün değildir.

Dik kesme yöntemiyle kuvvet modellemenin bir diğer kısıtlaması da iş parçası takım malzemesi çiftine özel olmasıdır. Genel olarak takım malzemelerinin kesme kuvvetine çok fazla bir etkisi olmamakla birlikte takım malzemesi yüzeyindeki sürtünme kuvvetleri kesme kuvvetini etkileyebilir. Bu nedenle dik kesme ile modelleme yaparken en doğru yaklaşım geliştirilen modelin yalnızca geliştirildiği takım malzemesi – iş parçası çifti için kullanılmasıdır.

#### **4.3 Kesme Kuvveti Modelinin Geliştirilmesi**

Bir takım malzemesi – iş parçası çifti için dik kesme deneyleri kullanılarak sistematik bir yaklaşımla kuvvet modeli oluşturmak mümkündür. Tezin bu aşamasında kesme kuvveti modelinin nasıl geliştirilebileceği ve geliştirilen modelin kuvvet tahmininde nasıl kullanılabileceği anlatılacaktır. Şekil 4.3'te dik kesme deneyleri yaparak bir iş parçası – kesici takım çifti için kuvvet modelinin nasıl geliştirilebileceğine ait akış diyagramını görmek mümkündür. Akış diyagramındaki adımlar detaylı bir şekilde bu bölümde anlatılacaktır.

Akış diyagramının ilk adımı Şekil 4.3'ten de görülebileceği üzere dik kesme deneyleri için numune hazırlanmasıdır. Bir tornalama iş parçasında dik kesme deneyleri gerçekleştirmek için temel olarak iki farklı yaklaşım uygulanabilir.

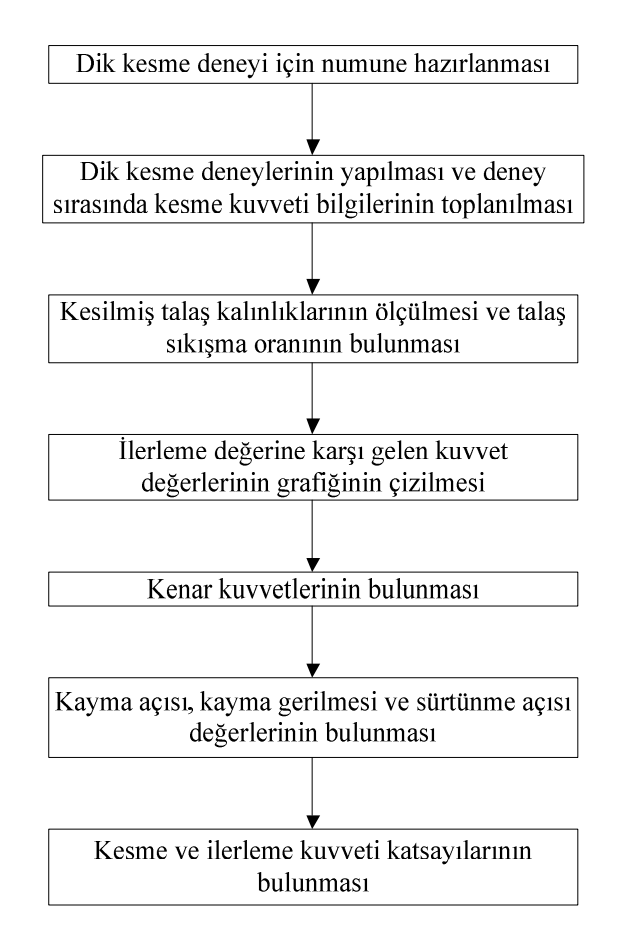

**Şekil 4.3 :** Dik kesme deneyleri ile model geliştirme akış diyagramı.

Bu yaklaşımlardan ilki bir tornalama iş parçasının boru şeklinde hazırlanıp dış tornalama ile kesilmesi iken, ikinci yaklaşım tornalama iş parçası üzerinde diskler hazırlanıp bu disklerin kanal açma takımlarıyla kesilmesidir [28]. Bu iki yaklaşıma ait şematik çizimleri Şekil 4.4'te görmek mümkündür. A şeklinde iç kısmı boşaltılmış boru şeklinde hazırlanmış bir iş parçasının dik olarak kesilmesi görünürken, B şeklinde iş parçası üzerinde hazırlanmış disklerin dik olarak kesilmesini görmek mümkündür.

Şekil 4.4'te verilen her iki kesim tipinde de kesici takımın yan tarafları boş olduğu ve takımların kesici kenarlarının iş parçasına dik olduğu düşünüldüğünden bu iki farklı kesim tipi de dik kesmeyi temsil etmektedir ve bu numune tiplerinden herhangi birisi dik kesmeyi modellemek dolayısıyla kuvvet modeli oluşturmak için kullanılabilir.

Dik kesme deneyleri ile model geliştirmenin ikinci aşaması dik kesme deneylerinin yapılması ve deney sırasında kesme kuvvetleri ile birlikte kesilen talaşların toplanmasıdır. Deneyleri tatbik etmeden önce dikkat edilmesi gereken önemli bir konu deney tasarımının görmesi istenilen durumları yansıtacak şekilde yapılmasıdır.

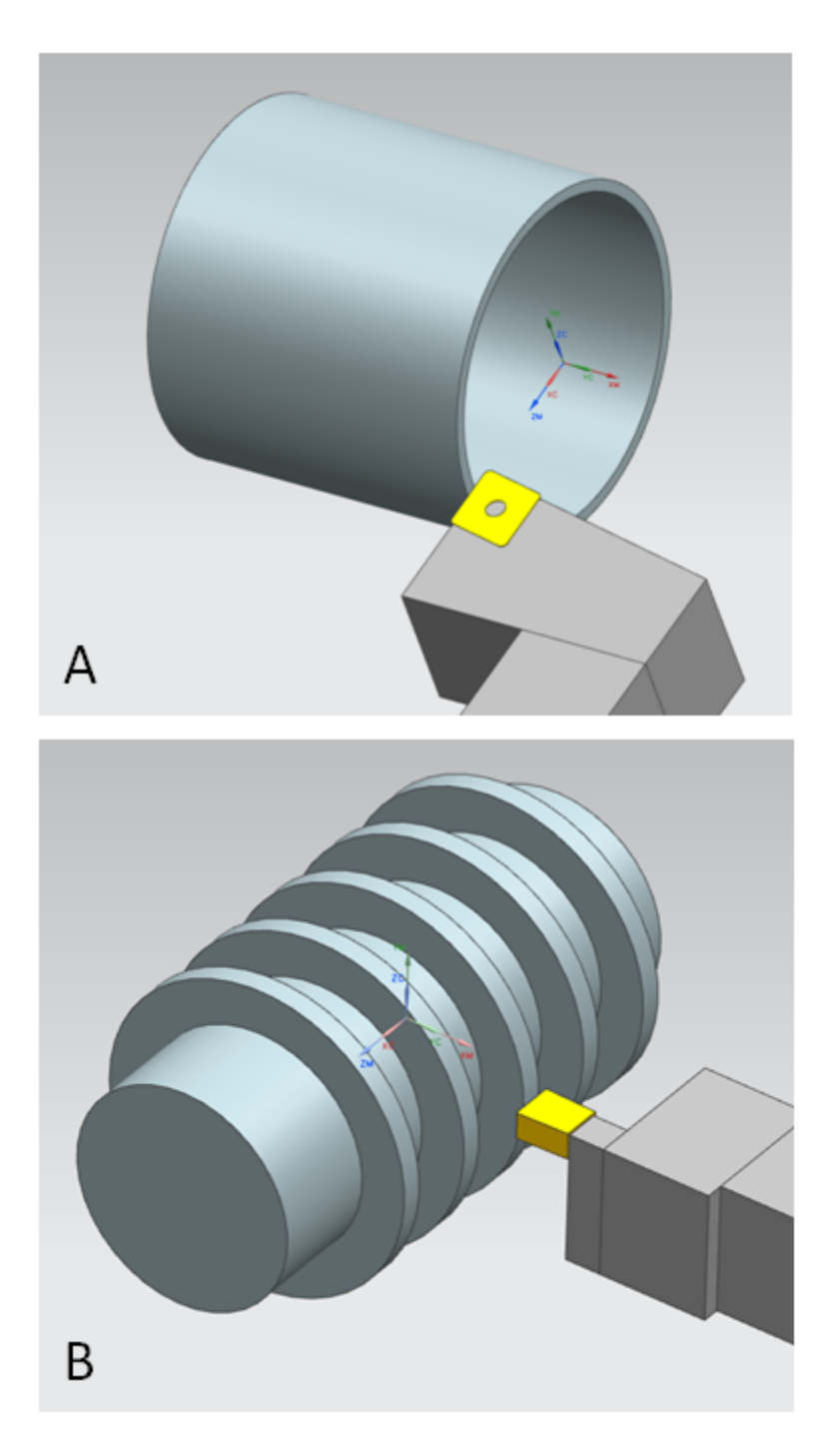

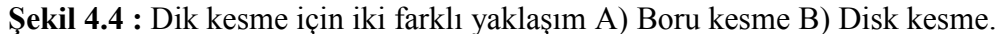

Örnek vermek gerekirse eğer bir iş parçası gerçek hayatta 150 m/dak ve 5<sup>°</sup> talaş açısı parametreleri ile kesiliyorsa oluşturulacak dik modelde de bu parametrelerin kapsanmasının faydası vardır. Bu şekil de yapılacak bir deney düzeneğiyle hem gerçek hayattaki durumu görmek, hem de parametreler değiştiğinde elde edilecek sonuçların gerçek hayattan daha iyi veya daha kötü olduğunu yorumlamak mümkün olacaktır. Dik kesme deneyleri sırasında kuvvet bilgisinin yanı sıra oluşacak talaşların da toplanması modelin oluşturulması sırasında talaş sıkışma oranını

hesaplamak gerektiğinden önemlidir. Kesilmiş talaşlar toplandıktan sonra model oluşturmanın üçüncü aşamasında bu talaşların kalınlığının ölçülmesi gerekmektedir. Talaş kalınlığı ölçmede esas olarak kullanılabilecek iki yöntem vardır. Bu yöntemlerden ilkinde toplanılan talaşların kalınlığı doğrudan ışık mikroskobu yardımıyla ölçülebilir. Bu ölçüm yöntemiyle ölçüm yapılırken talaş kalınlığını talaşın bir kaç farklı noktasından ölçüp ortalamasını alarak ortalama bir talaş kalınlığı hesaplamak mümkündür. Talaş kalınlığı ölçmenin ikinci bir yolu da toplanan talaşların ilk olarak ağırlığını ve uzunluğunu ölçmekten geçer. Ağırlığı ölçülen talaşı, malzemenin yoğunluğuna bölerek talaş hacmini hesaplamak mümkündür. Talaşın genişliği kesmeler dik olarak yapıldığı için kenar yayılması olmadığı kabulü ile kesilen borunun et kalınlığına veya kesilen diskin genişliğine eşittir. Talaşın uzunluğu da ölçüldükten sonra talaş hacmi, talaş genişliği ve talaş uzunluğuna bölünerek talaş kalınlığı için ortalama bir değer hesaplamak mümkündür. Bu aşamada dikkat edilmesi gereken en önemli nokta talaşın düzgün olmasıdır. Aksi takdirde yapılan ölçümler ve hesaplamalar sonucu hatalı bir talaş kalınlığı bulunabilir. Ölçülen talaş kalınlığı doğrudan modelin doğruluğunu etkileyeceğinden talaş kalınlığının yanlış ölçülmesi modelin de hata oranının artması anlamına gelir.

Talaş kalınlığı ölçüldükten sonra yapılması gereken işlem talaş sıkışma oranının bulunmasıdır. Talaş sıkışma oranını kesilmemiş talaşın, kesilmiş talaşa olan oranı olarak hesaplamak mümkündür **(4.1)**.

$$
r_c = \frac{h}{h_c} \tag{4.1}
$$

Dik kesme yöntemiyle yapılan modellemede bir sonraki adımda yapılması gereken işlem, toplanan iki yöndeki kuvvet değerlerinin ilerleme değerine bağlı olarak grafiğinin çizilmesidir. Bu işlem yapılırken dikkat edilmesi gereken önemli konulardan biri toplanan kuvvet değerlerinin birim genişlik için hesaplandıktan sonra ilerleme değeri – kuvvet grafiklerinin çizilmesidir. Birim genişlik için kuvvet hesaplama, toplanan kuvvet değerlerinin borunun et kalınlığına veya diskin genişliğine bölünmesiyle yapılabilir. Bu sayede hesaplanan kuvvetlerin birimi de [N/mm] olacaktır. İlerleme değeri – kuvvet grafikleri çizildikten sonra grafiklerin x = 0 değerine karşılık gelen y değeri malzeme için kenar kuvvet değerini verecektir. Kesme yönündeki kuvvet kullanılarak bulunan kenar kuvvetini kesme kenar kuvveti olarak adlandırmak ve  $K_{te}$  ile göstermek mümkündür. İlerleme yönünde bulunan kenar kuvvetini ise ilerleme kenar kuvveti olarak adlandırmak mümkündür. İlerleme kenar kuvveti tez kapsamında  $K_f$ e ile gösterilecektir.

Kenar kuvveti değerleri de bulunduktan sonra bir sonraki aşamada kayma açısı, kayma gerilmesi ve sürtünme açısı değerlerinin hesaplanması gerekmektedir. Kayma açısı, talaş sıkışma oranı ve talaş açısı kullanılarak hesaplanır **(4.2)** [13].

$$
\varphi_{c} = \tan^{-1}\left(\frac{r_{c} \cos \alpha_{r}}{1 - r_{c} \sin \alpha_{r}}\right)
$$
\n(4.2)

Kayma gerilmesini, kayma kuvvetini kayma alanına bölerek bulmak mümkündür **(4.3)**.

$$
\tau_{\rm s} = \frac{\rm F_s}{\rm A_s} \tag{4.3}
$$

Kayma kuvvetini bulmak için deney sonucunda elde edilen kesme yönündeki kuvvet (F<sup>t</sup> ) ve ilerleme kuvveti (Ff) kullanılabilir **(4.4)**.

$$
F_s = F_t \sin(\varphi_c) + F_f \cos(\varphi_c) \tag{4.4}
$$

Kayma alanının büyüklüğü de kesilmemiş talaş kalınlığı, talaş genişliği ve kayma açısı yardımıyla hesaplanabilir **(4.5)**.

$$
A_s = \frac{bh}{\sin(\varphi_c)}\tag{4.5}
$$

Sürtünme açısını bulmak için ise talaş açısı, ilerleme kuvveti ve kesme kuvvetinden faydalanılabilinir **(4.6)**.

$$
\beta_a = \alpha_r + \tan^{-1}\left(\frac{F_f}{F_t}\right) \tag{4.6}
$$

Bütün bu değerlerin yardımıyla kesme ve ilerleme yönündeki kuvvetler için kuvvet katsayılarını (İng. cutting force coefficient) bulmak mümkündür. Kesme yönündeki kuvvet katsayısı K<sub>tc</sub> ile gösterilir ve (4.7) denklemini kullanarak K<sub>tc</sub> değerini hesaplamak mümkündür [13].

$$
K_{tc} = \tau_s \frac{\cos(\beta_a - \alpha_r)}{\sin(\phi_c)\cos(\phi_c + \beta_a - \alpha_r)}
$$
(4.7)

İlerleme yönündeki kuvvet katsayısı ise Kfc ile gösterilir ve bu katsayıyı bulmak için **(4.8)** denklemini kullanmak mümkündür.

$$
K_{fc} = \tau_s \frac{\sin(\beta_a - \alpha_r)}{\sin(\phi_c)\cos(\phi_c + \beta_a - \alpha_r)}
$$
(4.8)

Bütün bu katsayılar yardımıyla kesme kuvvet modeli geliştirilmiş olur. Kesme kuvvet modelini kullanarak kuvvet değerlerini hesaplamak için dik kesme durumunda **(4.9)** ve **(4.10)** denklemelerini kullanmak mümkündür.

$$
F_t = bhK_{tc} + bK_{te}
$$
 (4.9)

$$
F_f = bhK_{fc} + bK_{fe}
$$
 (4.10)

Dik kesme durumundan elde edilen modeli, dik – eğik dönüşüm işlemleri kullanarak eğik kesme işlemleri için de kullanmak mümkündür. Dik kesmeden elde edilen modelin takım yolu boyunca kuvvet hesaplamasında nasıl kullanılabileceği gelecek bölümde anlatılacaktır.

#### **4.4 Malzeme Modelinin Takım Yolu Boyunca Geliştirilmesi ve Denenmesi**

Dik kesme yöntemi kullanılarak geliştirilen malzeme modelini takım yolu boyunca uygulayarak kuvvet hesaplamak için ilk olarak takım yolu boyunca kesişim hesabı yapılması gerekmektedir. Takım yolu boyunca kesişim hesabının yapılışı tezin bir önceki bölümünde anlatılmış olup tezin bu aşamasında kesişim hesabıyla malzeme modelinin nasıl birlikte kullanılabileceği anlatılacaktır.

Eğik kesme durumunda dik modelin uygulanabilmesi için ilk olarak eğik durumda oluşacak olan kesme kuvvet katsayılarının dik – eğik dönüşümüyle bulunması gerekmektedir. Eğik kesme katsayılarını bulmak için **(4.11)**, **(4.12)** ve **(4.13)** denklemlerini kullanmak gerekmektedir [13].

$$
K_{tc} = \frac{\tau_s}{\sin(\phi_n)} \frac{\cos(\beta_n - \alpha_n) + \tan(i)\tan(\eta)\sin(\beta_n)}{\sqrt{\cos^2(\phi_n + \beta_n - \alpha_n) + \tan^2(\eta)\sin^2(\beta_n)}}
$$
(4.11)

$$
K_{fc} = \frac{\tau_s}{\sin{(\varphi_n)}\cos{(i)}} \frac{\sin(\beta_n - \alpha_n)}{\sqrt{\cos^2{(\varphi_n + \beta_n - \alpha_n)} + \tan^2(\eta)\sin^2(\beta_n)}}
$$
(4.12)

$$
K_{rc} = \frac{\tau_s}{\sin(\varphi_n)} \frac{\cos(\beta_n - \alpha_n) \tan(i) - \tan(\eta) \sin(\beta_n)}{\sqrt{\cos^2(\varphi_n + \beta_n - \alpha_n) + \tan^2(\eta)\sin^2(\beta_n)}}
$$
(4.13)

Bu kesme katsayıları bulunurken hesaplanması gereken  $β_n$ , α<sub>n</sub> ve  $φ_n$  değerleri sırasıyla normal sürtünme açısı, normal talaş açısı ve normal kayma açısı değerlerini gösterir. Bulunması gereken i açısı ise literatürde eğiklik açısı olarak geçmektedir. Kesme katsayılarını hesaplamak için bulunması gereken en önemli değerlerden biri de η talaş akma açısı olup bu değerin bulunması için literatürde farklı modeller mevcuttur [9, 10, 18, 29, 30]. Takım yolu boyunca kuvvet hesaplamak için geliştirilen algoritmada kullanılan yöntem iteratif bir yöntem olup temeli [13] numaralı kaynağa dayanmaktadır.

Kesme katsayıları hesaplandıktan sonra kesme yönündeki, ilerleme yönündeki ve radyal yöndeki kuvvetleri bulmak için kullanılan mantık dik kesmedeki mantıkla aynıdır. Sırasıyla **(4.14)**, **(4.15)** ve **(4.16)** kullanılarak kesme kuvveti, ilerleme kuvveti ve radyal kuvvet bulunabilir.

$$
F_t = bhK_{tc} + bK_{te}
$$
 (4.14)

$$
F_f = bhK_{fc} + bK_{fe}
$$
 (4.15)

$$
F_r = bhK_{fr} + bK_{re}
$$
 (4.16)

Bu denklemlerde dikkat edilmesi gereken önemli bir husus  $K_{re}$  katsayısının dik modelleme yöntemi kullanıldığı zaman 0 olmasıdır. Bu durumun da nedeni dik kesme deneyleri sırasında üçüncü yönde kuvvet toplanamaması ve buna bağlı olarak kenar kuvveti değeri bulunamamasıdır.

Takım yolu boyunca kuvvet bulmak için geliştirilen algoritmayla kuvvet tahmini için kesişim hesaplamasının yapıldığı takımın takım yolu boyunca her pozisyonunda her birim alanda kesme yönündeki kuvvetin, ilerleme kuvvetinin ve radyal kuvvetin ayrı ayrı hesaplanması gerekmektedir. Bu kuvvetler hesaplandıktan sonra en önemli konulardan birisi birim alandaki kuvvetlerin toplanmasıdır. Şekil 4.5'te kesme kuvvetlerinin birim talaş alanlarına nasıl etkidiğini görmek mümkündür. Kesme yönündeki birim kuvvet d $F_t$  ile gösterilmiş olup her zaman z yönünde, yani kesme düzlemine dik yönde talaşa etkimektedir. Birim ilerleme kuvveti d $F_f$  ile gösterilmiş olup bu kuvvetin etki yönü kesme kenarı vektörüne diktir. Radyal kuvvet ise d $F_r$ ile

gösterilmiş olup bu kuvvetin etki yönü de kesme kenarı vektörüne her birim alanda paraleldir.

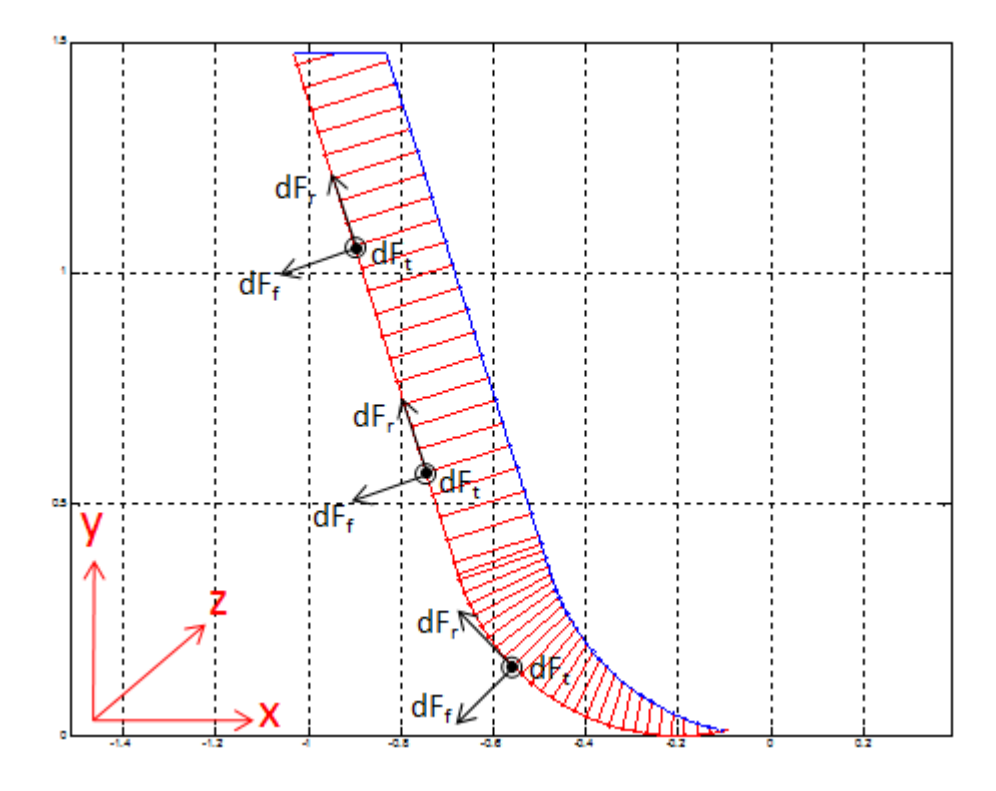

**Şekil 4.5 :** Kesme kuvvetlerinin yönleri ve algoritmada kullanılan eksen takımı.

Kesme işlemi sırasında oluşan kuvvetleri hesaplamak için bütün birim talaş alanlarına etkiyen kuvvetlerin toplamını bulmak gerekmektedir. Kuvvetleri hesaplarken sadece kesme yönündeki kuvvetler aynı yönde olduğu basit bir şekilde toplanıp z yönünde oluşan kuvvet bulunabilir. İlerleme kuvveti ve radyal kuvvetin ise talaşın farklı bölgelerinde yönleri farklı olabildiğinden bu kuvvetler x ve y bileşenlerine ayrılıp toplanmalıdır. Takım yolu boyunca kuvvetleri hesaplamak için geliştirilmiş olan algoritma vektör bazlı olduğu için hem ilerleme yönündeki hem de radyal kuvvetin x ve y bileşenleri kolay bir şekilde bulunabilir. İlerleme yönündeki kuvvetin x ve y bileşenleri, kesme kenarı vektörüne dik vektörün x ve y bileşenleri kullanılarak bulunabilirken radyal yöndeki kuvvetin x ve y bileşenleri kesme kenarı vektörünün x ve y bileşenleri kullanılarak bulunabilir. Sonuç olarak kesme anında oluşan x,y ve z yönünde oluşan kuvvetleri bulmak için **(4.17)**, **(4.18)** ve **(4.19)** denklemlerini kullanmak mümkündür.

$$
F_x = \sum_{i=1}^{n} (dF_{fxi} + dF_{rxi})
$$
\n(4.17)

$$
F_{y} = \sum_{i=1}^{n} (dF_{fyi} + dF_{ryi})
$$
\n(4.18)

$$
F_z = \sum_{i=1}^{n} dF_{ti}
$$
 (4.19)

Tez kapsamında x yönünde oluşan kuvvet eksenel kuvvet, y yönünde oluşan kuvvet normal kuvvet ve z yönünde oluşan kuvvet kesme kuvveti olarak adlandırılmıştır.

Takım yolu boyunca kuvvet hesaplamak için geliştirilmiş olan algoritmayı tezin bu aşamasında test etmek için [13] kaynağında yer alan Ti6Al4V dik kesme modeli algoritmada kullanılmıştır. Takım yolu sonucunda oluşan iş parçasını Şekil 4.6'da görmek mümkün olup takım yolu boyunca oluşan kuvvetleri Şekil 4.7'de görmek mümkündür.

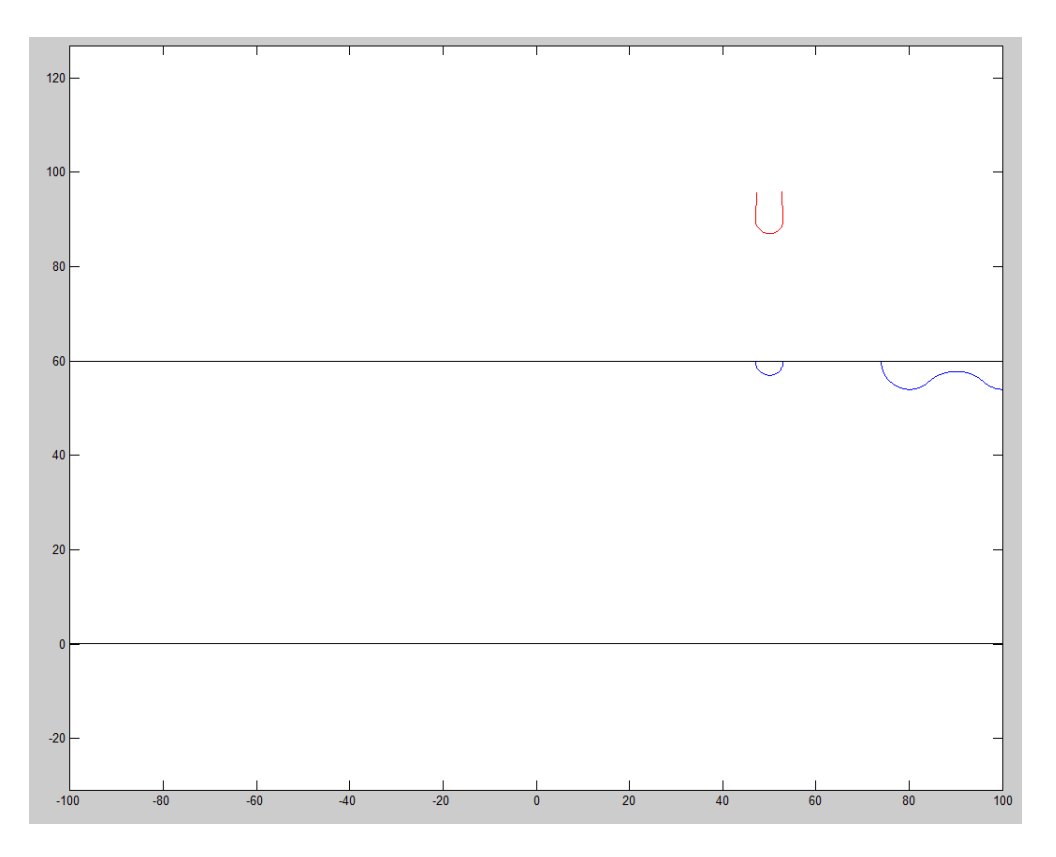

**Şekil 4.6 :** Takım yolu sonunda oluşan iş parçası.

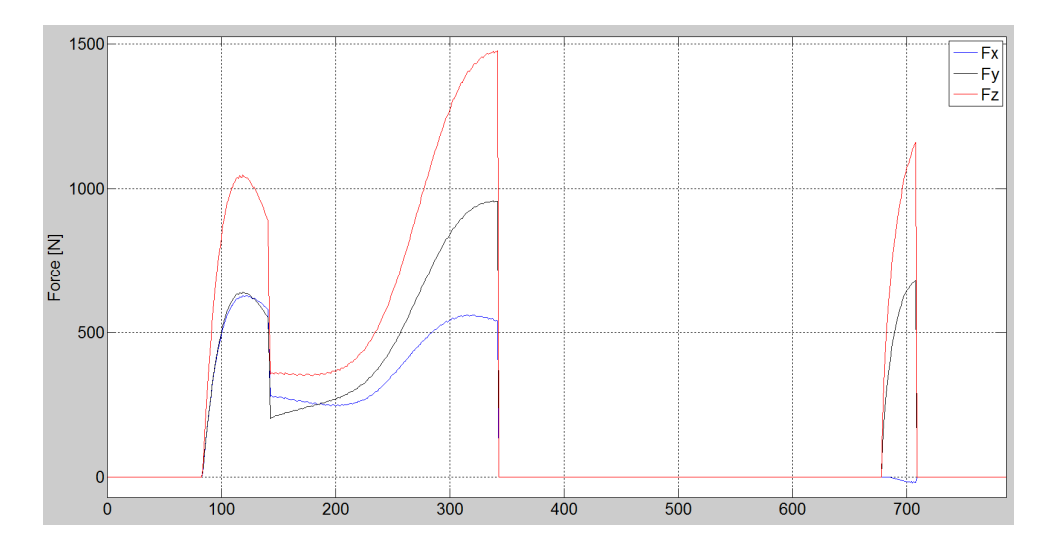

**Şekil 4.7 :** Ti6Al4V kesimi sırasında takım yolu boyunca tahmin edilen kuvvetler.

Şekil 4.7'de verilen sonuçlar takım yolunun hareketleri ve kestiği alan ile tutarlı görünmektedir. Örnek vermek gerekirse takım yolu başında kuvvetin hızlı bir şekilde yükseldikten sonra azalması takımın girdiği talaş yüküyle paralellik göstermektedir. Benzer şekilde takım yolunun son kısmında kanal açmaya giren takımda x yönünde ihmal edilebilecek bir kuvvet oluşması da takımın iki tarafından ters yönlü simetrik kuvvetler etkidiği düşünüldüğünde mantıklı bir sonuçtur. Bütün veriler ele alındığında kuvvet tahmininde takım yolu algoritmasının gerçeğe yakın sonuçlar verdiğini söylemek mümkündür.

Takım yolu boyunca kuvvet tahmini için geliştirilen algoritma Ti6Al4V dışında, [31] kaynağında yer alan dik kesme modeli verileri kullanılarak Zr bazlı camsı metal için de sınanmıştır. Camsı metale uygulanan takım yolu Ti6Al4V için kullanılan takım yoluyla aynıdır. Elde edilen sonuçları Şekil 4.8'de görmek mümkündür.

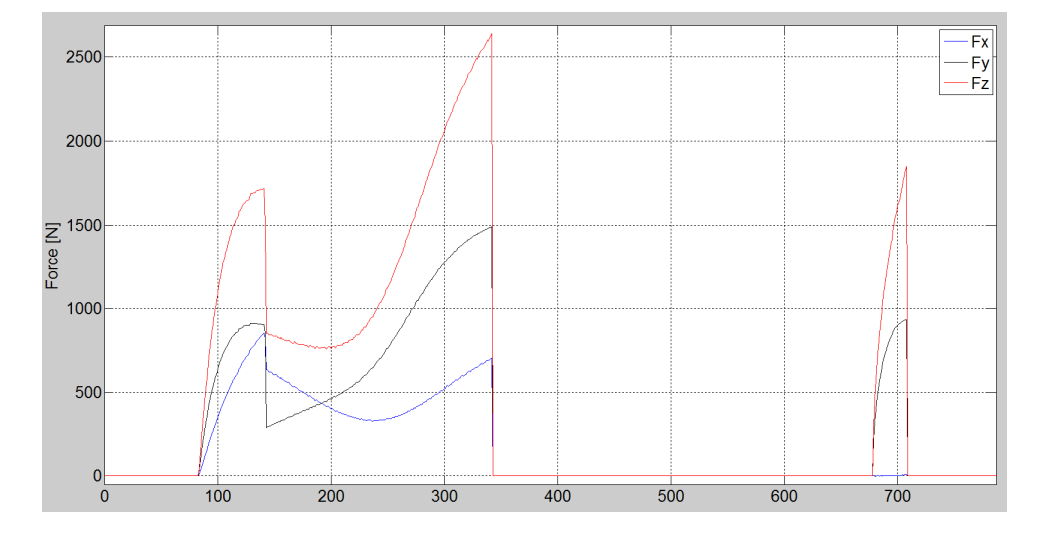

**Şekil 4.8 :** Camsı metal kesiminde takım yolu boyunca tahmin edilen kuvvetler.

Ti6Al4V ve Zr bazlı camsı metalin kesimi sırasında takım yolu boyunca tahmin edilen kuvvetler karşılaştırıldığında iki malzemede de bulunan sonuçların paralellik gösterdiğini söylemek mümkündür. Takım yolu boyunca tahmin edilen kuvvetler büyüklük olarak kıyaslandığında ise Zr bazlı camsı metalin kesimi sırasında oluşan kuvvetlerin, Ti6Al4V kesimi sırasında oluşan kuvvetlerden daha büyük olduğunu söylemek mümkündür.

Tezin bu aşamasında geliştirilen algoritma algoritmanın doğruluğunu sınamak için basit bir örnek ile test edilmiştir. Tezin altıncı ve yedinci bölümlerinde kuvvet algoritması kullanılarak bir tornalama yazılımı geliştirilmiş ve camsı metal bir iş parçasında kuvvet toplanarak yapılan deney ile geliştirilen algoritmaların ve yazılımın doğruluğu kontrol edilmiştir.

## **5. TORNALAMADA İŞ PARÇASI SICAKLIĞININ MODELLENMESİ**

### **5.1 Giriş**

Talaşlı imalatta ve en önemli talaşlı imalat süreçlerinden biri olan tornalama işleminde kesme sırasında karşılaşılan en önemli problemlerden biri çok yüksek sıcaklıkların oluşmasıdır. Tornalama operasyonu sırasında gerek çok yüksek miktardaki plastik şekil değişiminden, gerekse sürtünmeden dolayı yüksek sıcaklıklar oluşur ve hem iş parçası hem de kesici takım işlem sırasında oluşan bu yüksek sıcaklıklara maruz kalır.

Yüksek kesme sıcaklıklarının malzemeyi yumuşatıp kesme işlemini kolaylaştırması gibi bazı avantajları olmakla birlikte, yüksek kesme sıcaklıkları takım aşınmasında, takımda yığma ağız oluşmasında, iş parçası yüzey bütünlüğünde (İng. surface integrity) ve takım ile iş parçasında termal deformasyonlar oluşmasında olumsuz etkiler yapar [32]. Yüksek kesme sıcaklıklarının hem iş parçasına, hem de kesici takıma olumsuz etkileri olmakla birlikte literatürde kesme sıcaklığı üzerine yapılan araştırmalar daha çok takım – talaş temas bölgesi ve takım sıcaklığı üzerine yoğunlaşmıştır. Yüksek takım sıcaklıkları, özellikle karbür ve HSS gibi takım malzemelerinde hızlı takım aşınmasının en önemli faktörlerinden biri olduğundan [33] literatürde takım sıcaklığı konusuyla ilgili çok fazla çalışma bulmak mümkündür.

İş parçası sıcaklığının incelenmesi ise özellikle sıcaklığa bağlı olarak talaşlı imalat sırasında problem yaratabilecek magnezyum, camsı metal gibi malzemelerde önemlidir. Magnezyum malzemesinin talaşlı imalatı sırasında özellikle düşük kesme derinliklerinde ve yüksek hızlarda oluşan yüksek sıcaklıklar nedeniyle alev alma şansı vardır [34]. Camsı metallerde ise yüksek kesme sıcaklıklarında malzemenin iç yapısında değişiklikler oluşabilir [35, 36]. Bütün bu etmenler göz önüne alındığında iş parçalarında talaşlı imalat sırasında kesme sıcaklıklarının modellenmesinin önemi büyüktür. Tez kapsamında geliştirilen ş parçası sıcaklık tahmin algoritması temel

olarak [24] kaynağına dayanmakla birlikte, kullanılan kaynaktaki model takım yolu boyunca kullanılabilecek şekilde geliştirilmiştir.

## **5.2 Talaşlı İmalatta Isı Kaynakları**

Talaşlı imalat sırasında takım ile iş parçasının temas ettiği bölgede temel olarak 3 tane ısı oluşum bölgesi olduğu varsayılmaktadır. Dik kesme durumunda bu ısı oluşum bölgelerini şematik olarak Şekil 5.1'de görmek mümkündür.

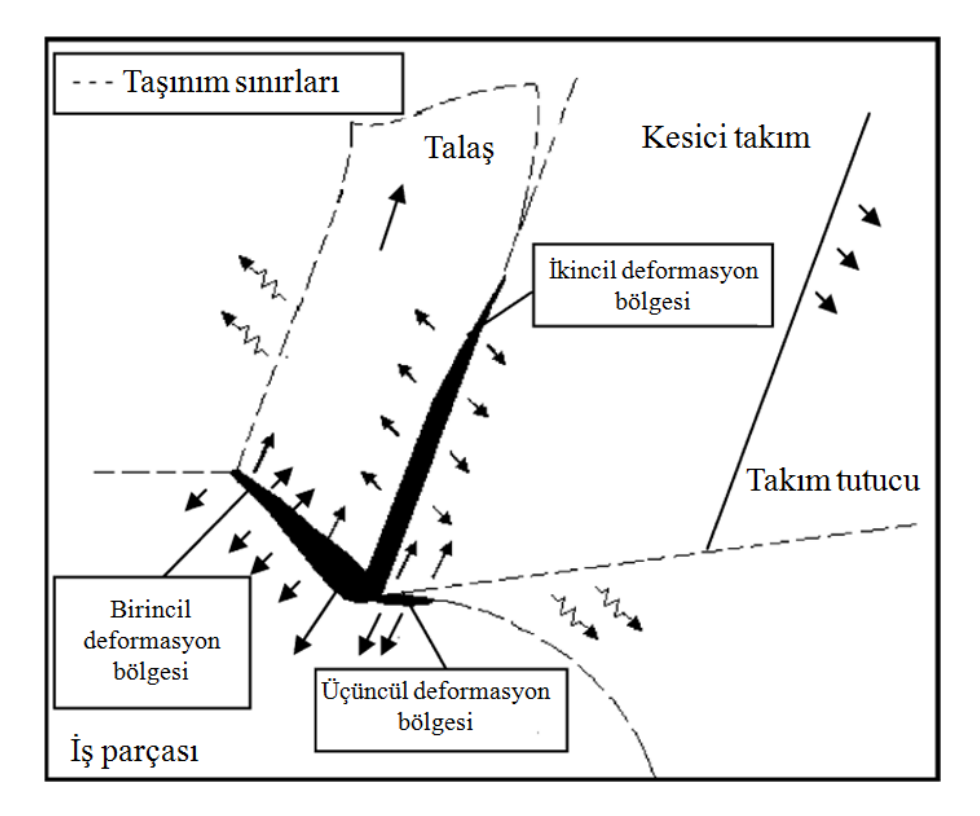

**Şekil 5.1 :** Talaşlı imalatta ısı oluşum kaynakları ve ısı geçişi [32].

Isı oluşum bölgelerinde oluşan toplam ısının yaklaşık olarak %75'i birincil deformasyon bölgesinde oluşurken, toplam ısının %20'sinin talaş – takım sürtünme yüzeyinde (ikincil deformasyon bölgesi), kalan %5 lik kısmının ise takım – iş parçası sürtünme bölgesinde (üçüncül deformasyon bölgesi) oluştuğu söylenebilir. Oluşan ısının yaklaşık olarak %80'lik bir kısmının talaşla uzaklaştığı, %10'luk bir kısmın iş parçasına ve kalan %10'luk kısmının da kesici takıma geçtiği kaynaklarda yer almaktadır [37]. Bir başka kaynakta ise birincil deformasyon bölgesinde oluşan ısının normal kesme şartlarında (çok yavaş olmayan kesme hızlarında) yaklaşık olarak %15'inin iş parçasına geçtiği, % 85'inin ise talaşla uzaklaştığı ve kesme hızı azaldıkça iş parçasına geçen ısı oranının arttığı yer almaktadır [38]. Bu kısımda verilmiş oranlar yaklaşık değerler olup, soğutucu akışkanın kullanılmadığı durumlarda geçerlidir. Verilen oranlar ayrıca kesme parametreleri, malzemelerin özgül ısıları ve malzeme ısı iletim katsayıları başta olmak üzere daha bir çok parametreye bağlı olarak değişkenlik gösterebilir.

Talaşlı imalata sırasında birim kesme derinliği başına birincil deformasyon bölgesinde oluşan ısı miktarını **(5.1)** denklemi ile hesaplamak mümkünken ikincil deformasyon bölgesinde birim kesme derinliği başına oluşan ısı miktarını hesaplamak için **(5.2)** denklemini kullanmak mümkündür [24].

$$
\dot{Q}_s = F_s V_s \tag{5.1}
$$

$$
\dot{Q}_{fr} = F_{fr} V_c \tag{5.2}
$$

Yukarıda verilen denklemde F<sub>s</sub> ve F<sub>fr</sub> kısaltmaları sırasıyla kayma düzlemindeki kuvveti ve takımın talaş yüzeyindeki sürtünmeden dolayı oluşan kuvveti vermektedir.  $V_s$ , kayma düzleminin hızını verirken  $V_c$  ise talaşın talaş yüzeyindeki hızını göstermektedir.

Üçüncül deformasyon bölgesindeki ısı miktarını da hesaplamak mümkündür ancak bu bölgede oluşan ısı miktarı diğer iki bölgede oluşan ısı miktarına nazaran çok az olduğu için genellikle bu ısı sıcaklık tahmini için hesaba katılmaz.

## **5.3 Takım Yolu Boyunca İş Parçası Sıcaklığının Tahmin Edilmesi**

Takım yolu boyunca iş parçasının sıcaklığının tahmin edilmesi için ilk aşamada birincil deformasyon bölgesinde oluşan ısı miktarının hesaplanması gerekmekte olup bu ısının bulunması için daha önce de belirtildiği gibi **(5.1)** denkleminin kullanılması gerekmektedir.

Takım yolu boyunca iş parçası sıcaklığını hesaplamak için geliştirilen algoritmada ikincil ve üçüncül deformasyon bölgelerinde oluşan ısı miktarları göz önüne alınmamıştır. İkincil deformasyon bölgesinde oluşan ısı miktarı önemli miktarda olmakla birlikte bu bölgede oluşan ısının iş parçasına az bir kısmı geçebildiği için bu bölgede oluşan ısı göz ardı edilmiştir. Üçüncül deformasyon bölgesini ele aldığımızda ise bu bölgede oluşan ısı miktarı birincil bölgedekiyle kıyaslanamayacak kadar az olduğundan bu bölgede oluşan ısı da takım yolu boyunca iş parçasının sıcaklığı hesaplanırken göz ardı edilmiştir.

Takım yolu boyunca sıcaklık hesabı yapmak için birincil deformasyon bölgesinde oluşan ısı miktarı bulunduktan sonra bu ısının yüzde kaçının iş parçasına girdiğini tespit etmek gerekmektedir. Bu oranı hesaplamak için Oxley'nin enerji dağılma fonksiyonunu kullanmak mümkündür **(5.3)** [24].

$$
\chi = 0.5 - 0.35 \log_{10} (R_t \tan(\varphi_n)), \ 0.004 \le R_t \tan(\varphi_n) \le 10 \text{ için}
$$
  

$$
\chi = 0.3 - 0.15 \log_{10} (R_t \tan(\varphi_n)), \ R_t \ge 10 \text{ için}
$$
 (5.3)

**(5.3)** denklemindeki R<sub>t</sub> değeri ısıl katsayı olmakla birlikte, tornalama işleminde bu değeri hesaplamak için **(5.4)** denklemi kullanılabilinir.

$$
R_t = \frac{fV_w}{\zeta} \tag{5.4}
$$

**(5.4)** denklemindeki ζ değeri ısıl yayınma katsayısıdır. Isıl yayınma katsayısını bulmak için **(5.5)** denklemini kullanmak mümkündür.

$$
\zeta = \frac{k_c}{\rho c_c} \tag{5.5}
$$

**(5.5)** denklemindeki kc talaşın, dolayısıyla iş parçasının ıs iletim katsayısıdır. ρ değeri iş parçasının yoğunluğu, c<sub>c</sub> değeri de iş parçasının ısıl kapasitesidir. Buraya kadar açıklanmış değerler proses parametreleri ve iş parçasının malzemesiyle ilgili katsayılardır. Bu değerlerin büyüklükleri bilindiği için bu değerleri kullanıp iş parçasında tornalama işlemi sırasında sıcaklığın ne kadar arttığını tahmin etmek mümkündür. İş parçasında, birim kesme derinliğinde birincil bölgedeki deformasyon nedeniyle olan sıcaklık artışı **(5.6)** denklemiyle bulunabilinir [24].

$$
\Delta \dot{\mathbf{T}} = \dot{\mathbf{Q}}_{\rm s} \frac{1 - \chi}{\rho c_{\rm c} f V_{\rm w}} \tag{5.6}
$$

Takım yolu boyunca kesişim ve kuvvet hesabı yapan algoritmaya iş parçası sıcaklığını hesaplamak için gerekli olan denklemler yerleştirilmiştir ve bu sayede takım yolu boyunca iş parçası sıcaklığını hesaplamak mümkündür.

İş parçası sıcaklığını hesaplamak için gerekli işlemler kuvvet hesabı yapan algoritmaya uygulanırken ilk aşamada kesilen her birim elemanda sıcaklık artışı hesaplanmış ve hesaplanan sıcaklık artışlarının ortalaması alınmıştır. Böyle bir işlem yapılmasının nedeni, özellikle yuvarlak kesici takımlarda birim talaş alanlarında talaş kalınlığı sıfıra çok yaklaşan elemanlar oluşması ve bu elemanlarda ısı teorik olarak çok yoğunlaşacağı için sıcaklık artışlarının da çok yüksek çıkmasıdır. Ancak gerçek hayatta yoğunlaşan bu ısı hemen diğer elemanlara iletileceği için ortalama scıaklık hesaplanmıştır.

Takım yolu boyunca iş parçası sıcaklığını hesaplayan algoritmada iki etki göz ardı edilmiştir. Bunlardan ilki, geliştirilen algoritma takım yolu boyunca sıcaklık hesabı yaparken her adımda oluşan sıcaklık artışını ayrı ayrı hesaplar ve iş parçasında ısı dağılımını yapıp bir sonraki adımda işlemleri ona göre yapmaz. Böyle bir hesap için iş parçasına yoğun bir "mesh" atılması gerektiğinden ve bu işlemin takım yolu boyunca yapılması bilgisayar işlem süresini çok uzatacağından bu adımdan kaçınılmıştır. Takım yolu boyunca iş parçası sıcaklığını hesaplayan algoritmada göz ardı edilen bir diğer etki de daha önce de belirtildiği gibi sadece birincil deformasyon bölgesinde oluşan ısının hesaba katılmasıdır. İkincil ve üçüncül bölgede oluşan ısıların iş parçasına etkisi birincil bölgede oluşan ısıya göre çok daha az olacağından takım yolu boyunca kesme sıcaklıkları hesaplarken sadece birincil deformasyon bölgesindeki açığa çıkan ısı hesaplarda kullanılmıştır.

Takım yolu boyunca sıcaklık artışını hesaplayan algoritma daha önce de kuvveti hesaplanan takım yoluna uygulanmış ve ilk sonuç olarak iki farklı kesme hızında Ti6Al4V iş parçasına takım yolu boyunca hangi oranda ısı geçtiği hesaplanmıştır (Şekil 5.2). Ti6Al4V'ye ait yoğunluk ve ısıl malzeme bilgileri numaralı kaynaktan alınmıştır.

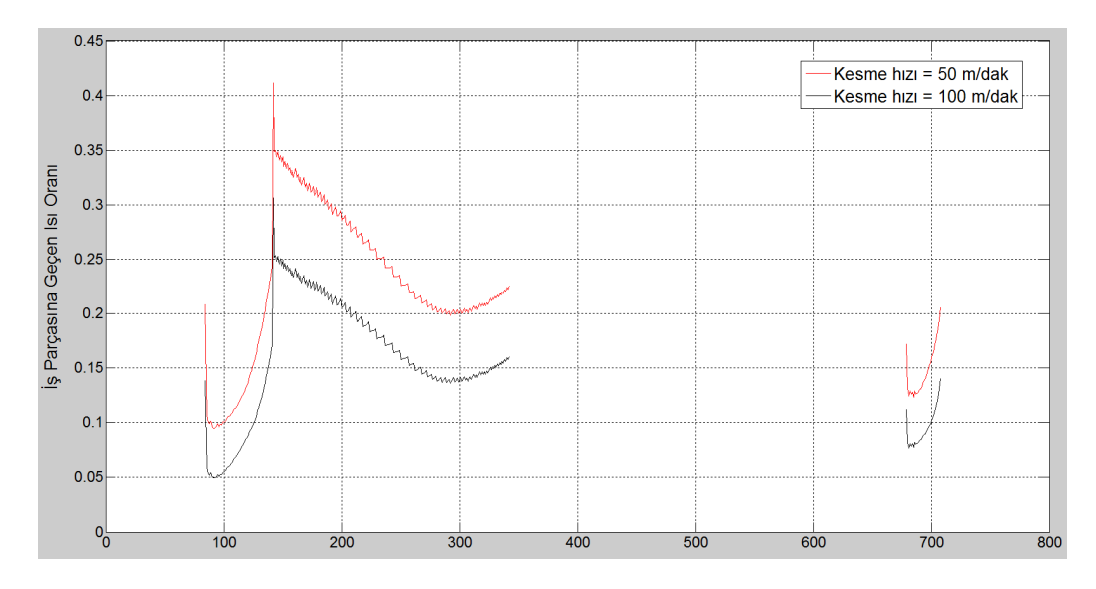

**Şekil 5.2 :** Takım yolu boyunca iş parçasına geçen ısı oranı.

Şekil 5.2'den görülebileceği üzere iş parçasına geçen ısı oranları yaklaşık olarak %20 - %25 civarlarındadır. Bu değer ve düşen kesme hızı ile birlikte iş parçasına geçen ısı oranının artması literatürde var olan bilgilerle paralellik göstermektedir [38].

Takım yolu boyunca birincil deformasyon bölgesinde oluşan ısı miktarını gösteren grafiği Şekil 5.3'te görmek mümkündür. Grafikte iki farklı kesme hızı için sonuçlar görülmekte olup yüksek kesme hızında, daha hızlı plastik şekil değişimi nedeniyle birincil deformasyon bölgesinde daha fazla ısının oluştuğunu söylemek mümkündür.

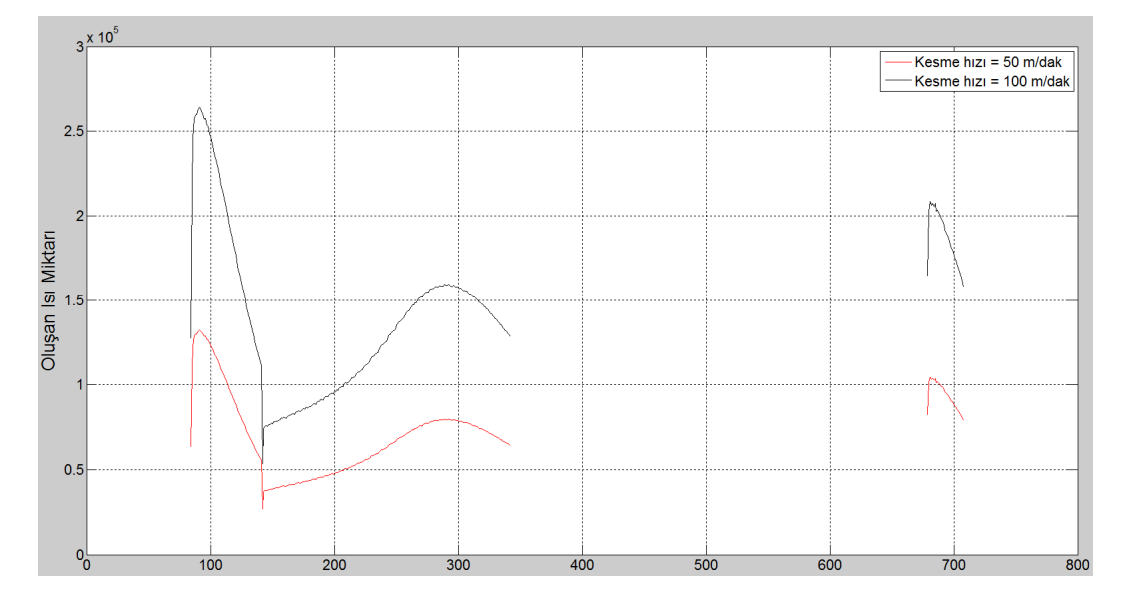

**Şekil 5.3 :** Kesme işleminde birincil deformasyon bölgesinde oluşan ısı miktarı.

Takım yolu boyunca sıcaklık artışını gösteren grafik ise Şekil 5.4'te görülebilir.

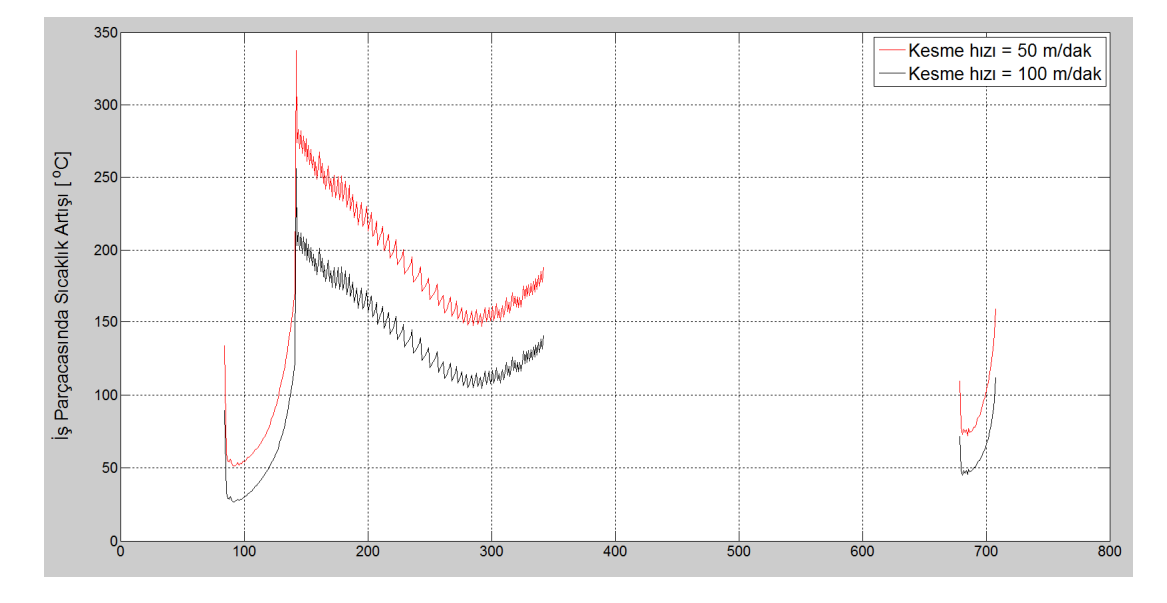

**Şekil 5.4 :** Takım yolu boyunca iş parçasında gerçekleşen sıcaklık artışları.

Artan kesme hızıyla iş parçası sıcaklığının takım yolu boyunca daha az arttığını Şekil 5.4'ten görmek mümkündür. Artan kesme hızıyla birlikte birincil deformasyon bölgesinde daha fazla ısı oluşmasına rağmen (Şekil 5.3) ısının daha az bir oranı iş parçasına geçtiği için (Şekil 5.2) iş parçasındaki takım yolu boyunca sıcaklık artışı daha yüksek kesme hızında daha az olmuştur. Fiziksel olarak da literatürde bu durumla ilgili yer alan açıklama daha yüksek kesme hızlarında fazla ısı oluşsa bile oluşan ısının iş parçasına geçecek zamanı yüksek hız nedeniyle bulamaması ve bu nedenle daha yüksek kesme hızlarında iş parçasında oluşan sıcaklık artışının daha düşük kalmasıdır.

Geliştirilen sıcaklık algoritması bir sonraki bölümde anlatılan tornalama yazılımına gömülmüş olup algoritma takım yolu boyunca sıcaklık artış hesaplaması yapabilmektedir. Sıcaklık alogirtması deneysel çalışmada sıcaklık bilgisi toplamanın zorluğundan sınanamamıştır, ancak daha önce de belirtildiği gibi algoritmanın verdiği sonuçlar literatür ile paralellik göstermektedir.

## **6. GELİŞTİRİLEN TORNALAMA YAZILIMI**

### **6.1 Giriş**

Tezin bu aşamasında, önceki bölümlerde geliştirilen algortimalar kullanılarak tez kapsamında geliştirilen tornalama yazılımı anlatılacaktır. Tezin önceki aşamalarında geliştirilen algoritmalar aracılığıyla, tornalama operasyonu sırasında takım yolu boyunca kesme kuvvetlerini ve iş parçasındaki sıcaklık artışını hesaplamak mümkündür. Geliştirilen algoritmaların, kolay bir şekilde kullanılabilmesi için, algoritmalar kullanıcı arayüzüne sahip bir yazılıma dönüştürülmüştür. Bu sayede, tornalama operasyonunda takım, iş parçası ve takım yolu parametrelerini bilen herhangi bir kullanıcı, tornalama işlemi sırasında oluşacak kesme kuvvetleri ve iş parçasındaki sıcaklık artışı değerlerini hesaplayabilir. Geliştirilen tornalama yazılımı kullanılarak, farklı kesme parametrelerinde gerçekleşecek kesme kuvvetleri ve sıcaklık artışları incelenerek, bir tornalama operasyonunun iyileştirilmesi de mümkündür.

### **6.2 Geliştirilen Tornalama Yazılımının Temel Özellikleri**

Tornalama yazılımının geliştirilmesinde MATLAB® 7.12.0 (R2011a) programı kullanılmıştır. Yazılımda, arka planda çalışan algoritmalar ile birlikte yazılımın kullanıcı arayüzü de MATLAB® kullanılarak geliştirilmiştir.

Geliştirilen tornalama yazılımı; girdi olarak kullanıcıdan takım yolunda kullanılan kesici takımların geometrik bilgilerini, iş parçasının geometrik ve malzeme özelliklerinin bilgisini ve de takım yolu bilgilerini istemektedir. İlerleme değeri, kesme derinliği ve kesme hızı gibi işlem bilgilerini, takım yolu bilgisiyle yazılıma aktarmak mümkündür. Yazılım, takım yolunu "*G Kodu*" formatında alacak şekilde tasarlanmıştır.

Yazılımın ürettiği çıktılar ise kesme işlemi sırasında oluşan 3 yöndeki kesme kuvvetleri, iş parçasındaki sıcaklık artışları, verilen takım yoluna bağlı anlık gerçekleşen ilerleme değerleri, kesici takımın işlemin her anında kaldırdığı talaş miktarı, kaldırılan talaşın kesit alanının şekli ve takım ile iş parçasının birbirlerine göre pozisyonlarıdır.

Tornalama yazılımı geliştirilirken, kullanım kolaylığı açısından arayüzün olabildiğince sade olmasına dikkat edilmiştir. Yazılımın açılış ekranından, simülasyonun çalışması için gerekli parametrelerin ayarlanabileceği menülere geçiş yapmak mümkündür. Şekil 6.1'de yazılımın açılış ekranı görülmektedir.

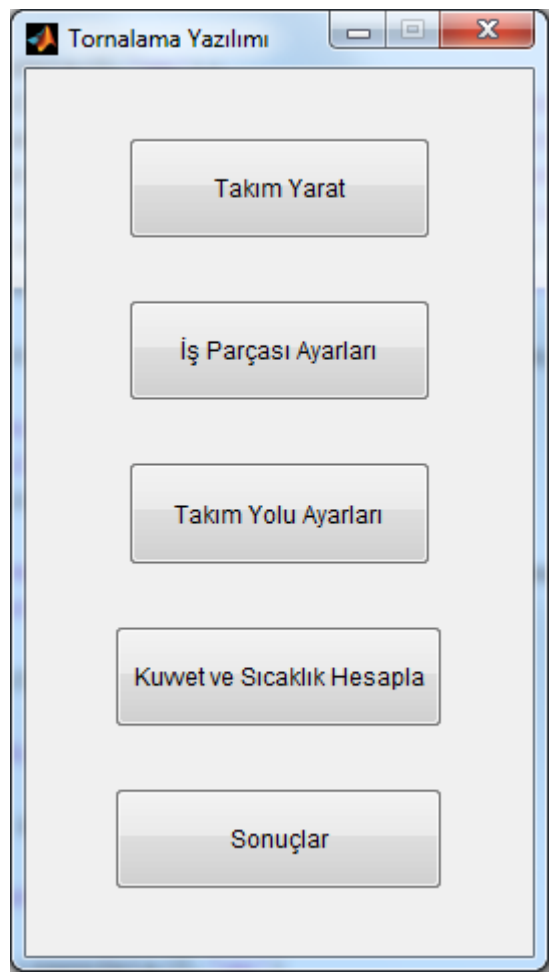

**Şekil 6.1 :** Tornalama yazılımının açılış ekranı.

Yazılımın açılış ekranında 5 tane buton bulunmaktadır. Bunlardan ilki "*Takım Yarat*" butonudur. Bu buton aracılığıyla takım yaratma menüsüne geçmek mümkündür. Yazılımın açılış ekranındaki ikinci buton "*İş Parçası Ayarları*" butonudur ve bunun aracılığıyla iş parçası ile ilgili ayarların yapıldığı menüye ulaşmak mümkündür. Açılış ekranındaki üçüncü düğme, "*Takım Yolu Ayarları*" düğmesidir ve bu düğme aracılığıyla yapılacak simülasyonun takım yolu bilgilerinin yazılıma girileceği menüye ulaşmak mümkündür. Açılış ekranının dördüncü düğmesi "*Kuvvet ve Sıcaklık Hesapla*" düğmesidir. Bu düğmeye basıldığı takdirde yazılım verilen
girdileri kullanarak oluşacak olan kuvvet ve sıcaklık değerlerini hesaplar. Açılış ekranında yer alan son düğme "Sonuçlar" düğmesidir. Bu düğme aracılığıyla da yazılımın ürettiği sonuçların incelenebileceği bir pencere açılır.

### **6.3 Geliştirilen Yazılımın Takım Yaratma Ekranı**

Tornalama yazılımının takım yaratma ekranına yazılımın açılış ekranından "*Takım Yarat*" butonuyla erişilebilir. "*Takım Yarat*" düğmesine basıldığında açılacak olan ekranı Şekil 6.2'de görmek mümkündür.

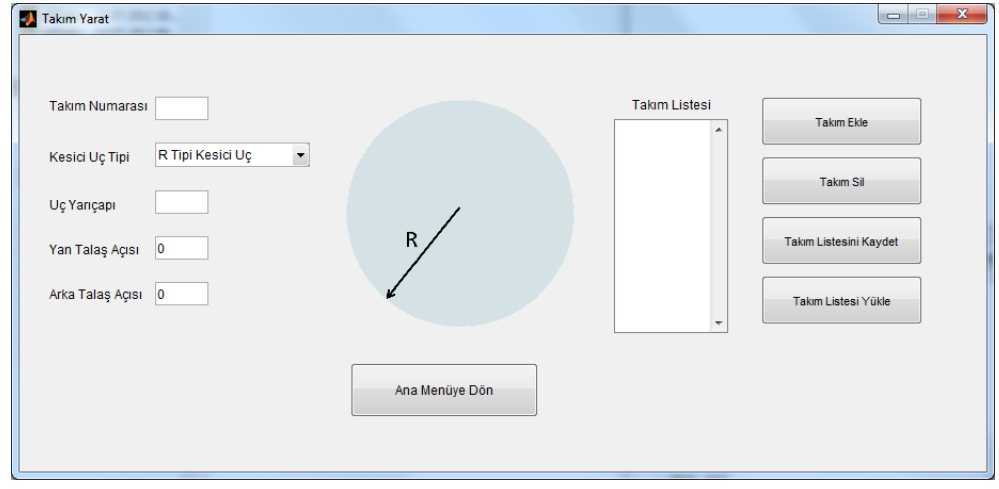

**Şekil 6.2 :** Tornalama yazılımının takım yaratma menüsü.

Bu ekranda, takım yolu boyunca çalışan bütün takımları takım yolunda yer aldığı numarasıyla tanımlamak gerekmektedir. Takım yaratma ekranında, takım numarası hanesine takımın takım yolunda kullanılan kod numarasının girilmesi gerekmektedir. Takım yaratma ekranında bir takımın takım numarası belirlendikten sonra takımın uç tip belirlenmelidir. Yazılım kapsamında kesici uç tipleri olarak R, C, S, T, D, V ve kanal açma takımları tanımlanmıştır (Şekil 6.3).

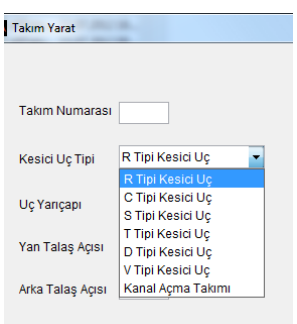

**Şekil 6.3 :** Takım yaratma ekranında tanımlanmış olan kesici uç tipleri.

Farklı kesici uç tiplerini tanımlamak için farklı parametreler gerekmektedir. Bu etmen geliştirilen tornalama yazılımında da göz önüne alınmıştır. Örneğin yuvarlak bir kesici ucu tanımlamak için uç yarıçapı, yan ve arka talaş açısı parametreleri yeterliyken, C tipi bir ucu tanımlamak için bu parametrelere ek olarak kesici kenar uzunluğu ve yaklaşma açısı parametreleri de tanımlanmalıdır. Şekil 6.4'de C ve R tipi kesici uçların tanımlanması için gerekli parametreleri görmek mümkündür.

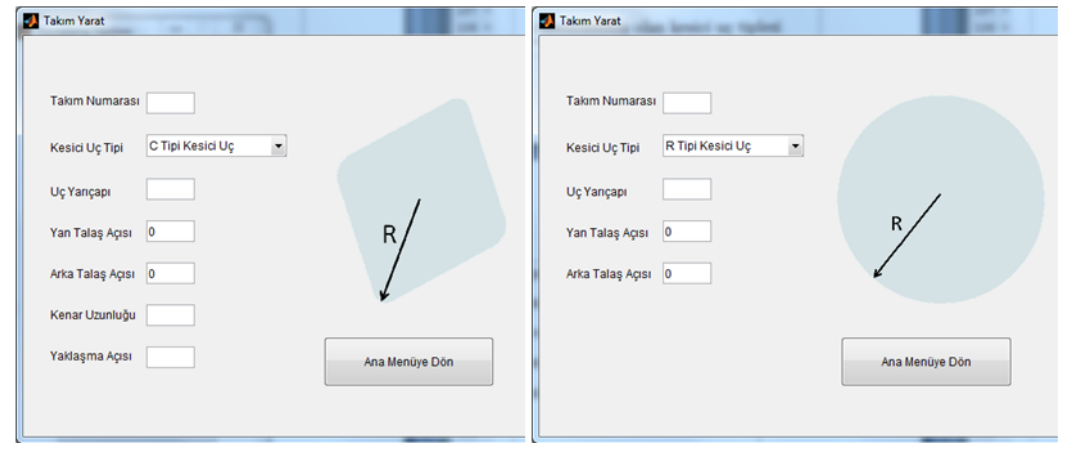

**Şekil 6.4 :** Farklı kesici uç tiplerinin tanımlanması.

Herhangi bir kesici uç, parametreler girilerek tanımlandıktan sonra takım yaratma ekranının sağ tarafında yer alan takım ekle butonuyla takım listesine eklenebilir. Sıklıkla bir takım yolunda birden fazla takım kullanımına ihtiyaç duyulduğu için yazılım tasarlanırken de birden fazla takımı hafızasında tutup, bu takımların özelliklerini ileride kullanabilecek şekilde tasarlanmıştır. Takım listesine eklenmiş olan takımların listesini takım listesi adlı listede görmek mümkündür. Bu listeden bir takımı çıkarmak için silinecek olan takım seçildikten sonra takım sil butonunu kullanmak mümkündür.

Geliştirilen yazılımın en büyük avantajlarından biri de oluşturulan takımların liste halinde bilgisini daha sonraki kullanımlar için kaydedebilmesidir. Bunu yapmak için takımlar yaratılıp listeye eklendikten sonra takım listesini kaydet düğmesi kullanılmalıdır. Daha önceden kaydedilmiş bir takım listesini yazılımda tekrardan kullanmak için ise takım listesi yükle düğmesi kullanılmalıdır. Bu düğmeye basılıp önceden kaydedilmiş bir takım listesi programa yüklendikten sonra, listede daha önceden kaydedilmiş takımları görmek mümkündür. Bu takımların listedeki isimlerinin üstüne basılarak daha önceden kaydedilmiş olan takımın özelliklerini görmek mümkündür (Şekil 6.5).

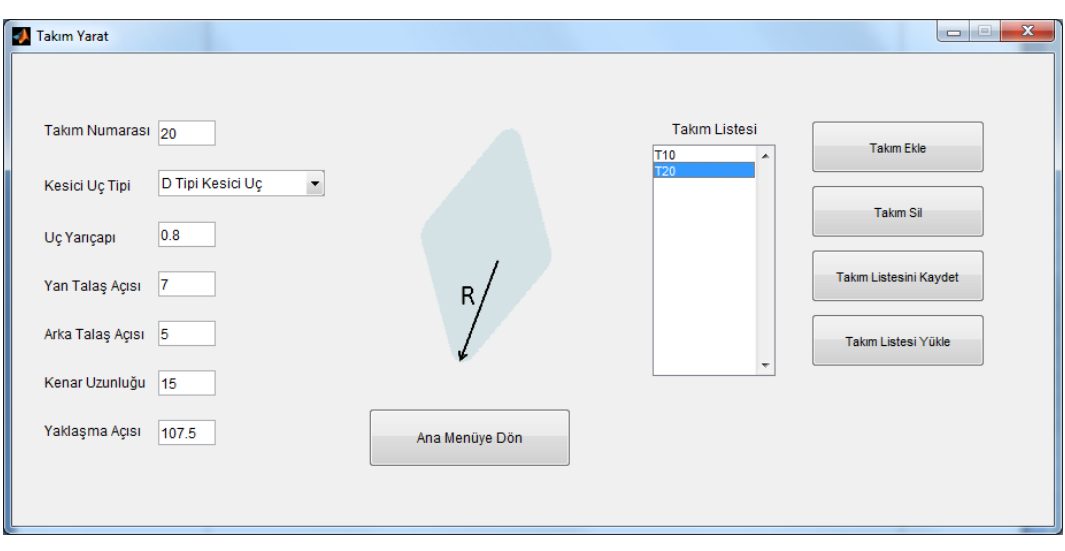

**Şekil 6.5 :** Programa yüklenmiş bir takımın özellikleri.

Yazılıma daha önceden kaydedilmiş bir takım listesi yüklendikten sonra, yüklenmiş olan bu takım listesine yeni takımlar eklemek veya var olan takımların özelliklerini değiştirip bunları yazılım kapsamında kullanmak mümkündür.

Kullanıcı; yazılımın takım yaratma ekranında, takım yolunda kullanılmış olan bütün takımları yarattıktan sonra ana menüye dön düğmesine basarak yazılımın açılış ekranına dönebilir ve simülasyonu çalıştırmak için gerekli olan diğer tanımlamaları yapabilir.

# **6.4 Geliştirilen Yazılımın İş Parçası Ayarları Ekranı**

Tornalama yazılımının iş parçası ayarları ekranına yazılımın açılış ekranından "*İş Parçası Ayarları*" butonuyla erişilebilir. "*İş Parçası Ayarları*" düğmesine basıldığında açılacak olan ekranı Şekil 6.6'da görmek mümkündür. İş parçası ayarları ekranı, iş parçasının geometrik özelliklerini ve iş parçasının malzemesini tanımlamak için kullanılır.

Bu ekran kullanılarak yaratılabilecek iş parçası basit bir silindirik geometriye sahip olabileceği gibi herhangi bir 2 boyutlu çizim dosayası da .dxf formatında kaydedilerek programda kullanılabilir.

Basit silindirik bir iş parçasını programda tanımlamak için iş parçası çapı hanesine, silindirik iş parçasının çapı ve iş parçası yüksekliği bölümüne ise silindirik iş parçasının yükseklik değeri girilip silindirik iş parçasını tanımlamak mümkündür.

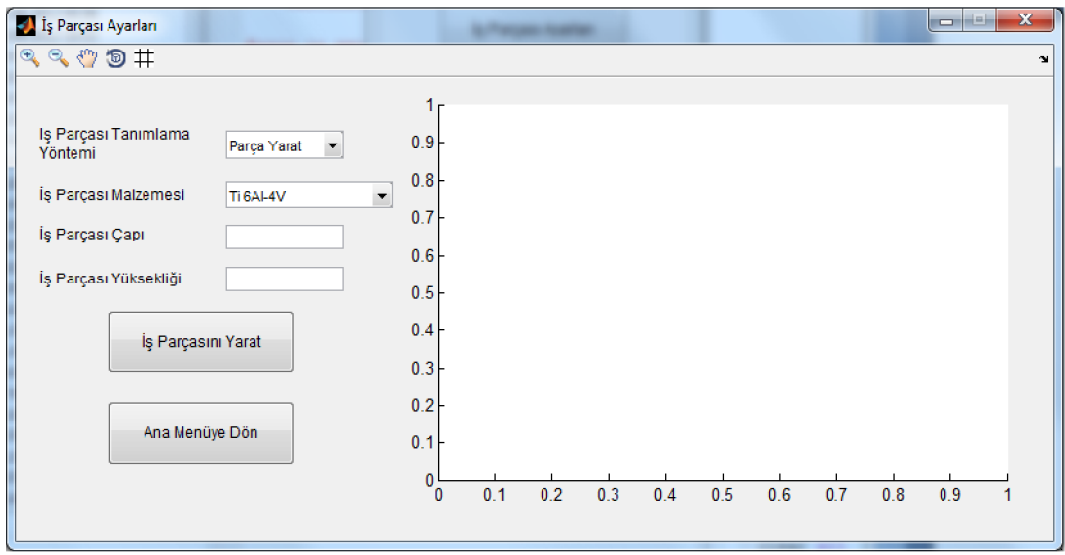

**Şekil 6.6 :** İş parçası ayarları ekranının açılış durumu durumu.

İş parçası ayarlarında hem basit silindirik bir parça yaratma hem de .dxf yükleme seçeneklerinin kullanılma halini birlikte Şekil 6.7'de görmek mümkündür.

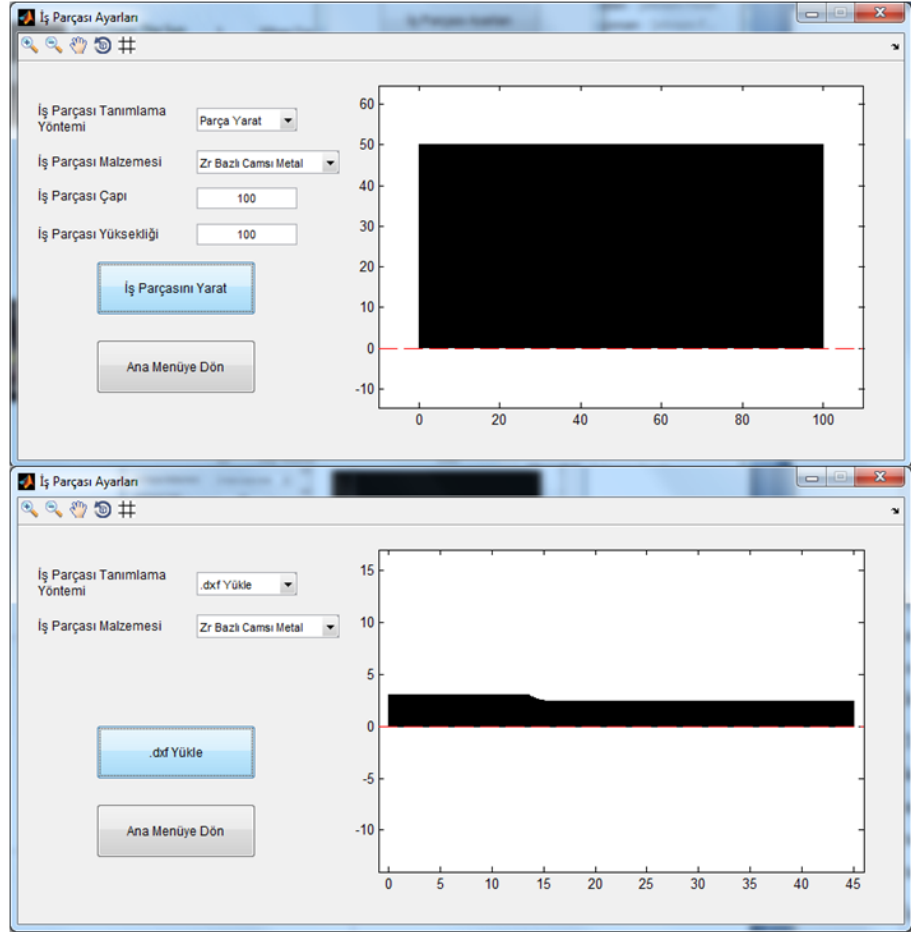

**Şekil 6.7 : İş parçası ayarlarında iki farklı seçenekle iş parçası yaratma.** 

Şekil 6.7'de üstte görülen şekil, silindirik basit bir iş parçası yaratmak için kullanılmışken altta görülen şekilde yazılıma .dxf yükleme seçeneği yüklenerek örnek bir iş parçası yüklenmiştir.

İş parçası malzemesi bölümünde, iş parçasını geometrik olarak tanımlamanın yanısıra simülasyonu yapılacak olan iş parçasının malzemesi seçilmelidir. Yazılımda şu anda iş parçası malzemesi olarak Ti șu anda iș parçası malzemesi olarak Ti-6Al-4V ve camsı metal seçenekleri<br>Her iki malzemeye ait malzeme özellikleri literatürden alınmıştır [13, 31, 35]. Sekil 6.7'de üstte görülen şekil, silindirik basit bir iş parçası yaratmak için<br>kullanılmışken altta görülen şekilde yazılıma .dxf yükleme seçeneği yüklenerek<br>örnek bir iş parçası yüklenmiştir.<br>İş parçası malzemesi bölümün

Tornalama yazılımında kullanmak için yeni iş parçası malzeme modellemesi de dik kesme deneyleri yardımıyla yapılabilir. Dik kesme deneyleri yardımıyla oluşturulan mekanistik malzeme modeli katsayıları tornalama yazılımına konularak yazılımın tanımlanan iş parçası malzemesi için de takım yolu boyunca kuvvet ve sıcaklık tahminleri yapmasını sağlamak mümkündür. kesme deneyleri yardımıyla yapılabilir. Dik kesme deneyleri yardımıyla oluşturulan<br>mekanistik malzeme modeli katsayıları tornalama yazılımına konularak yazılımın<br>tanımlanan iş parçası malzemesi için de takım yolu boyunca k

İş parçası ayarlarını yapmak için, iş parçası çapı ve yüksekliği ilgili haneler girildikten veya bir .dxf dosyası programa yüklendikten sonra iş parçası malzemesini de seçerek iş parçasını yarat düğmesine basmak ardından elde edilen sonucu Şekil 6.8'de görmek mümkündür.

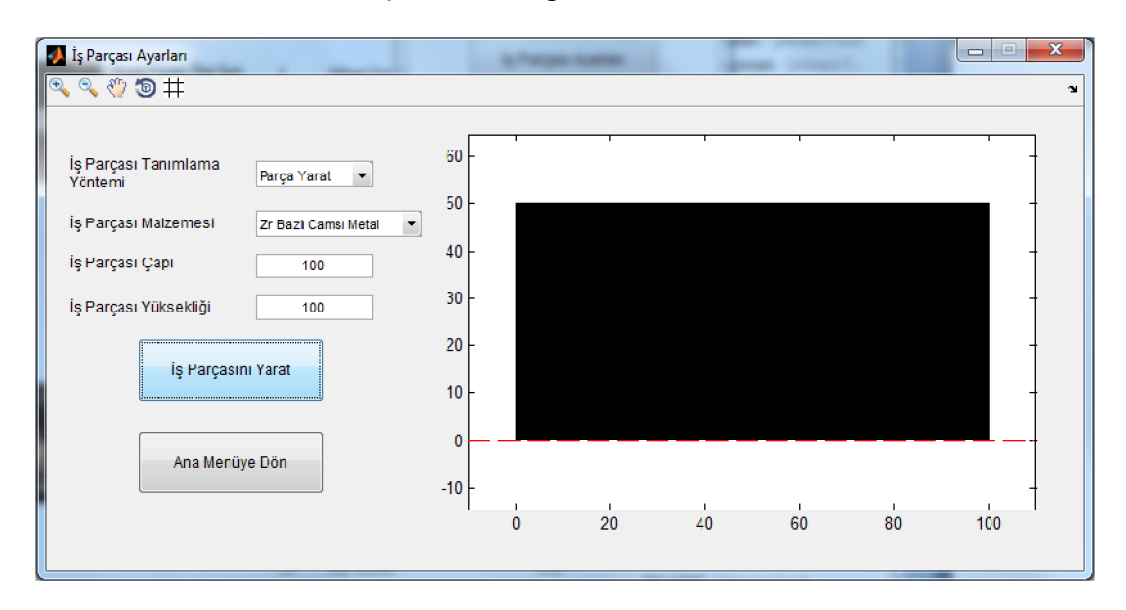

**Şekil 6.8 :** Örnek bir iş parçası.

İş parçası, "*iş parçası ayarları ayarları*" ekranında yaratıldıktan sonra ana menüye dön butonu aracılığıyla programın açılış ekranına dönülmesi mümkündür. Kullanıcı, programın açılış ekranına döndükten sonra simülasyonu çalıştırmak için gerek diğer tanımlamaları yazılımın ilgili menülerini kullanarak yapabilir. butonu aracılığıyla programın açılış ekranına dönülmesi mümkündür. Kullanıcı,<br>programın açılış ekranına döndükten sonra simülasyonu çalıştırmak için gerekli olan<br>diğer tanımlamaları yazılımın ilgili menülerini kullanarak y gerekli olan

#### **6.5 Geliştirilen Yazılımın Takım Yolu Ayarları Ekranı Geliştirilen Yazılımın Takım**

Yazılımı çalıştırmadan önce simülasyon için yapılamsı gereken son ayar takım yolu ile ilgili ayarlardır. Tornalama yazılımında çalıştırılacak simülasyonun, takım yolu ile ilgili ayarları "Takım Yolu Ayarları" ekranından yapılabilir. Bu ekrana ulaşmak için yazılımın açılış ekranından " *Takım Yolu Ayarları*" düğmesine basmak gerekmektedir. "*Takım Yolu Ayarları Takım Ayarları*" ekranının açılış halini Şekil 6.9'de görmek mümkündür. Yazılımda takım yolu ayarları ekranına gelmeden önce iş parçası mümkündür. Yazılımda takım yolu ayarları ekranına gelmeden önce iş parçası<br>ayarları ekranında eğer bir iş parçası tanımlanmışsa takım yolu ayarları ekranında tanımlanmış olan iş parçasını görmek mümkündür.

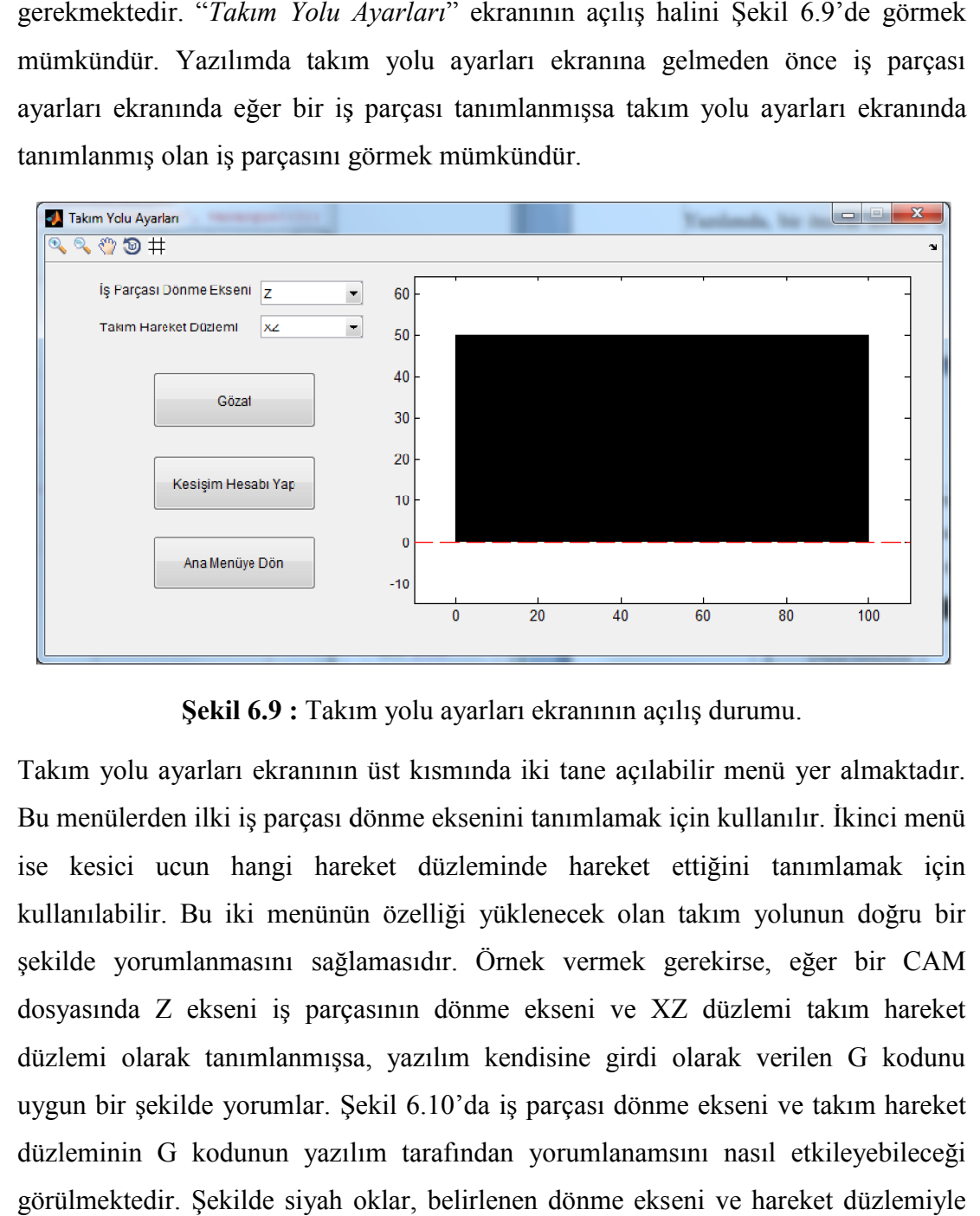

Şekil 6.9 : Takım yolu ayarları ekranının açılış durumu.

Takım yolu ayarları ekranının üst kısmında iki tane açılabilir menü yer almaktadır. Bu menülerden ilki iş parçası dönme eksenini tanımlamak için kullanılır. İkinci menü Bu menülerden ilki iş parçası dönme eksenini tanımlamak için kullanılır. İkinci menü<br>ise kesici ucun hangi hareket düzleminde hareket ettiğini tanımlamak için kullanılabilir. Bu iki menünün özelliği yüklenecek olan takım yolunun doğru bir Bu bir şekilde yorumlanmasını sağlamasıdır. Örnek vermek gerekirse, eğer bir CAM şekilde yorumlanmasını sağlamasıdır. Örnek vermek gerekirse, eğer bir CAM<br>dosyasında Z ekseni iş parçasının dönme ekseni ve XZ düzlemi takım hareket düzlemi olarak tanımlanmışsa, yazılım kendisine girdi olarak verilen G kodunu uygun bir şekilde yorumlar. Şekil 6.10'da iş parçası dönme ekseni ve takım hareket düzleminin G kodunun yazılım tarafından yorumlanamsını nasıl etkileyebileceği görülmektedir. Şekilde siyah oklar, belirlenen dönme ekseni ve hareket düzlemiyle eksen takımının nasıl oluştuğunu gösterirken, kırmızı oklar belirlenmiş olan eksen takımında kesici ucun nasıl hareket edeceğini göstermektedir.

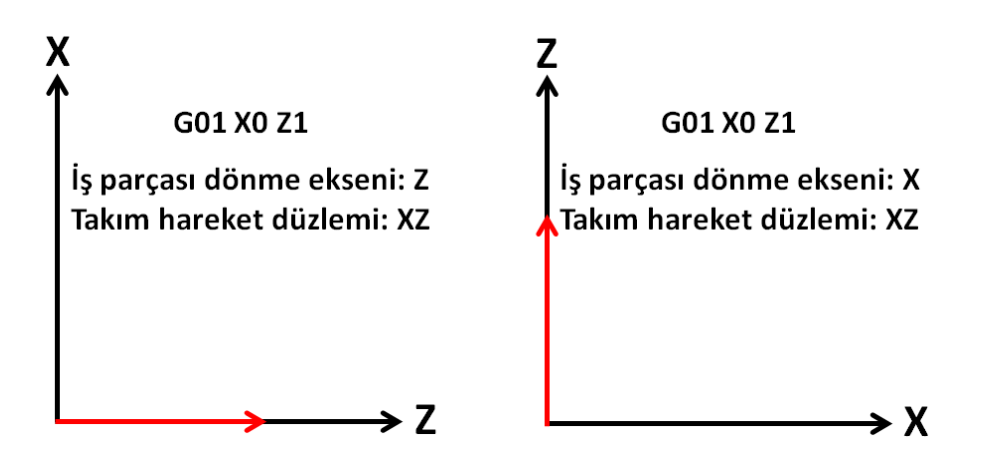

**Şekil 6.10 :** İş parçası dönme ekseni ve takım hareket düzleminin etkisi.

Şekilde verilen her iki eksen takımnda da kesici uç başlangıçta  $X = 0$  ve  $Z = 0$ noktasındayken "G01 X0 Z1" komutuyla nereye gittiği gösterilmiştir. Sol tarafta verilen eksen takımında kesici uç belirtilen dönme ekseni ve hareket düzlemine göre bir birim sağ tarafa hareket etmiştir. Şeklin sağ tarafında aynı G kodu olmasına rağmen, iş parçası dönme ekseni ve takım hareket düzleminin farklı bir şekilde tanımlanmış olması nedeniyle aynı kod kesici ucun bir birim yukarı ötelenmesini sağlamıştır. Bu örnekten de anlaşılabileceği üzere yazılımda bir tornalama operasyonunun simülasyonunu doğru bir şekilde yapabilmek için iş parçası dönme ekseni ve takım hareket düzleminin CAM dosyasındaki ile aynı yapılmış olması gerekmektedir.

Yazılıma takım yolu yüklemek için "*Gözat*" butonu kullanılabilir. Yazılım takım yolunu .ptp ve .txt uzantılarında kabul etmektedir. Yazılımın tanıdığı G kodlarını ayrıntılı bir şekide ekler kısmında bulmak mümkündür ancak bu aşamada yazılımın takımın hareketiyle ilgili olan G01, G02 gibi kodları tanıdığını söylemek mümkündür. Yazılımın tanıdığı G kodlarıyla ilgili belirtilmesi gereken bir diğer nokta, geliştirilen yazılımın, Siemens PLM Software NX 7.5 yazılımının 2 eksen torna için varsayılan son işlemcisi ile oluşturulan G kodlarını okuyabilmesidir.

Yazılıma takım yolu girmek için "*Gözat*" butonu kullanıldığı zaman, yazılım takım yolunun iş parçasının üstüne denk gelip gelmediğini ve geldiyse ne şekilde denk geldiğini göstermektedir. Yazılımın bu işlemi yapabilmesi için kullanıcının yazılımın bir önceki adımında iş parçasının geometrisini tanımlamış olması gerekmektedir. Yazılımda, bir önceki adımda iş parçası tanımlandıktan sonra takım yolu bilgisi yazılıma girilirse, yazılımın oluşan takım yolunu iş parçası üstüne çizmesi ile ilgili örneği Şekil 6.11'da görmek mümkündür. Şekilden de görülebileceği üzere yazılım örneği Şekil 6.11'da görmek mümkündür. Şekilden de görülebileceği üzere yaz<br>yüklenen takım yolunu mavi bir çizgiyle siyah iş parçası üstünde göstermektedir.

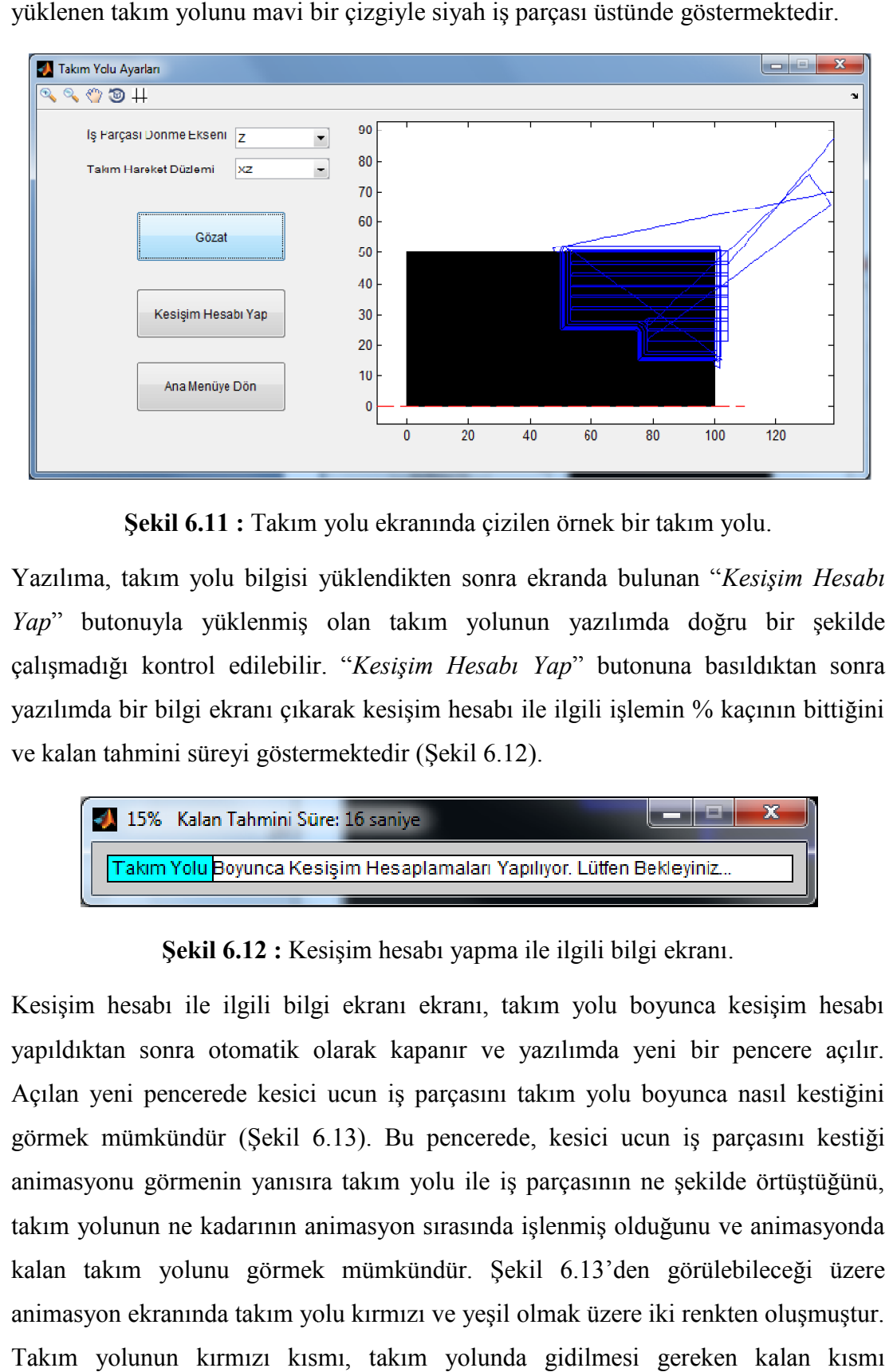

Şekil 6.11 : Takım yolu ekranında çizilen örnek bir takım yolu.

Yazılıma, takım yolu bilgisi yüklendikten sonra ekranda bulunan "*Kesişim Hesabı* Yap" butonuyla yüklenmiş olan takım yolunun yazılımda doğru bir şekilde çalışmadığı kontrol edilebilir. " *Kesişim Hesabı Yap*" butonuna basıldıktan sonra yazılımda bir bilgi ekranı çıkarak kesişim hesabı ile ilgili işlemin % kaçının bittiğini<br>ve kalan tahmini süreyi göstermektedir (Şekil 6.12). ve kalan tahmini süreyi göstermektedir (

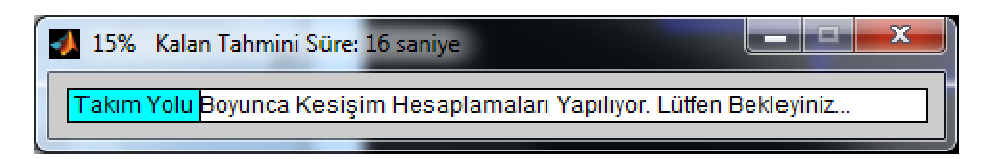

**Şekil 6.12 :** Kesişim hesabı yap yapma ile ilgili bilgi ekranı.

Kesişim hesabı ile ilgili bilgi ekranı ekranı, takım yolu boyunca kesişim hesabı Kesişim hesabı ile ilgili bilgi ekranı ekranı, takım yolu boyunca kesişim hesabı<br>yapıldıktan sonra otomatik olarak kapanır ve yazılımda yeni bir pencere açılır. Açılan yeni pencerede kesici ucun iş parçasını takım yolu boyunca nasıl kestiğini kestiğini görmek mümkündür (Şekil 6 6.13). Bu pencerede, kesici ucun iş parçasını kestiği animasyonu görmenin yanısıra takım yolu ile iş parçasının ne şekilde örtüştüğünü, takım yolunun ne kadarının animasyon sırasında işlenmiş olduğunu ve animasyonda takım yolunun ne kadarının animasyon sırasında işlenmiş olduğunu ve animasyonda<br>kalan takım yolunu görmek mümkündür. Şekil 6.13'den görülebileceği üzere animasyon ekranında takım yolu kırmızı ve yeşil olmak üzere iki renkten oluşmuştur. kırmızı ve yeşil olmak üzere oluşmuştur. Takım yolunun kırmızı kısmı, takım yolunda gidilmesi gereken kalan kısmı gösterirken, takım yolunun yeşil kısmı kesici ucun takımda ne kadar bölgeyi kestiğini göstermektedir.

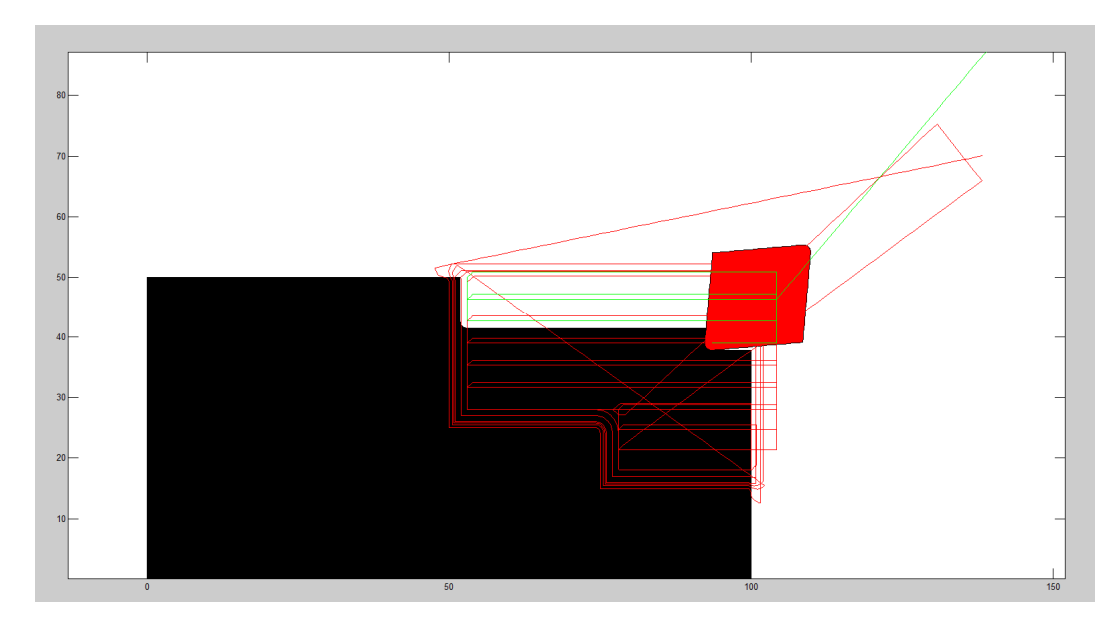

**Şekil 6.13 :** Kesici ucun iş parçasını takım yolu boyunca kesmesi.

Kesişim hesabının gösterildiği animasyonda ayrıca takım yolunda birden fazla kesici uç kullanılmışsa her ucu simülasyonun sırasında yeri geldiği zaman görmek mümkündür. Yazılım kapsamında yapılan bu animasyonun bir diğer avantajı da iş parçası ve takım yolu koordinatlarını kontrol etmeye olanak sağlamasıdır.

Geliştirilen yazılımda takım yolu da programa girildikten sonra yazılımın ana ekranındaki "*Kuvvet ve Sıcaklık Hesapla*" düğmesine basılarak yazılımın ilgili hesaplamaları yapması sağlanabilir.

### **6.6 Geliştirilen Yazılımın Sonuçlar Ekranı**

Geliştirilen yazılımda, "*Kuvvet ve Sıcaklık Hesapla*" düğmesine basıldıktan sonra yazılım yapılacak işlemin büyüklüğüyle orantılı bir sürede simülasyonu yapar. Simülasyon sürdüğü sırada yazılım simülasyonun ne kadarının bittiğini ve bitmesine ne kadar süre kaldığını çeşitli bilgi ekranlarıyla kullanıcıya verir. Simülasyon bittiği zaman yazılım otomatik olarak sonuçlar ekranını açar. Sonuçlar ekranına ayrıca istenildiği zaman geliştirilen yazılımın ana ekranından "*Sonuçlar*" düğmesine basarak ulaşmak mümkündür. Sonuçlar ekranı ilk açıldığında pencerede 6 adet boş eksen takımı ve pencerenin alt kısmında "*Sonuçları Görüntüle*" butonunu görmek mümkündür (Şekil 6.14).

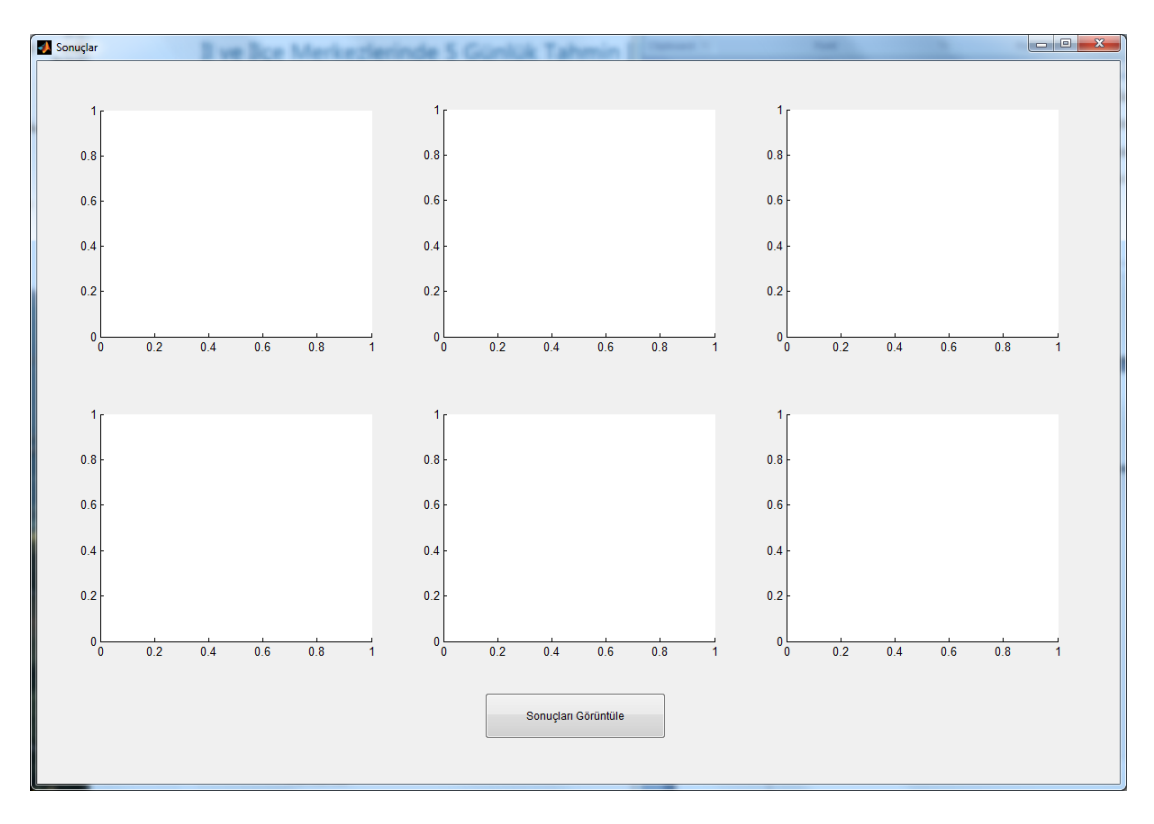

**Şekil 6.14 :** Sonuçlar ekranının açılış durumu.

Sonuçlar ekranında sonuçları görüntüle düğmesine basıldığı zaman simülasyonla Sonuçlar simülasyonla ilgili sonuçlar ilgili eksen takımlarına çizilir. Sonuçlar görüntülendiği zaman oluşan grafikleri örnek bir simülasyon için Şekil 6.15'te görmek mümkündür.

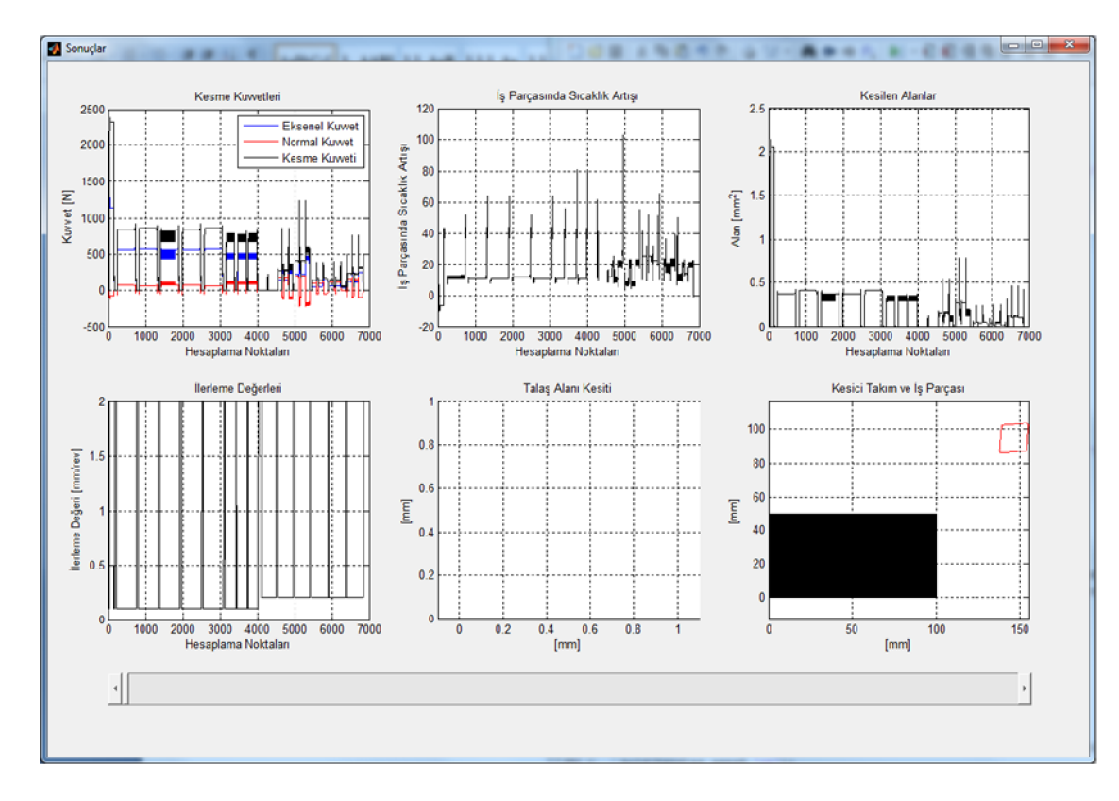

**Şekil 6.15 :** Sonuçlar ekranında sonuçların görüntülenmesi Sonuçlar ekranında görüntülenmesi.

Şekil 6.15'te eksen takımlarında sırasıyla kesme kuvveti, iş parçasında sıcaklık artışı, Şekil 6.15'te eksen takımlarında sırasıyla kesme kuvveti, iş parçasında sıcaklık artışı,<br>kesilen alanların büyüklüğü, anlık ilerleme değerleri, talaş alanı kesidi ve kesici takım ile iş parçasının konumunu birlikte gösteren grafikler yer almaktadır. Ekranda yer alan grafiklerin yanısıra ekranın altı kısmında bir kaydırıcı imleç görülebilir. Bu imleç kullanılarak simülasyonun herhangi bir anındaki kesme işleminin durumu görülebilir. Şekil 6.16 16'ya bakıldığında sonuçlar ekranında herhangi bir durum için sonuçların nasıl görüntülendiğini an sonuçların anlamak mümkündür. takım ile iş parçasının konumunu birlikte gösteren grafikler yer almaktadır. Ekranda<br>yer alan grafiklerin yanısıra ekranın altı kısmında bir kaydırıcı imleç görülebilir. Bu<br>imleç kullanılarak simülasyonun herhangi bir anın

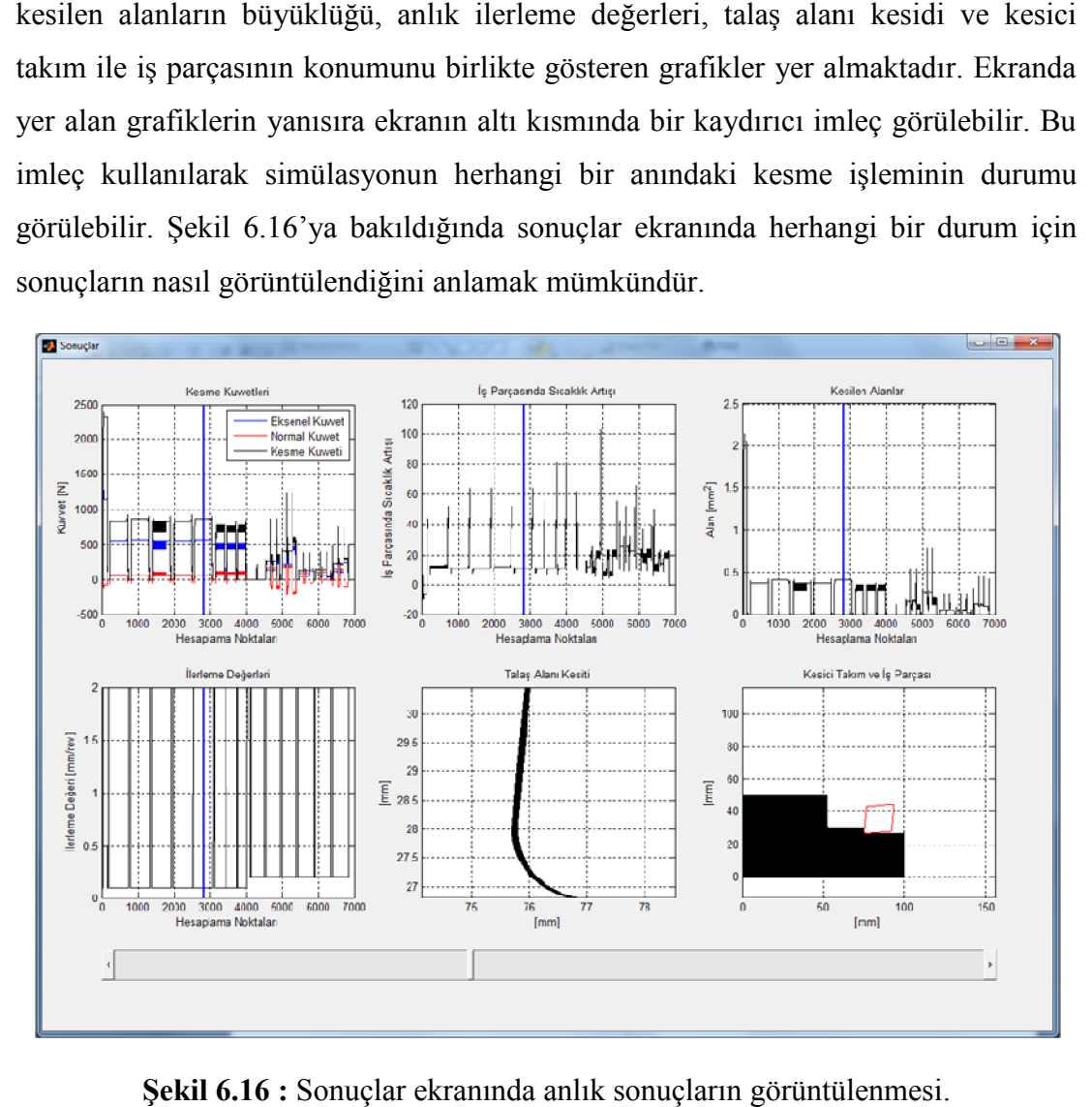

**Şekil 6.16 :** Sonuçlar ekranında anlık sonuçların görüntülenmesi

Şekil 6.16'da kaydırıcı imleç herhangi bir konuma getirilmiş ve o anda sonuçlara bakılmak istenmiştir. Kesme kuvvetleri grafiğinde imlecin bulunduğu ana tekabül eden kuvveti dikey mavi çizgi yardımıyla görmek mümkündür. Buna ek olarak sıcaklık artışı, kesilen alanlar ve ilerleme değeri grafiklerinde de anlık değerleri dikey mavi çizgi yardımıyla görmek mümkündür. Anlık dikey kesit talaş alanı takımın iş parçasını nasıl kestiğini de Şekil 6.16'da ilgili grafiklerde görmek mümkündür. bakılmak istenmiştir. Kesme kuvvetleri grafiğinde imlecin bulunduğu ana tekabül<br>eden kuvveti dikey mavi çizgi yardımıyla görmek mümkündür. Buna ek olarak<br>sıcaklık artışı, kesilen alanlar ve ilerleme değeri grafiklerinde de angi bir konuma getirilmiş ve o anda sonuçlara<br>etleri grafiğinde imlecin bulunduğu ana tekabül<br>ardımıyla görmek mümkündür. Buna ek olarak<br>ilerleme değeri grafiklerinde de anlık değerleri<br>k mümkündür. Anlık kesit talaş alan

## **7. DOĞRULAMA DENEYİ VE SONUÇLARIN KARŞILAŞTIRMASI**

## **7.1 Giriş**

Tezin önceki aşamalarında geliştirilen yazılım aracılığıyla, tornalama operasyonu sırasında takım yolu boyunca kesme kuvvetlerini ve iş parçasındaki sıcaklık artışını hesaplamak mümkündür. Geliştirilen yazılımın sonuçlarını doğrulamak için tornalama deneyi yapılmış ve yapılan deney sırasında 3 yönde kesme kuvvetleri toplanmıştır. Tez kapsamında geliştirilen yazılım ile iş parçasındaki sıcaklık artışını da hesaplamak mümkündür ancak kesme işlemi sırasında sıcaklık ölçmek için uygun ekipman imkan dahilinde olmadığından yazılımın sadece kuvvet ile ilgili sonuçlarını doğrulamak için deney sırasında 3 yönde kuvvet toplanmıştır. Tezin bu aşamasında, yapılan kesme deneyine ve elde edilen sonuçlara değinilecektir.

## **7.2 Deney Düzeneği**

Doğrulama deneyi, YMC GT 200 CNC FANUC kontrollü bir tezgahta Zr bazlı camsı metal iş parçasının bir takım yolu boyunca dış çap tornalaması yapılarak gerçekleştirilmiştir (Şekil 7.1).

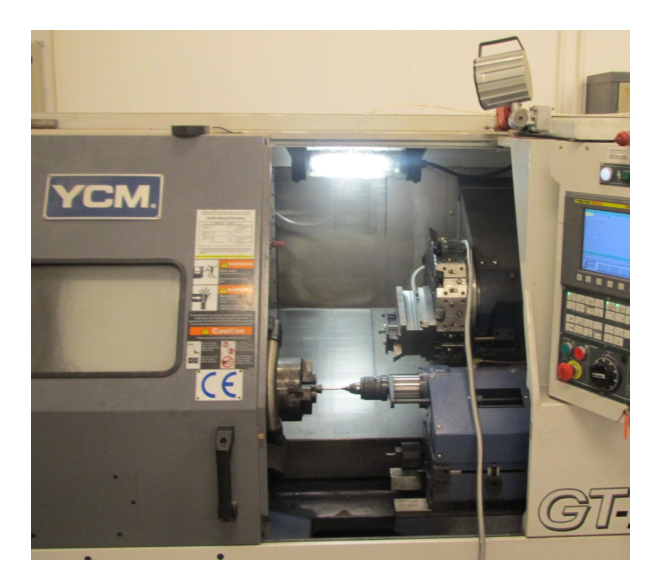

**Şekil 7.1 :** Doğrulama deneyinin yapıldığı YCM GT 200 tezgâh.

Deney sırasında oluşan 3 yöndeki kuvveti toplamak için Kistler 9257A model bir Deney sırasında oluşan 3 yöndeki kuvveti toplamak için Kistler 9257A model bir<br>dinamometre takım tutucuya bağlanarak kullanılmıştır. Kuvvetleri CUTPRO programı aracılığıyla toplanmıştır. Kesme kuvvetleri toplanırken kabul edilen eksen takımını Şekil 7.2'de görmek mümkündür. Tezin bu noktasında, X yönünde oluşan kuvveti, eksenel kuvvet, Y yönünde oluşan kuvveti, normal kuvvet ve Z yönünde<br>oluşan kuvveti, kesme kuvveti olarak adlandırmak mümkündür. oluşan kuvveti, kesme kuvveti olarak adlandırmak mümkündür.

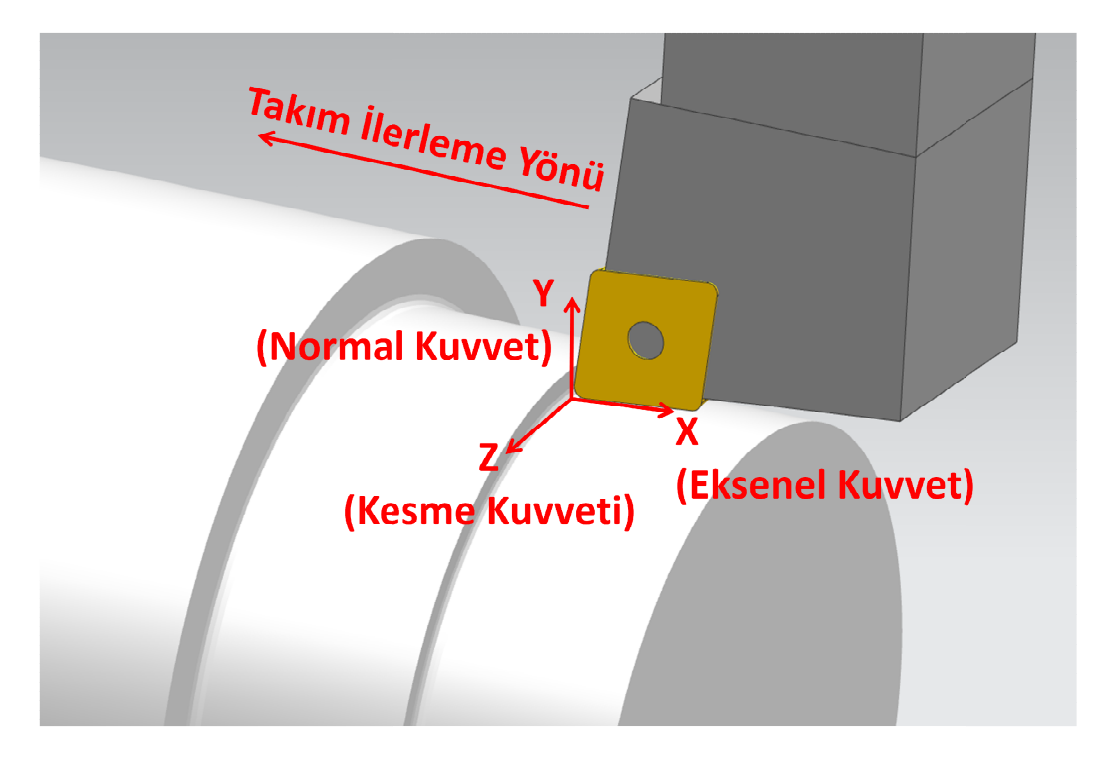

Şekil 7.2 : Kuvvet toplama sırasında kabul edilen yönler.

Deney kapsamında iş parçası olarak Zr bazlı camsı metal kullanılmıştır. İş parçasının deney öncesi başlagıç çapı 6 mm ve uzunluğu ise 50 mm'dir (Şekil 7.3). İş parçasının deney öncesinde iki yanında çıkıntı olup bu çıkıntılar eğelenmiştir.

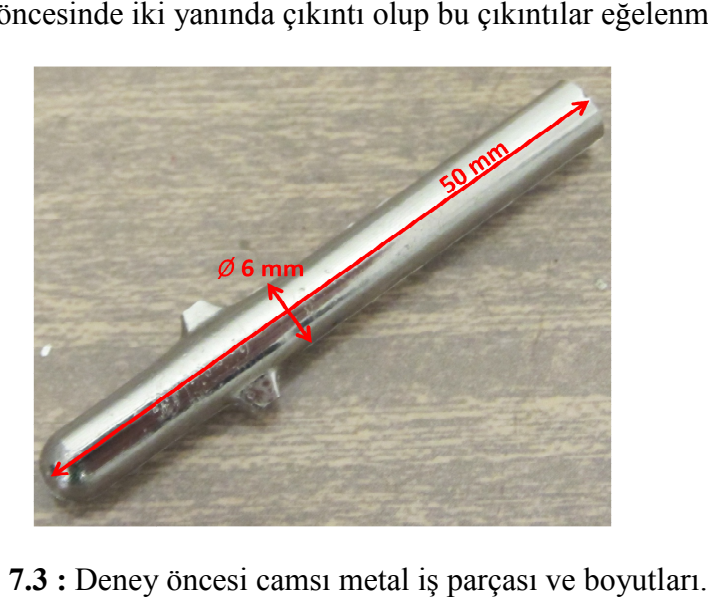

**Sekil 7.3 <b>:** Deney öncesi camsi metal is parcasi ve boyutlari.

Deney için numunenin hazırlanmasında çıkıntıları eğelemenin yanısıra iş parçasına konvansiyonel torna tezgâhında, punta deliği açılmış ve iş parçasının baş kısmı da pense tutturulmak için 5 mm çapa indirilmiştir ( Deney için numunenin hazırlanmasında çıkıntıları eğelemenin yanısıra iş parçası<br>konvansiyonel torna tezgâhında, punta deliği açılmış ve iş parçasının baş kısmı<br>pense tutturulmak için 5 mm çapa indirilmiştir (Şekil 7.4).

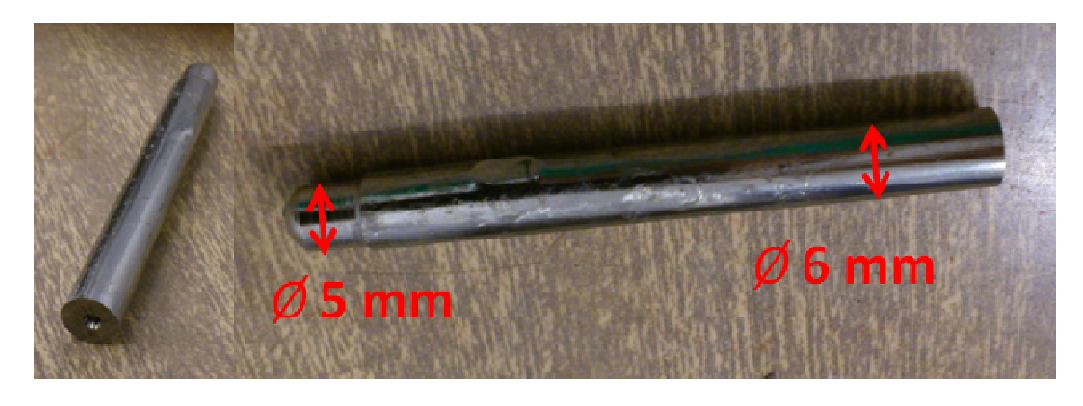

**Şekil 7.4 :** Deney için hazırlanan numune.

Deney sırasında kullanılan numunenin çapı çok küçük olduğu için numuneyi tezgâha<br>tutturmak için pens kullanılmıştır (Şekil 7.5). tutturmak için pens kullanılmıştır (Şekil 7.5).

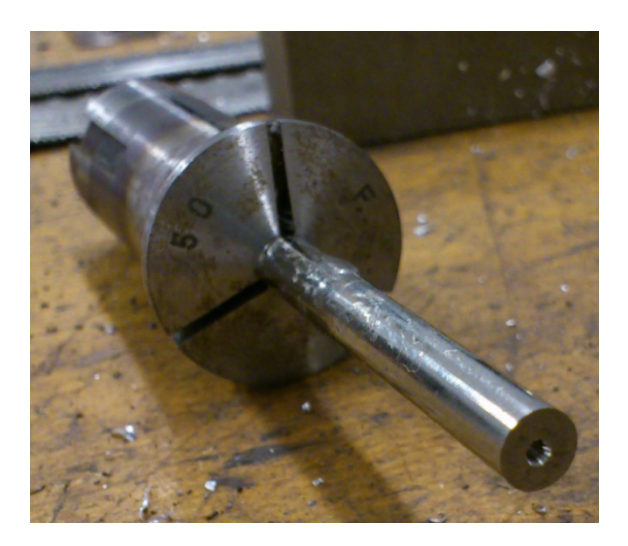

**Şekil 7.5 :** Deney numunesinin pense tutturulması tutturulması.

Deney sırasında kesici takım olarak DURACARB VCMT 160412 kullanılmıştır. Bu takım V geometriye sahip, CVD kaplamalı ve talaş kırıcı bir geometriye sahiptir. takım V geometriye sahip, CVD kaplamalı ve talaş kırıcı bir geome<br>Takımın köşe yarıçapı 1.2, kesici kenar uzunluğu ise 16 mm'dir (Şekil CARB VCMT 160412 kullanılı:<br>|1 ve talaş kırıcı bir geometriye<br>|1 nuğu ise 16 mm'dir (Şekil 7.6).

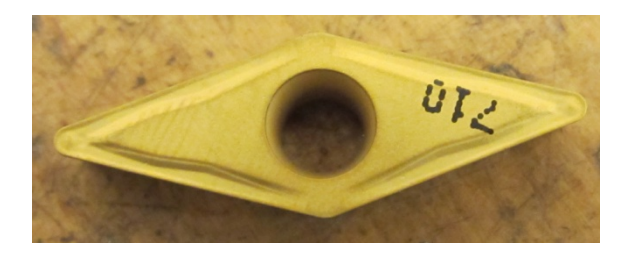

**Şekil 7.6 :** Deney sırasında kullanılan kesici uç.

Deney sırasında kullanılan takım tutucu ise AKKO SVHBR 20X20 K16'dır. Bu Deney sırasında kullanılan takım tutucu ise AKKO SVHBR 20X20 K16'dır. Bu<br>takım tutucu V geometriye sahip kesici uçlarla kullanılabilir ve kulanıldığı kesici uca 107.5 derecelik bir yaklaşma açısı kazandırır. Takım tutucu ile ilgili belirtilmesi gereken bir diğer nokta da yan ve arka talaş açısının 0 derece olmasıdır.

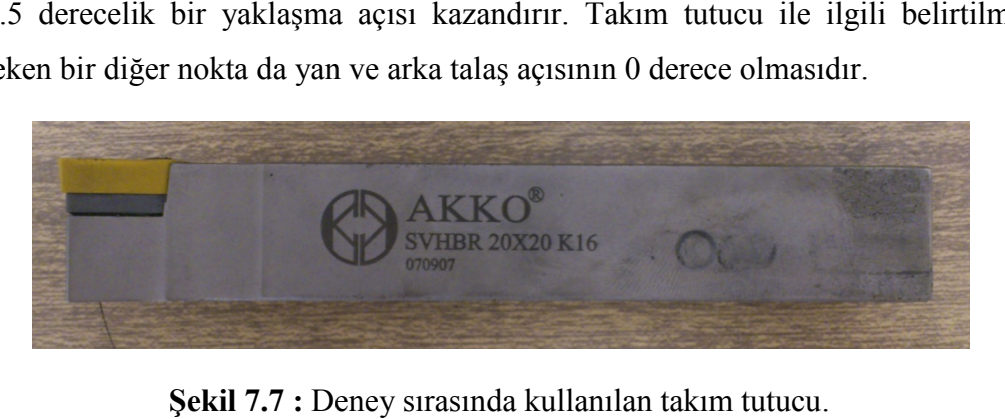

**Şekil 7.7 :** Deney sırasında kullanılan takım tutucu

Bütün ekipmanlar deneyin yapılacağı tezgâha bağlandıktan sonra oluşan deney Bütün ekipmanlar deneyin yapılacağı tezg<br>düzeneğini Şekil 7.8'de görmek mümkündür.

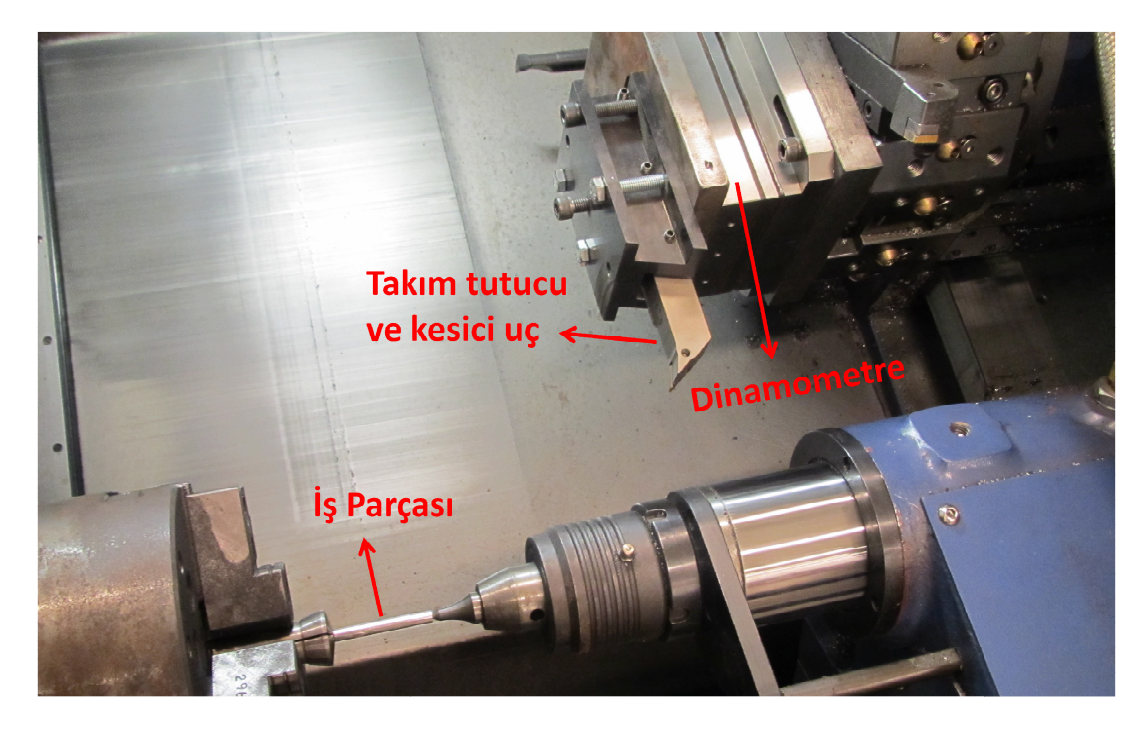

**Şekil Şekil 7.8 :** Deney düzeneği.

# **7.3 Deneyin Yapılışı**

Camsı metal iş parçası deney amaçlı kesilirken 3 kesme işlemi yapılmıştır. İlk kesme Camsı metal iş parçası deney amaçlı kesilirken 3 kesme işlemi yapılmıştır. İlk kesme<br>işleminde amaç iş parçasında başlangıçta var olan salgıyı yok etmek ve seçilen kesme parametrelerinin takım ve iş parçasıyla uygun bir şekilde çalışabildiğini görmektir. 2. ve 3. kesme işlemleri ise birbirlerinin tekrarı olan 2 deney şeklinde tasarlanmıştır. Bu iki deney arasındaki tek fark, kesici ucun iş parçasını terk etmesi

sırasında farklı kesme derinliklerine girmesidir. Bu fark da özellikle geliştirilen programın takımın iş parçasını terk ettiği sırada oluşan maksimum kuvvetleri tespit edip edemeyeceğini denemek için yapılmıştır. Her üç kesme işleminde de takım yolunda aynı ilerleme değerleri ve kesme hızı kullanılmış, yalnızca kesici uç her kesme işlemi için iş parçasına doğru 0.3 mm daha ötelenerek yapılmıştır. Ayrıca her kesme işleminde kesici ucun iş parçasından radyus yaparak çıktığı bölge de 0.3 mm ötelenmiştir (Şekil 7.9). Bütün kesme işlemlerinde kesici uç değiştirilmiş ve yeni kesici uç kullanılmıştır. kesici sırasında farklı kesme derinliklerine girmesidir. Bu fark da özellikle geliştirilen<br>programın takımın iş parçasını terk ettiği sırada oluşan maksimum kuvvetleri tespit<br>edip edemeyeceğini denemek için yapılmıştır. Her üç ke

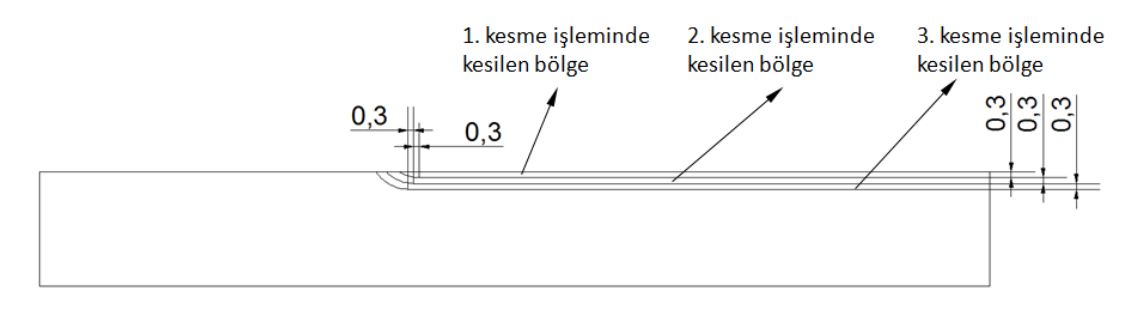

**Şekil 7.9 :** Deney planında kesilen bölgeler.

Her kesme işleminde kesilen bölgeleri ise tek tek Şekil 7.10'da görmek mümkündür.

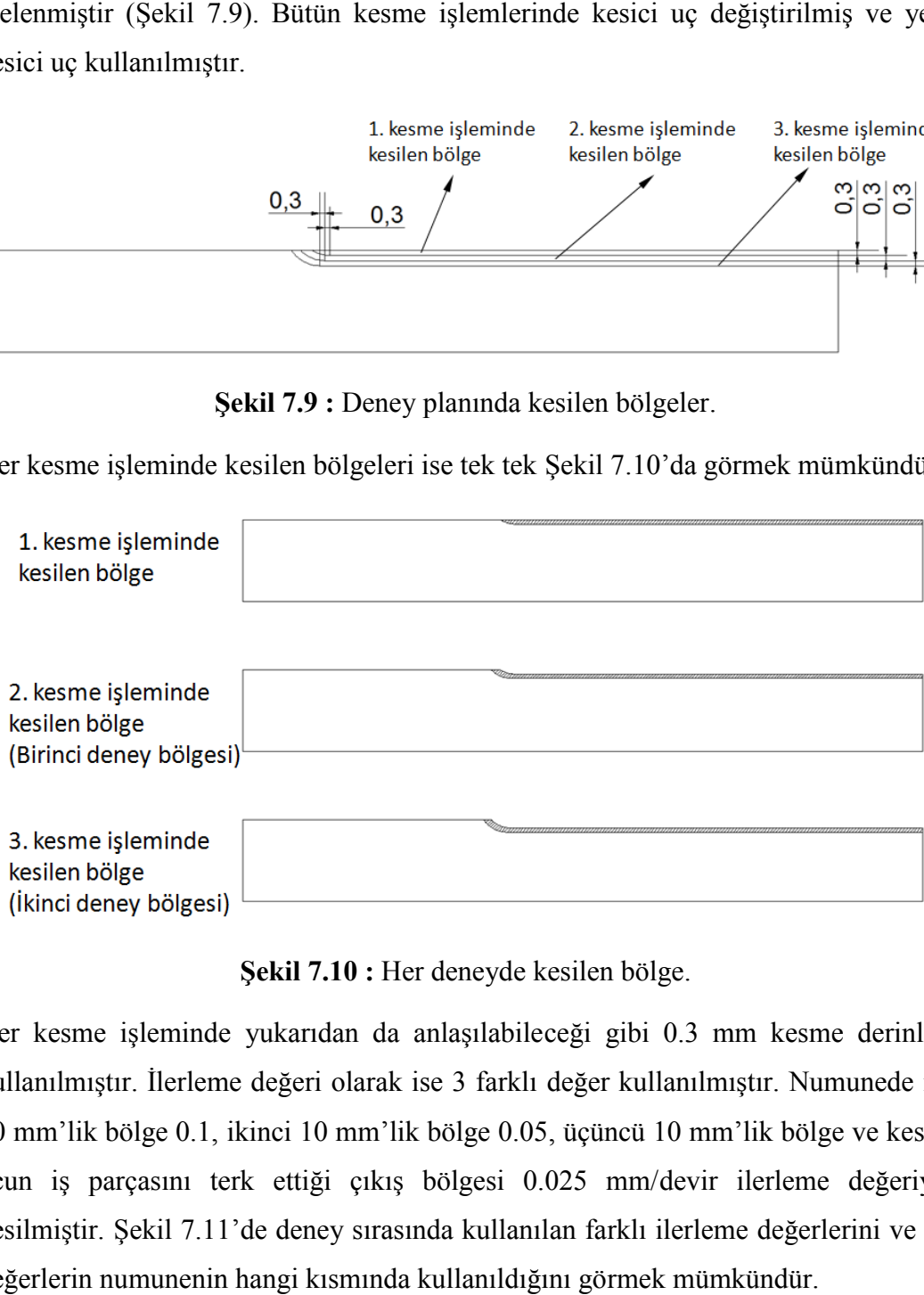

**Şekil 7.10 :** Her deneyde kesilen bölge.

Her kesme işleminde yukarıdan da anlaşılabileceği gibi 0.3 mm kesme derinliği kullanılmıştır. İlerleme değeri olarak ise 3 farklı değer kullanılmıştır. Numunede ilk 10 mm'lik bölge 0.1, ikinci 10 mm'lik bölge 0.05, üçüncü 10 mm'lik bölge ve kesici ucun iş parçasını terk ettiği çıkış bölgesi 0.025 mm/ kesilmiştir. Şekil 7.11'de deney sırasında kullanılan farklı ilerleme değerlerini ve bu değerlerin numunenin hangi kısmında kullanıldığını görmek mümkündür. kullanılmıştır. İlerleme değeri olarak ise 3 farklı değer kullanılmıştır. Numunede ilk<br>10 mm'lik bölge 0.1, ikinci 10 mm'lik bölge 0.05, üçüncü 10 mm'lik bölge ve kesici<br>ucun iş parçasını terk ettiği çıkış bölgesi 0.025 mm

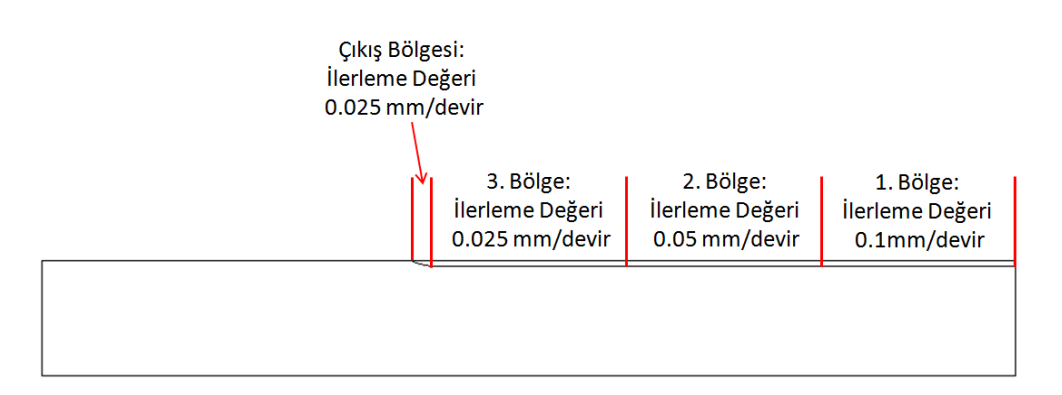

**Şekil 7.11 :** Deney sırasında kullanılan farklı ilerleme değerleri değerleri.

Deney sırasında farklı ilerleme değerleri kullanılmasına rağmen bütün deneyler tek bir kesme hızında (23 m/dak) yapılmıştır. Deneylerde bu kesme hızının bir kesme hızında (23 m/dak) yapılmıştır. Deneylerde bu kesme hızının<br>kullanılmasının nedeni yapılan modelin bu kesme hızında yapılan deneyler ile elde edilmiş olması [31] ve [35] numaralı kaynakta belirtildiği üzere 23 m/dak ile camsı metal kesilirken malzemede parlama olmamasıdır. Deney tasarımını özet olarak Çizelge 7.1'de görmek mümkündür. 'de görmek mümkündür.

**Çizelge 7.1 :** Deney tasarımı.

| Parametrenin Adı              | Parametrenin Büyüklüğü |
|-------------------------------|------------------------|
| Kesme Derinliği [mm]          | 0 <sub>3</sub>         |
| Kesme Hizi [m/dak]            | 23                     |
| Ilerleme Değerleri [mm/devir] | 0.1, 0.05, 0.025       |
| Yan talaş açısı               | 0                      |
| Arka talaş açısı              | $\theta$               |
| Tekrar Sayısı                 | 2                      |

## **7.4 Deneyin Sonuçları**

Deney yapıldıktan sonra benzer kesici takım, iş parçası ve takım yolu geliştirilen tornalama yazılımında tanımlanarak deneyin simülasyonu yapılmıştır. Deneyin simülasyonu geliştirilen yazılımda yapılırken kullanılan kesici uç, düz (talaş simülasyonu geliştirilen yazılımda yapılırken kullanılan kesici uç, düz (tal:<br>kırıcısız) modellenmiştir. Ayrıca [31] numaralı kaynakta malzeme modeli çıkarmak kullanılan deneylerde kaplamasız takım kullanıldığı için simülasyon sırasında kaplamanın da etkisi yok sayılmıştır. ta belirtildiği üzere 23 m/dak ile camsı<br>
masıdır. Deney tasarımını özet olarak<br>
ey tasarımı.<br>
Parametrenin Büyüklüğü<br>
0.3<br>
23<br>
0.1, 0.05, 0.025<br>
0<br>
0<br>
2<br>
2<br>
An, iş parçası ve takım yolu geliştirilen<br>
in simülasyonu yapılm

Öncelikle birinci deney ile bu deney için geliştirilen tornalama yazılımında yapılan simülasyonun sonuçlarını karşılaştırmak gerekirse Şekil 7.12'ye bakılabilir. Her üç yöndeki kuvvet ve bileşke kuvvet incelendiğinde birinci deney ile bu deneyi temsil eden simülasyonun sonuçları büyük oranda paralellik göstermektedir. Özellikle eden göstermektedir. Özellikle simülasyon<br>na yazılımınc<br>'ye bakılabil'

deneyin farklı bölgelerinde oluşan kuvvetleri simülasyonun iyi bir şeki yakaladığını göstermek mümkündür. Tez kapsamında deney ile simülasyonu daha ayrıntılı karşılaştırmak için her yöndeki kuvvetler tek tek ele alınacaktır.

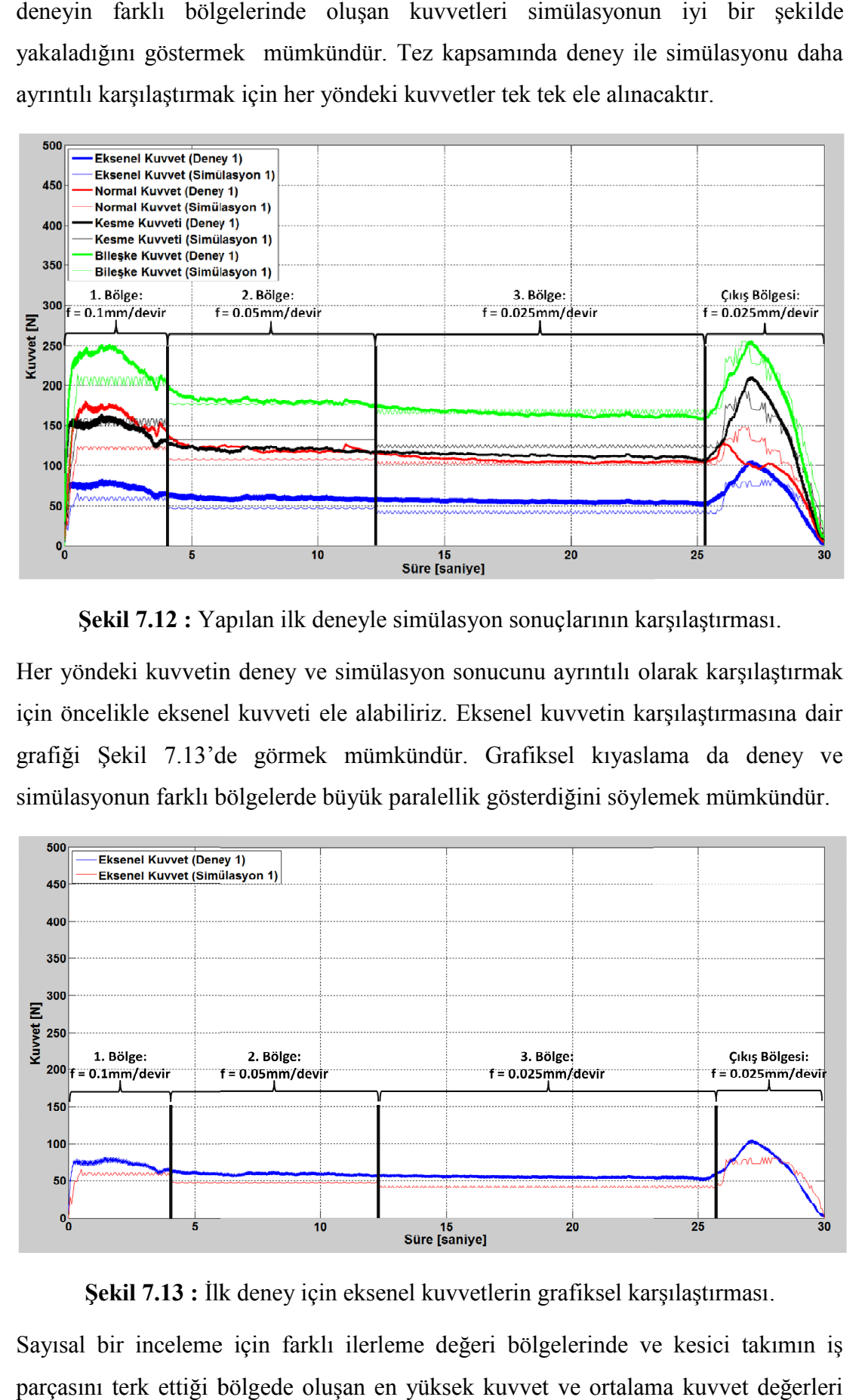

**Şekil 7.12 :** Yapılan ilk deneyle simülasyon sonuç larının karşılaştırması.

Her yöndeki kuvvetin deney ve simülasyon sonucunu ayrıntılı olarak karşılaştırmak için öncelikle eksenel kuvveti ele alabiliriz. Eksenel kuvvetin karşılaştırmasına dair grafiği Şekil 7.13'de görmek mümkündür. Grafiksel kıyaslama da deney ve simülasyonun farklı bölgelerde büyük paralellik gösterdiğini söylemek mümkündür.

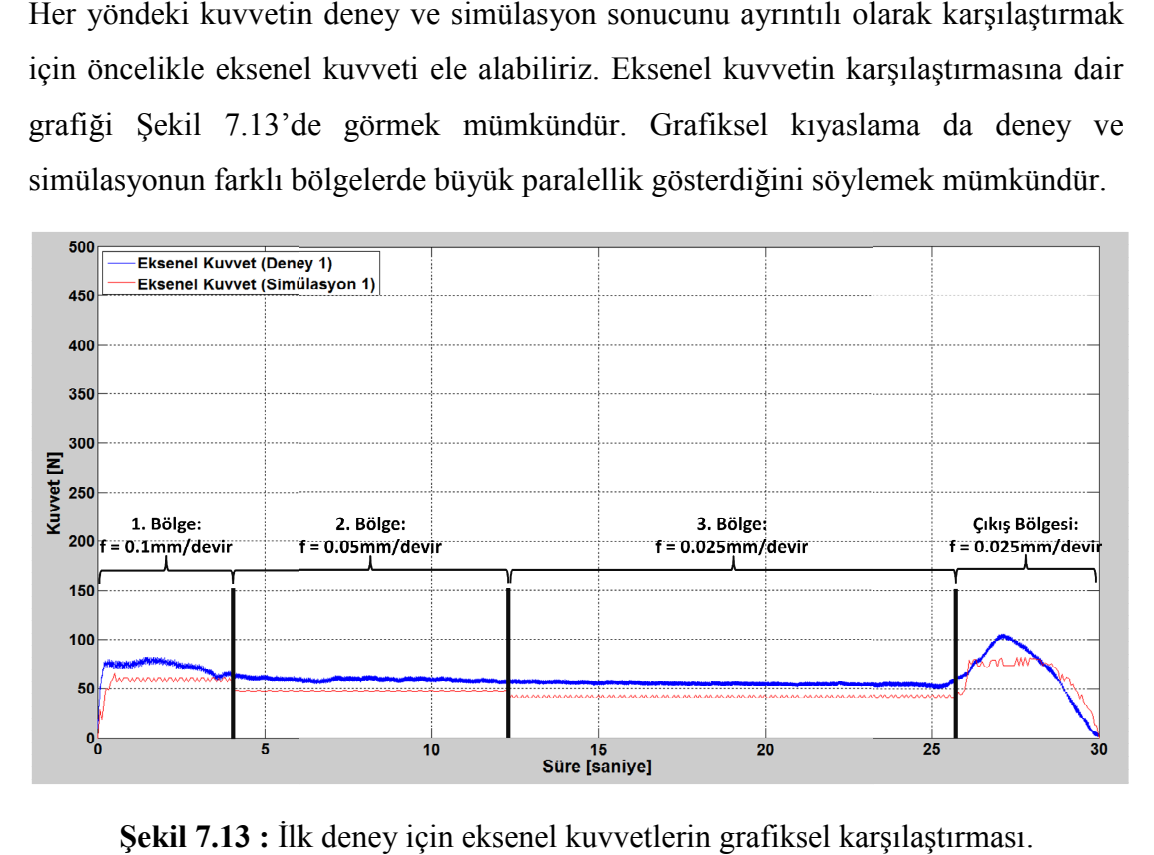

**Şekil 7.13 :** İlk deney iç in karşılaştırması.

Sayısal bir inceleme için farklı ilerleme değeri bölgelerinde ve kesici takımın iş parçasını terk ettiği bölgede oluşan en yüksek kuvvet ve ortalama kuvvet değerleri

karşılaştırılmıştır. Birinci deney için eksenel kuvvetlerin sayısal karşılaştırmasını Çizelge 7.2'de görmek mümkündür.

| Kesme          | Ortalama Kuvvet [N] |       |          | Maksimum Kuvvet [N] |        |          |  |
|----------------|---------------------|-------|----------|---------------------|--------|----------|--|
| <b>Bölgesi</b> | Simülasyon          | Deney | $%$ Fark | Simülasyon          | Deney  | $%$ Fark |  |
| 1. Bölge       | 58,87               | 71,13 | $-17,23$ | 65,59               | 82,36  | $-20,37$ |  |
| 2. Bölge       | 47,36               | 59,50 | $-20.41$ | 47,82               | 63,66  | $-24,89$ |  |
| 3. Bölge       | 41,80               | 55,55 | $-24,75$ | 43,71               | 59.94  | $-27,08$ |  |
| Çıkış Bölgesi  | 72,27               | 63,32 | 14.14    | 82,20               | 105,71 | $-22,24$ |  |

<sup>.</sup> 7.2'de görmek mümkündür.<br>**Çizelge 7.2 :** İlk deney için eksenel kuvvetlerin sayısal karşılaştırması.

Çizelgeden görülebileceği üzere hem ortalama hem de maksimum eksenel kuvvetler kuvvetler incelendiğinde deney ve simülasyon sonuçları benzerlik göstermektedir. % fark incelendiğinde deney ve simülasyon sonuçları benzerlik göstermektedir. % fark<br>oranları yaklaşık % 20 seviyesinde olmakla birlikte özellikle modelin oluşturulduğu deneylerin kaplamasız ve talaş kırıcısız takımla yapıldığı göz önüne alındığında bu fark oranları normal karşılanabilir.

fark oranları normal karşılanabilir.<br>Normal kuvveti ele aldığımızda ilk deney için grafiksel karşılaştırmayı Şekil 7.14'de görmek mümkündür.

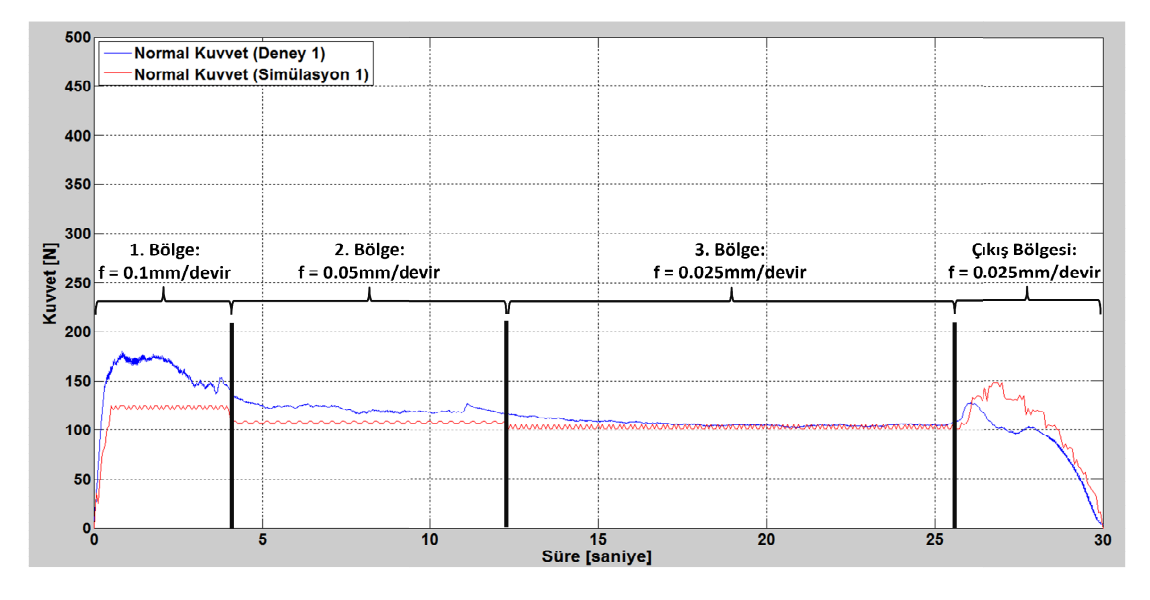

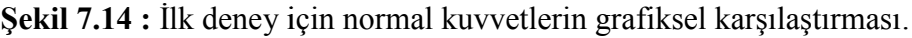

Grafik incelendiğinde simülasyon ile deney arasındaki en büyük ilerleme değerinin en yüksek olduğu ilk bölgede olduğunu söylemek mümkündür. Sayısal olarak bu bölgede fark ortalama kuvvet için %22.5, maksimum kuvvet için ise %30.7'dir (Çizelge 7.3). Birinci bölgede fark olmasına rağmen simülasyon genel olarak deneyi başarılı bir şekilde yansıtmaktadır. Özellikle simülasyonun çıkış bölgesinde deney ile aynı eğilimi göstermesi simülasyon sonuçlarının deneyi başarılı bir şekilde temsil k olduğu ilk bölgede olduğunu söylemek mümkündür. Sayısal olarak bu<br>fark ortalama kuvvet için %22.5, maksimum kuvvet için ise %30.7'dir<br>7.3). Birinci bölgede fark olmasına rağmen simülasyon genel olarak deneyi ettiğine örnektir. Çizelgede birinci bölge dışındaki fark oranları incelendiğinde diğer hata oranları arasında en yükseğin %20 olduğunu söylemek mümkündür. ettiğine örnektir. Çizelgede birinci bölge dışındaki fark oranları incelendiğin<br>hata oranları arasında en yükseğin %20 olduğunu söylemek mümkündür.<br>**Çizelge 7.3 :** İlk deney için normal kuvvetlerin sayısal karşılaştırması

| Kesme          |            | Ortalama Kuvvet [N] |          | Maksimum Kuvvet [N] |        |          |
|----------------|------------|---------------------|----------|---------------------|--------|----------|
| <b>Bölgesi</b> | Simülasyon | Deney               | $%$ Fark | Simülasyon          | Deney  | $%$ Fark |
| 1. Bölge       | 121,50     | 156,77              | $-22,50$ | 124,52              | 179,66 | $-30,69$ |
| 2. Bölge       | 107,50     | 120,48              | $-10,78$ | 108,37              | 126,85 | $-14,57$ |
| 3. Bölge       | 103,15     | 106,81              | $-3,43$  | 105,37              | 116,44 | $-9,50$  |
| Çıkış Bölgesi  | 117,24     | 96,91               | 20,98    | 148,03              | 127,63 | 15,98    |

**Çizelge 7.3 :** İlk deney için normal kuvvetlerin sayısal karşılaştırması.

Birinci deney için yapılması gereken bir diğer karşılaştırma ise bu deneydeki kesme kuvvetlerinin simülasyon sonuçlarıyla karşılaştırılmasıdır. Bu karşılaştırmaya ilişkin grafiği Şekil 7.15'de görmek mümkündür.

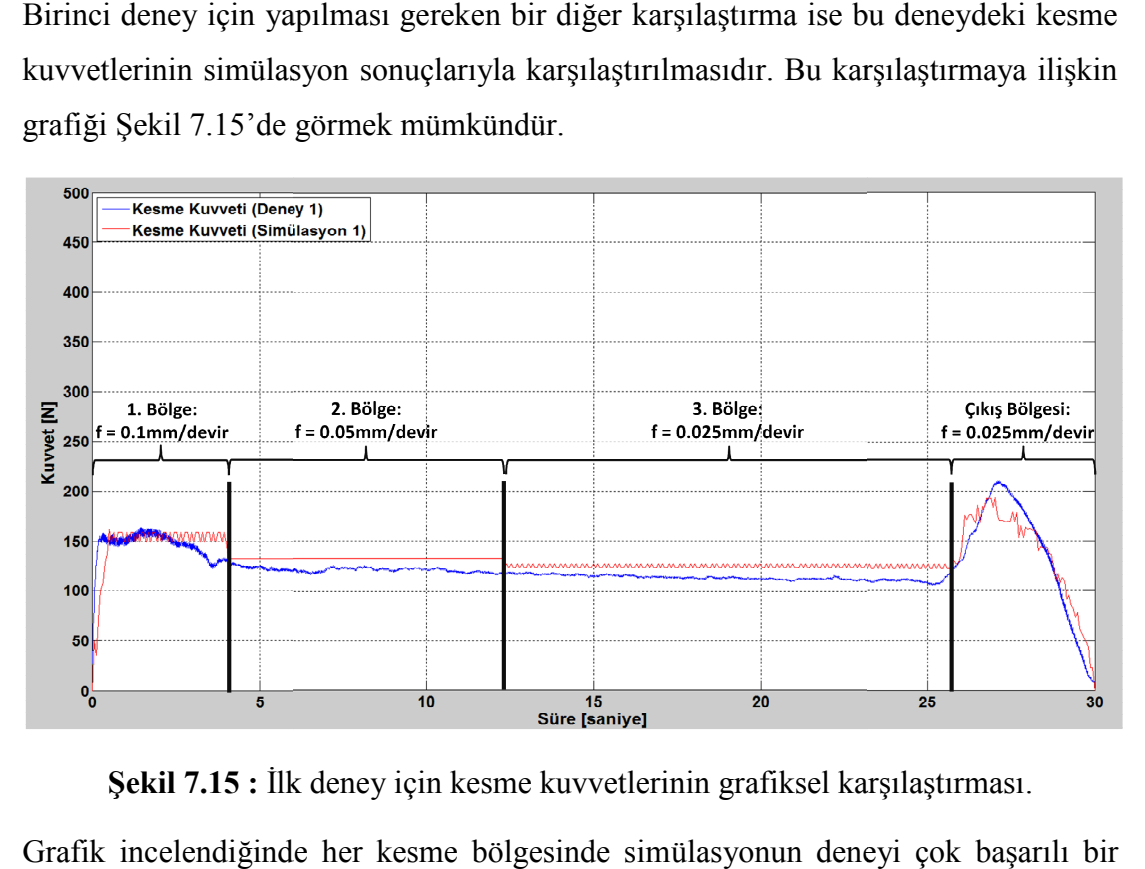

**Şekil 7.15 :** İlk deney için kesme kuvvetlerinin grafiksel karşılaştırması karşılaştırması.

Grafik incelendiğinde her kesme bölgesinde sim şekilde temsil ettiğini söylemek mümkündür. Fark oranları sayısal incelendiğinde de<br>aynı sonuca varmak mümkündür (Çizelge 7.4). aynı sonuca varmak mümkündür ( ülasyonun deneyi çok başa<br>: oranları sayısal incelendiği<br>rinin sayısal karşılaştırması.

**Çizelge 7.4 :** İlk deney için kesme kuvvetlerinin sayısal karşılaştırması

| Kesme          | Ortalama Kuvvet [N] |        |          | Maksimum Kuvvet [N] |        |          |
|----------------|---------------------|--------|----------|---------------------|--------|----------|
| <b>Bölgesi</b> | Simülasyon          | Deney  | $%$ Fark | Simülasyon          | Deney  | $%$ Fark |
| 1. Bölge       | 153,58              | 143,98 | 6,66     | 161,69              | 163,66 | $-1,21$  |
| 2. Bölge       | 132,14              | 120,90 | 9,30     | 132,19              | 125,51 | 5,32     |
| 3. Bölge       | 124,47              | 113,37 | 9.79     | 127,05              | 118,37 | 7,33     |
| Çıkış Bölgesi  | 155,46              | 151,24 | 2,79     | 193,31              | 210,55 | $-8,19$  |

Çizelge 7.4 incelendiğinde en yüksek hata oranı yaklaşık %10 olarak Çizelge 7.4 incelendiğinde en yüksek hata oranı yaklaşık %10 olarak<br>gerçekleşmiştir. En yüksek hata oranının %10 civarında olması simülasyonun kesme kuvveti açısından deneyi çok başarılı bir şekilde yansıttığını göstermektedir.

Birinci deney için son olarak deney ve simülasyonda oluşan bileşke kuvvetler karşılaştırılmıştır. Karşılaştırmaya ait grafiği Şekil 7.16'da görmek mümkündür.

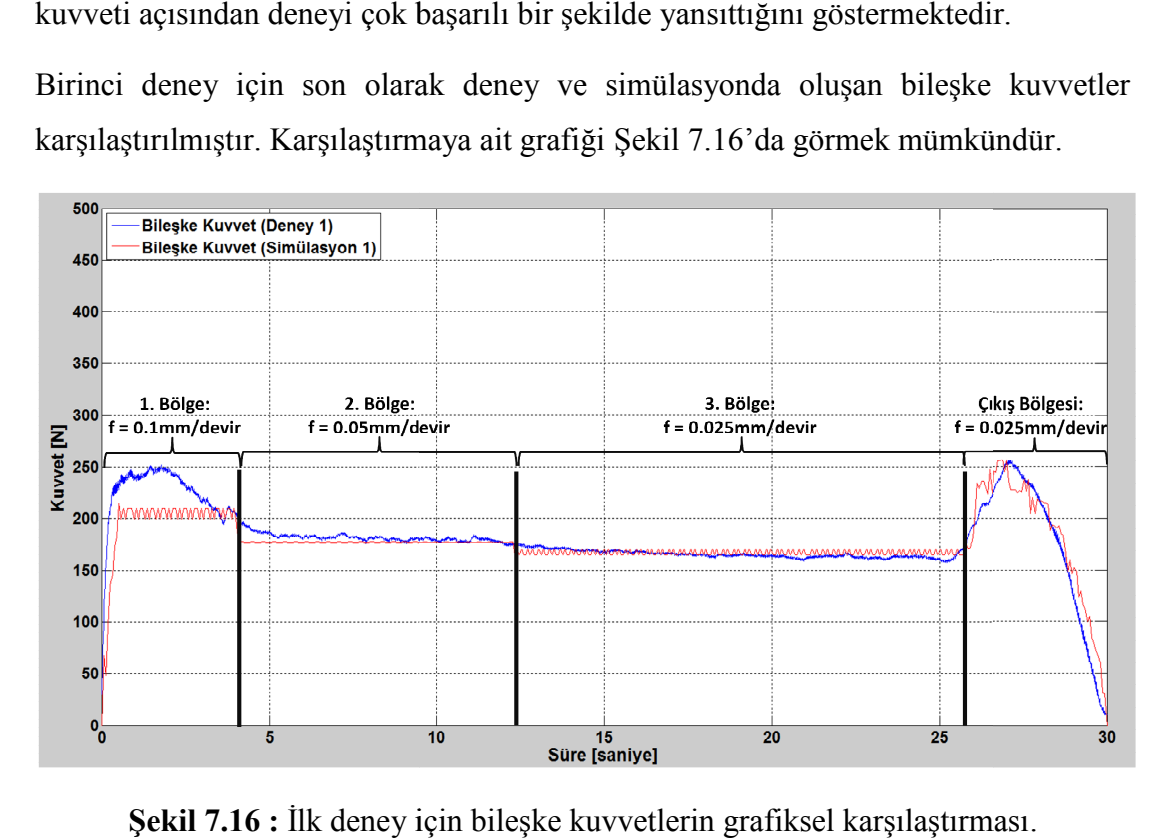

**Şekil 7.16 :** İlk deney için bileşke kuvvetlerin grafiksel karşılaştırması İlk karşılaştırması

Grafik incelendiğinde deney ve simülasyonun çok büyük oranda benzerlik Grafik incelendiğinde deney ve simülasyonun çok büyük oranda benzerlik<br>gösterdiğini söylemek mümkündür. Bileşke kuvvetlerde deney ve simülasyon arasındaki en büyük fark birinci bölgede gereçekleşmiştir. Bileşke kuvvet bütün en büyük fark Bileşke kuvvet bütün kuvvetlerin bileşkesi olduğu için, normal ve eksenel kuvvetin birinci bölgede deney ile simülasyon sonucu arasında fark olması, bileşke kuvvetin de simülasyon sonucunun deney sonucundan farklı olmasına neden olmuştur. Oluşan ortalama ve sonucunun deney sonucundan farklı olmasına neden olmuştur. Oluşan ortalama ve<br>maksimum kuvvetler ile gerçekleşen fark oranlarını Çizelge 7.5'de görmek mümkündür. vvetlerde deney ve sim<br>kleşmiştir. Bileşke kuvve<br>el kuvvetin birinci bölged<br>pileşke kuvvetin de sim<br>len olmuştur. Oluşan ortal<br>nlarını Çizelge 7.5'de<br>prin sayısal karşılaştırması.

**Çizelge 7.5 :** İlk deney için bileşke kuvvetlerin sayısal karşılaştırması

| Kesme          |            | Ortalama Kuvvet [N] |          | Maksimum Kuvvet [N] |        |          |
|----------------|------------|---------------------|----------|---------------------|--------|----------|
| <b>Bölgesi</b> | Simülasyon | Deney               | $%$ Fark | Simülasyon          | Deney  | $%$ Fark |
| 1. Bölge       | 204,48     | 224,42              | $-8,89$  | 214,35              | 256,60 | $-16,46$ |
| 2. Bölge       | 176,80     | 180,76              | $-2,19$  | 177,50              | 189,46 | $-6,32$  |
| 3. Bölge       | 166,97     | 165,37              | 0.97     | 170,75              | 176,52 | $-3,27$  |
| Çıkış Bölgesi  | 207,69     | 190,45              | 9,05     | 256,98              | 267,95 | $-4,09$  |

Bileşke kuvvetler için hata oranları incelendiğinde yalnızca birinci bölgenin maksimum kuvvetleri arasında %10'dan büyük bir değer görmek mümkündür. Bu sonuca dayanarak geliştirilen yazılımın deneyi çok iyi bir şekilde temsil ettiğini söylemek mümkündür.

Birinci deney için simülasyon ile deney arasında oluşan farkları daha iyi inceleyebilmek için her yöndeki ortalama kuvvetin yüzde mutlak fark oranları bir grafikte toplanmıştır. Birinci deneye ilişkin yüzde mutlak hata oranlarını toplu halde Şekil 7.17'de görmek mümkündür.

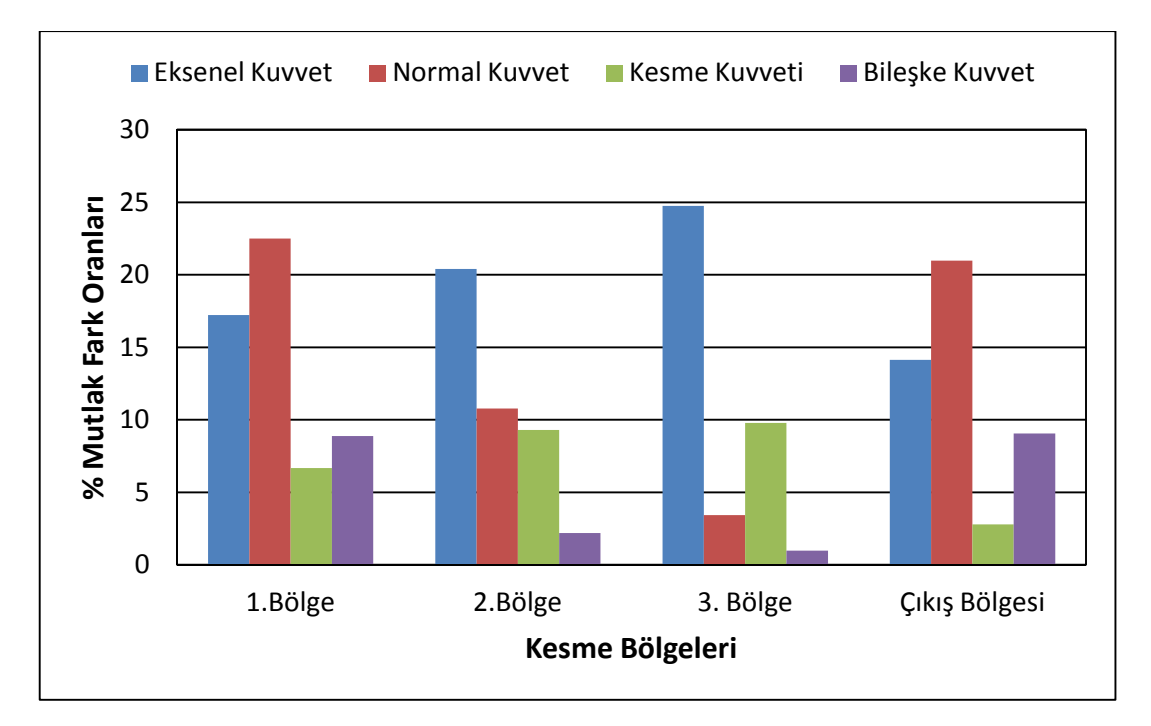

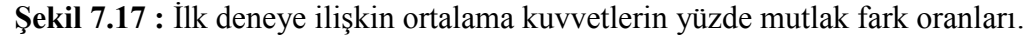

Grafik incelendiği zaman kesme kuvveti ve bileşke kuvvete ait mutlak fark oranlarının eksenel ve normal kuvvete göre daha az olduğu söylenebilir. Bunun en büyük nedeni deneylerin yapıldığı takımda talaş kırıcı geometri varken, modelin oluşturulduğu takımda talaş kırıcı geometri olmamasıdır. Kesme kuvveti özellikle kesilen kesit talaş alanıyla doğrudan ilgilidir. Bu nedenle talaş kırıcı geometrinin kesme kuvvetine olan etkisi diğer iki yöndeki kuvvete olan etkisinden daha azdır. Eksenel ve normal kuvvetin kesici takımın uç geometrisiyle çok ilgili olması, hata oranlarının kesme kuvveti ve bileşke kuvvete göre daha fazla olmasına neden olmuştur.

İkinci deneyi ele aldığımızda daha önce de belirtildiği gibi bu deneyde ilk üç bölgedeki kesim bir önceki deney ile aynı şartlar altında yapılmıştır. Bu nedenle ilk

üç bölgede her iki deneyin yakın sonuçlar vermesi beklenen bir durumdur. İkinci deneyin, ilk deneyden esas farkının çıkış bölgesinde olması da ayrıca beklenmektedir.

İkinci deney için, her yöndeki kuvvetin deney ve simülasyon sonuçları karşılaştırıldığında oluşan grafiği Şekil 7.18'de görmek mümkündür.

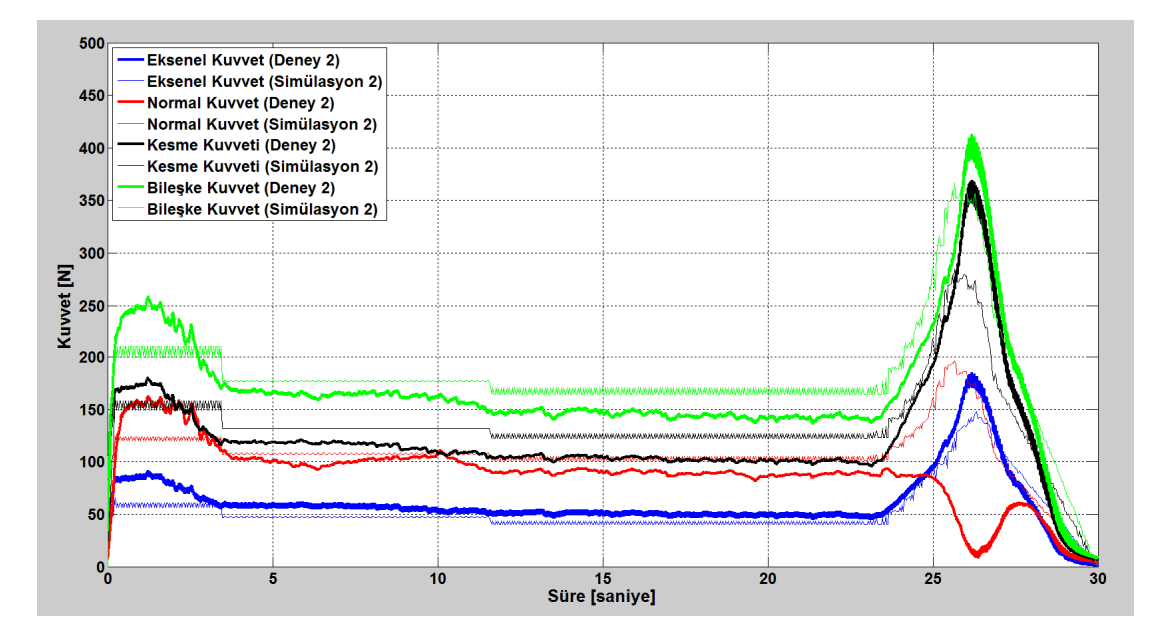

**Şekil 7.18 :** Yapılan ikinci deneyle simülasyon sonuçlarının karşılaştırması.

Şekil 7.18'e bakarak, genel olarak ikinci deney için de simülasyonun her bölgede deney sonuçlarını yansıttığını söylemek mümkündür. Şekil incelendiğinde deney ile simülasyon arasındaki en büyük farkın normal kuvvetin çıkış bölgesinde oluştuğunu söylemek mümkündür. Deneyde normal kuvvetin çıkış bölgesinde değeri düşerken simülasyonda bu değer aksine artmıştır. Tezin bu aşamasında deney ile simülasyonu daha ayrıntılı karşılaştırmak için her yöndeki kuvvetler tek tek değerlendirilecektir.

İkinci deney için kuvvetlerin karşılaştırmasında öncelikli olarak eksenel kuvveti ele alırsak oluşacak grafiği Şekil 7.19'da görmek mümkündür. Bu şekil incelendiğinde ikinci deney için de aynı birinci deneyde olduğu gibi simülasyonun her bölgede deneye yakın sonuçlar verdiğini söylemek mümkündür. Grafiksel olarak incelendiğinde simülasyon ile deney arasındaki en büyük fark kesimin birinci bölgesinde gerçekleşmiştir. Diğer kesme bölgelerinde ise simülasyon ve deney sonuçları büyük oranda örtüşmektedir.

İkinci deneyde oluşan eksenel kuvvetin simülasyon ve deney sonuçlarının sayısal incelemesini Çizelge 7.6 incelendiğinde simülasyonun tahmin ettiği kuvvetlerin her

bölgede deneyden düşük bölgede deneyden olduğunu söylemek mümkündür. % fark değerleri incelendiğinde ise hem ortalama kuvvet hem de maksimum kuvvet değerleri için en büyük farklar kesimin birinci bölgesinde gerçekleşmiştir.

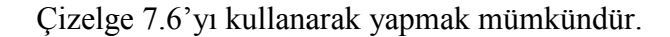

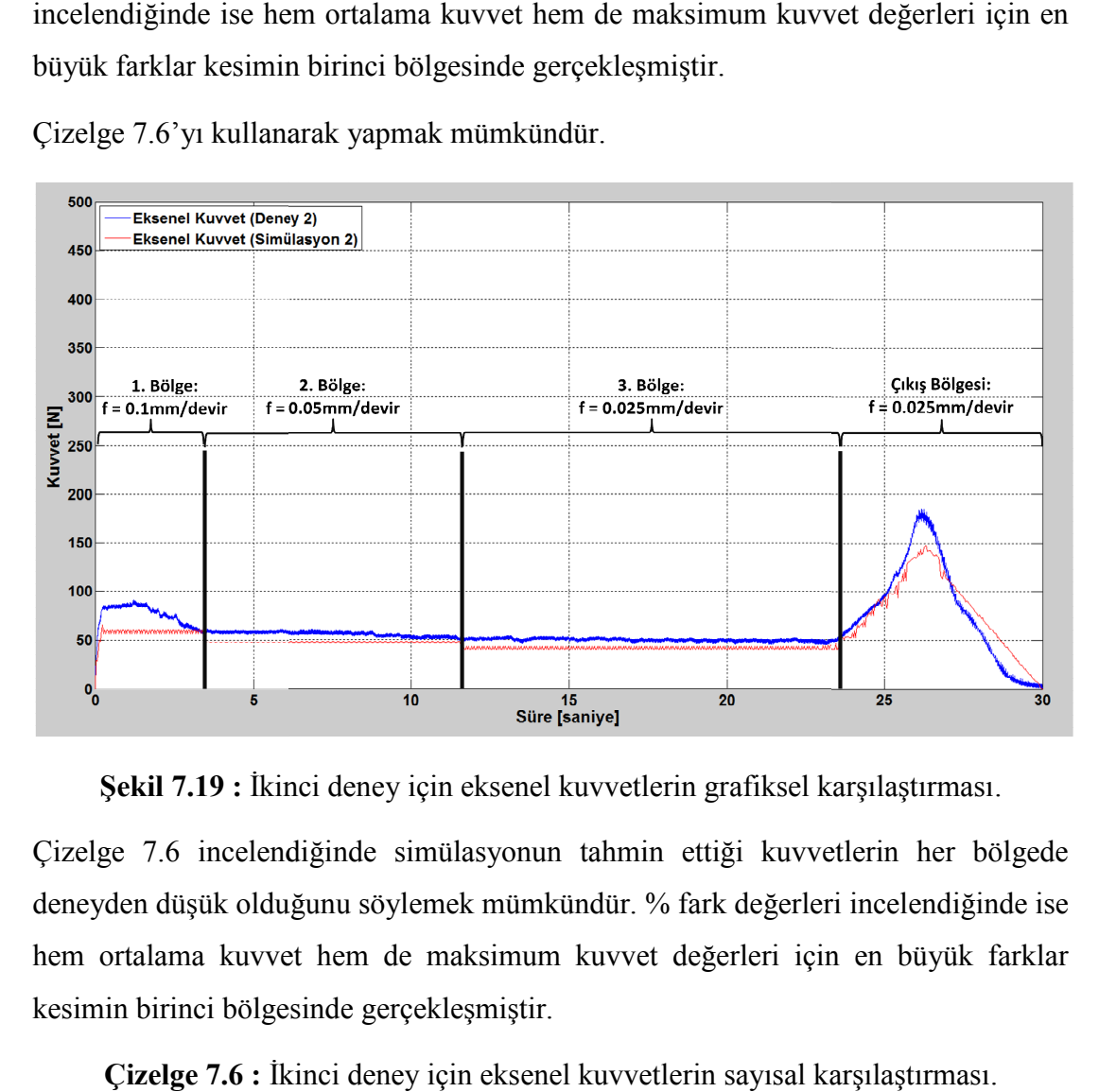

**Şekil 7.19 :** İkinci deney için eksenel kuvvetlerin grafiksel karşılaştırması karşılaştırması.

Çizelge 7.6 incelendiğinde simülasyonun tahmin ettiği kuvvetlerin her bölgede deneyden düşük olduğunu söylemek mümkündür. % fark değerleri incelendiğinde ise hem ortalama kuvvet hem de maksimum kuvvet değerleri için en büyük farklar kesimin birinci bölgesinde gerçekleşmiştir.

| Kesme          |            | Ortalama Kuvvet [N] |          | Maksimum Kuvvet [N] |        |          |
|----------------|------------|---------------------|----------|---------------------|--------|----------|
| <b>Bölgesi</b> | Simülasyon | Deney               | $%$ Fark | Simülasyon          | Deney  | $%$ Fark |
| 1. Bölge       | 58,87      | 75,80               | $-22,33$ | 65,59               | 91,09  | $-28,00$ |
| 2. Bölge       | 47,36      | 57,03               | $-16,96$ | 47,82               | 61,66  | $-22,45$ |
| 3. Bölge       | 41,80      | 50,30               | $-16,90$ | 43,71               | 55,77  | $-21,63$ |
| Çıkış Bölgesi  | 93,37      | 100,07              | $-6,69$  | 147,91              | 184,63 | $-19,89$ |

**Çizelge 7.6 :** İkinci karşılaştırması.

Çizelge 7.6'ya bakıldığında ikinci deney için eksenel kuvvetlerin karşılaştırmasında ortalama fark yaklaşık olarak yüzde yirmi seviyelerindedir. Bu fark oranı, simülasyonun başarılı sonuçlar verdiğini gö Çizelge 7.6'ya bakıldığında ikinci deney için eksenel kuvvetlerin karşılaştırmasında<br>ortalama fark yaklaşık olarak yüzde yirmi seviyelerindedir. Bu fark oranı,<br>simülasyonun başarılı sonuçlar verdiğini göstermektedir.

İkinci deney de kuvvetlerin ayrıntılı karşılaştırmasında ikinci olarak normal kuvvet ele alınmıştır. İkinci deneyde ölçülen normal kuvvetin, simülasyon sonucu ile İkinci deney de kuvvetlerin ayrıntılı karşılaştırmasında ikinci olarak normal kuvvet<br>ele alınmıştır. İkinci deneyde ölçülen normal kuvvetin, simülasyon sonucu ile<br>karşılaştırmasına ilişkin grafiği Şekil 7.20'de görmek mümk

incelendiğinde, simülasyonun ikinci deneyin ilk üç bölgesinde kesim ile aynı eğilimi incelendiğinde, eğilimi gösterdiğini söylemek mümkündür. Ancak kesici takımın, iş parçasını terk ettiği mümkündür. Ancak parçasını terk ettiği çıkış bölgesinde deney sonucu ve simülasyon sonucu arasında göze çarpan anlamlı çıkış bölgesinde deney sonucu ve simülasyon sonucu arasında göze çarpan anlamlı<br>bir fark vardır. Simülasyon bir önceki deneyde olduğu çıkış bölgesinde normal kuvvetin artacağını tahmin etmiştir, ancak bu durumun aksine ikinci deney sırasında normal kuvvetin değeri çıkış bölgesinde düşmüştür. ğeri çıkış bölgesinde düşmüştür.

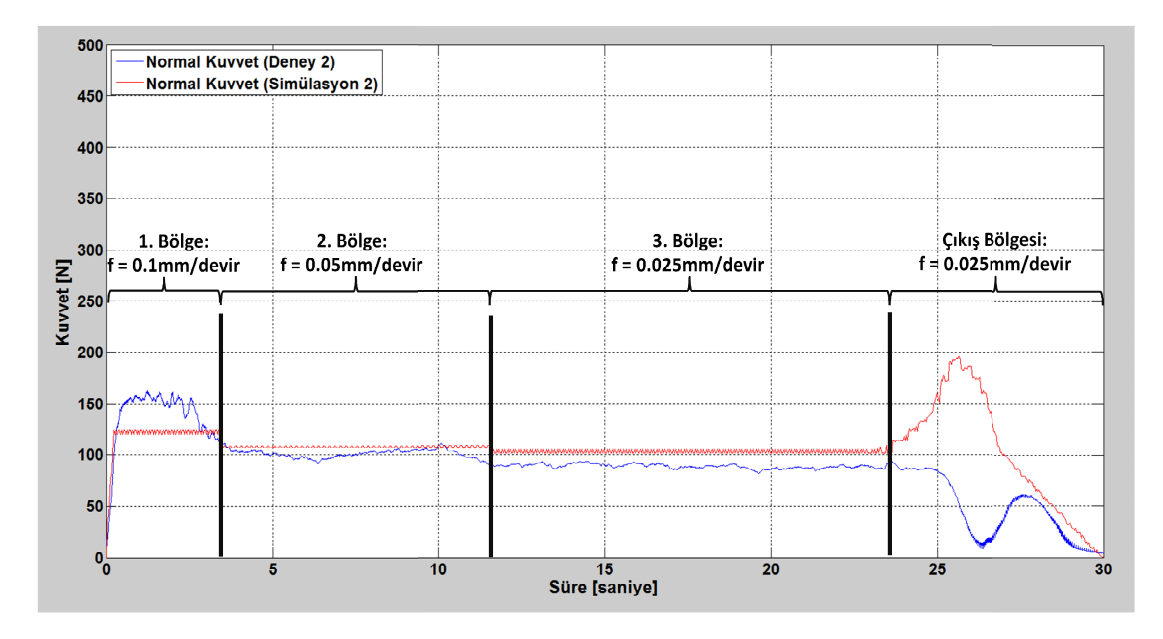

**Şekil 7.20 :** İkinci deney için normal kuvvetlerin grafiksel karşılaştırması karşılaştırması.

Şekil 7.20 : İkinci deney için normal kuvvetlerin grafiksel karşılaştırması.<br>İkinci deney sırasında çıkış bölgesinde normal kuvvetin düşüş nedeni tam olarak tespit edilememiş olmakla birlikte kesim sırasında kesici uca gelen bir dinamik etki nedeniyle bu durum gerçekleşmiş olabilir. İdeal durumda ise kesilen kesit talaş alanı, çıkış bölgesinde daha büyük olduğu için normal kuvvetin ikinci deneyde de bu bölgede artması simülasyon tarafından öngörülmüştür.

İkinci deneyde oluşan normal kuvvetlerin simülasyon sonucuyla sayısal karşılaştırmasını Çizelge 7.7'de görmek mümkündür. büyük olduğu için normal kuvvetin ikinci deneyde de bu<br>yon tarafından öngörülmüştür.<br>normal kuvvetlerin simülasyon sonucuyla sayısal<br>e 7.7'de görmek-mümkündür.

| Kesme         |            | Ortalama Kuvvet [N] |          | Maksimum Kuvvet [N] |        |          |
|---------------|------------|---------------------|----------|---------------------|--------|----------|
| Bölgesi       | Simülasyon | Deney               | $%$ Fark | Simülasyon          | Deney  | $%$ Fark |
| 1. Bölge      | 121,50     | 139,75              | $-13,06$ | 124,52              | 162,56 | $-23,40$ |
| 2. Bölge      | 107,50     | 101,36              | 6,05     | 108,37              | 111,22 | $-2,56$  |
| 3. Bölge      | 103,15     | 89,56               | 15,17    | 105,37              | 97.94  | 7,60     |
| Çıkış Bölgesi | 120,34     | 42,08               | 185,96   | 196,12              | 84,40  | 132,38   |

**Çizelge 7.7 :** İkinci deney için normal kuvvetlerin sayısal karşılaştırması karşılaştırması.

Çizelge incelendiğinde ikinci deney için ilk üç bölgede normal kuvvetlerin tahmininde simülasyonun çok başarılı olduğunu söylemek mümkündür. Çıkış bölgesi için ise simülasyon ile deney sonucu arasında çok büyük bir fark oluşmuştur. Daha önce de belirtildiği gibi bu fark, deneyde ideal şartlar altında kuvvetin artması beklenirken kuvvetin dinamik bir etki nedeniyle düşmesinden kaynaklanmış olabilir Çizelge incelendiğinde ikinci deney için ilk üç bölgede normal kuvvetleri<br>tahmininde simülasyonun çok başarılı olduğunu söylemek mümkündür. Çıkış bölge:<br>için ise simülasyon ile deney sonucu arasında çok büyük bir fark oluş

İkinci deneyde oluşan kesme kuvvetlerinin simülasyon ile sonuçlarının karşılaştırması için Şekil 7.21'e bakılabilir.

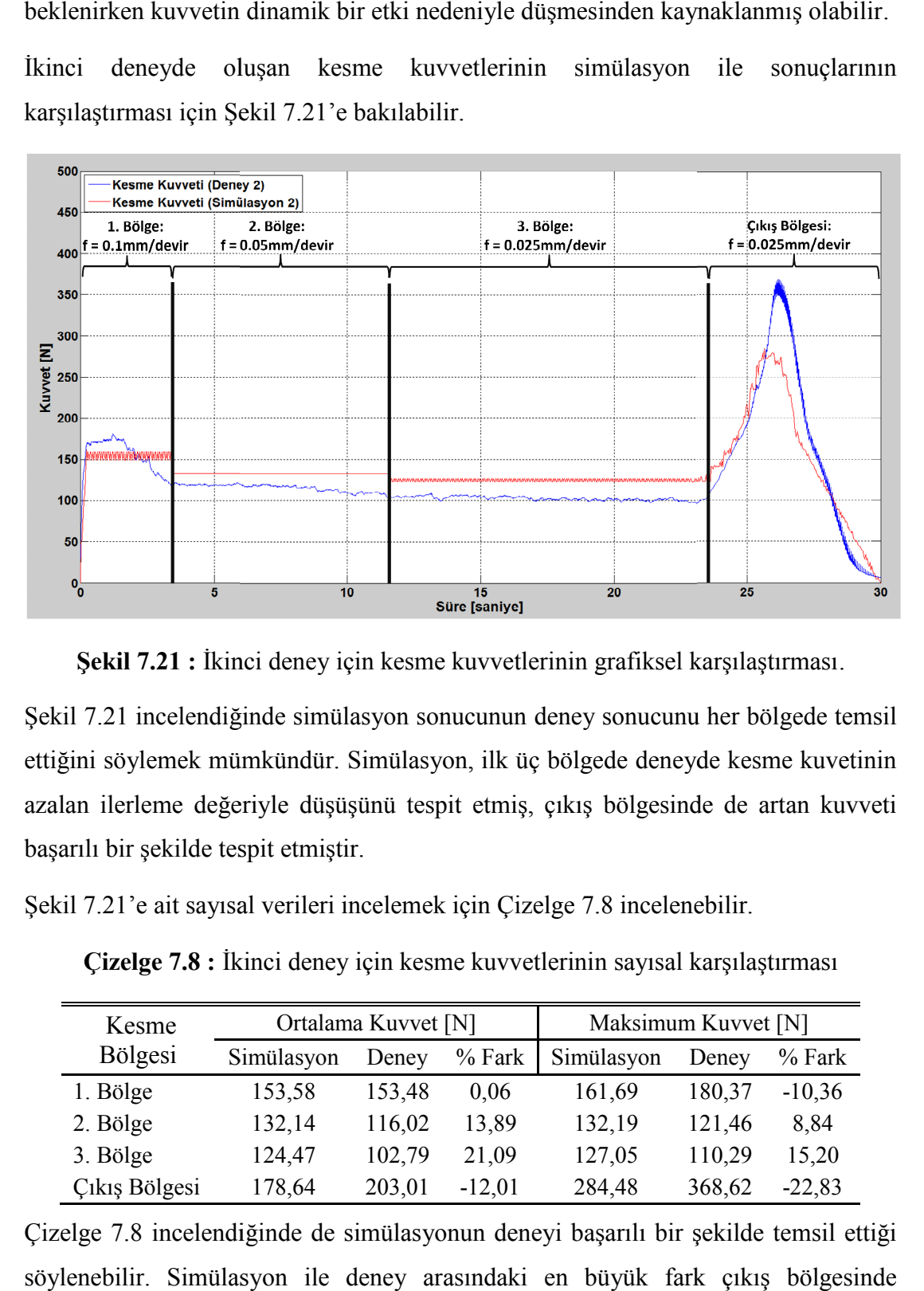

**Şekil 7.21 :** İkinci deney için kesme kuvvetlerinin grafiksel karşılaştırması karşılaştırması.

Şekil 7.21 incelendiğinde simülasyon sonucunun deney sonucunu her bölgede temsil ettiğini söylemek mümkündür. Simülasyon, ilk üç bölgede deneyde kesme kuvetinin azalan ilerleme değeriyle düşüşünü tespit etmiş, çıkış bölgesinde de artan kuvveti başarılı bir şekilde tespit etmiştir. Sekil 7.21 : İkinci deney için kesme kuvvetlerinin grafiksel karşılaştırması.<br>Şekil 7.21 incelendiğinde simülasyon sonucunun deney sonucunu her bölgede temsil<br>ettiğini söylemek mümkündür. Simülasyon, ilk üç bölgede deneyde

Sekil 7.21'e ait sayısal verileri incelemek için Çizelge 7.8 incelenebilir.

**Çizelge 7.8 :** İkinci kinci deney için kesme kuvvetlerinin sayısal karşılaştırması

| Kesme          |            | Ortalama Kuvvet [N] |          | Maksimum Kuvvet [N] |        |          |
|----------------|------------|---------------------|----------|---------------------|--------|----------|
| <b>Bölgesi</b> | Simülasyon | Deney               | $%$ Fark | Simülasyon          | Deney  | $%$ Fark |
| 1. Bölge       | 153,58     | 153,48              | 0,06     | 161,69              | 180,37 | $-10,36$ |
| 2. Bölge       | 132,14     | 116,02              | 13,89    | 132,19              | 121,46 | 8,84     |
| 3. Bölge       | 124,47     | 102,79              | 21,09    | 127,05              | 110,29 | 15,20    |
| Çıkış Bölgesi  | 178,64     | 203,01              | $-12,01$ | 284,48              | 368,62 | $-22,83$ |

Çizelge 7.8 incelendiğinde de simülasyonun deneyi başarılı bir şekilde temsil ettiği söylenebilir. Simülasyon ile deney arasındaki en büyük fark çıkış bölgesinde

maksimum kuvvetler arasında gerçekleşmiştir. Bu fark % -22.83 olmakla birlikte kabul edilebilir bir değerdir.

İkinci deney ile ilgili incelenmesi gereken son kuvvet de bileşke kuvvettir. Bileşke Bileşke kuvvet açsından deney ile simülasyonun grafiksel karşılaştırmasını Şekil görmek mümkündür.

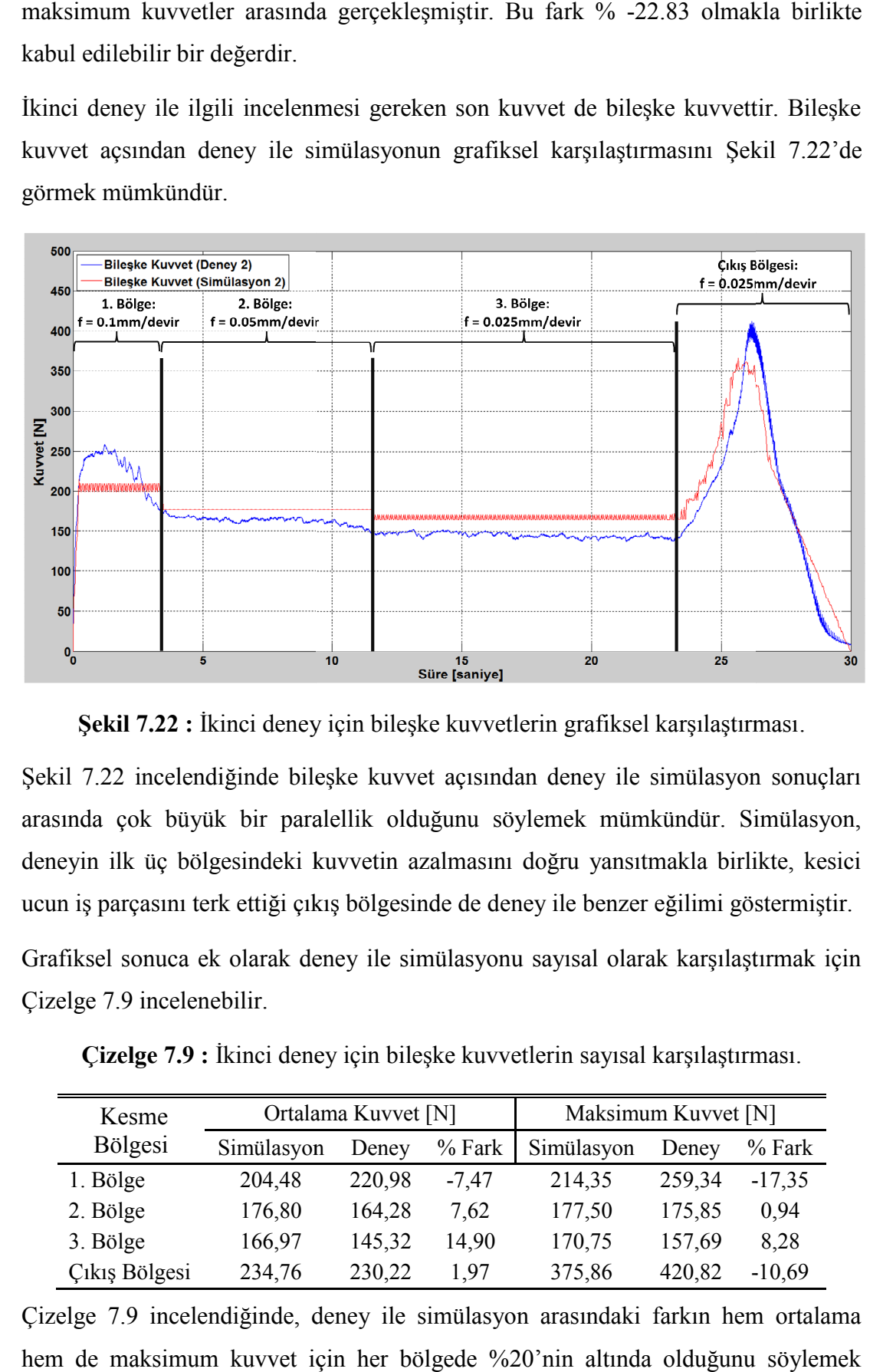

**Şekil 7.22 :** İkinci deney için bileşke kuvvetlerin grafiksel karşılaştırması karşılaştırması.

Şekil 7.22 incelendiğinde bileşke kuvvet açısından deney ile simülasyon sonuçları arasında çok büyük bir paralellik olduğunu söylemek mümkündür. Simülasyon, Şekil 7.22 : İkinci deney için bileşke kuvvetlerin grafiksel karşılaştırması.<br>Şekil 7.22 incelendiğinde bileşke kuvvet açısından deney ile simülasyon sonuçları<br>arasında çok büyük bir paralellik olduğunu söylemek mümkündür. ucun iş parçasını terk ettiği çıkış bölgesinde de deney ile benzer eğilimi göstermiştir.

Grafiksel sonuca ek olarak deney ile simülasyonu sayısal olarak karşılaştırmak için Çizelge 7.9 incelenebilir.

| Kesme          |            | Ortalama Kuvvet [N] |          | Maksimum Kuvvet [N] |        |          |
|----------------|------------|---------------------|----------|---------------------|--------|----------|
| <b>Bölgesi</b> | Simülasyon | Deney               | $%$ Fark | Simülasyon          | Deney  | $%$ Fark |
| 1. Bölge       | 204,48     | 220,98              | $-7.47$  | 214,35              | 259,34 | $-17,35$ |
| 2. Bölge       | 176,80     | 164,28              | 7,62     | 177,50              | 175,85 | 0.94     |
| 3. Bölge       | 166,97     | 145,32              | 14.90    | 170,75              | 157,69 | 8,28     |
| Çıkış Bölgesi  | 234,76     | 230,22              | 1.97     | 375,86              | 420,82 | $-10,69$ |

**Çizelge 7.9 :** İkinci deney için bileşke kuvvetlerin sayısal karşılaştırması karşılaştırması.

Çizelge 7.9 incelendiğinde, deney ile simülasyon arasındaki farkın hem ortalama hem de maksimum kuvvet için her bölgede %20'nin altında olduğunu söylemek mümkündür.

İkinci deney ile ilgili olarak simülasyon ile deney arasında oluşan farkları incelemek için yapılabilecek bir diğer incelemede her bölgede ortalama kuvvetteki mutlak farkın bir grafikte toplanmasıdır. İkinci deneye ilişkin yüzde mutlak hata oranlarının hepsini Şekil 7.23'de görmek mümkündür.

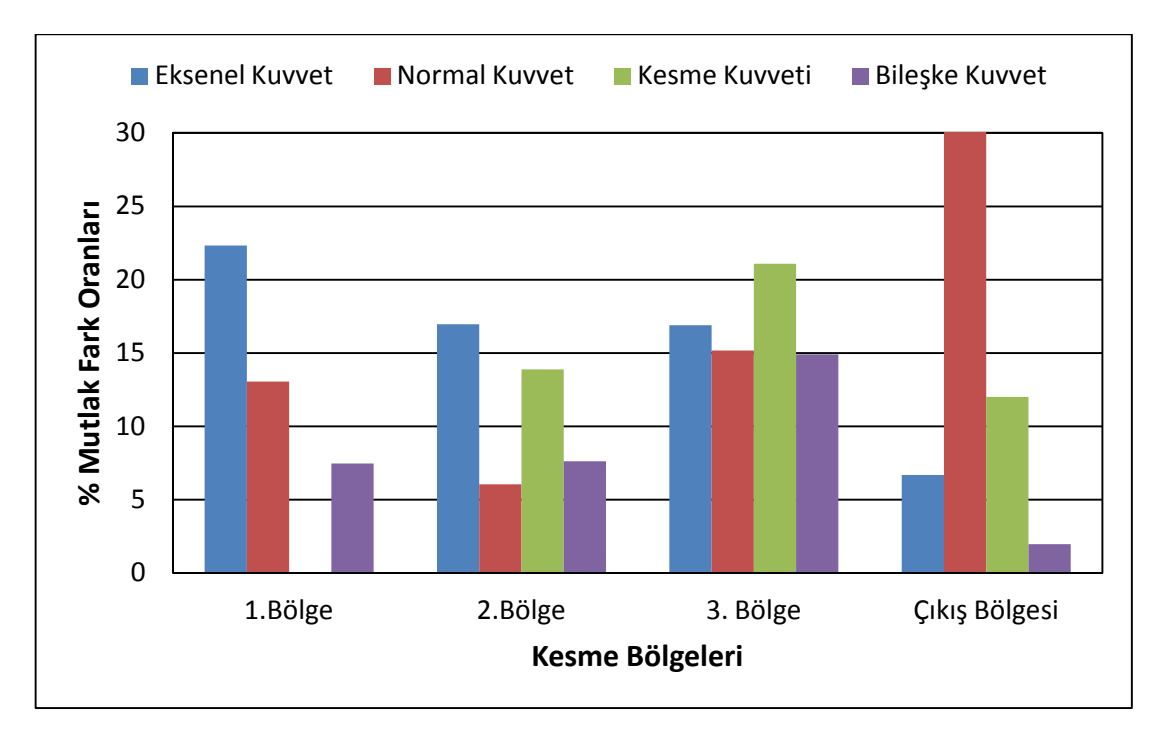

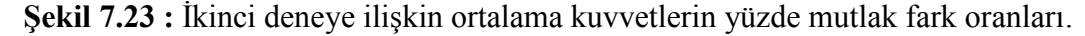

Şekil 7.23'ün grafiği incelenmeden önce belirtilmesi gereken bir nokta grafiğin y ekseninin %30 ile sınırlandırılımş olmasıdır. Ortalama normal kuvvette çıkış bölgesinde fark %185 olduğu ve bu fark grafiğin görünümünü olumsuz etkileyeceği için grafiğin y ekseni %30 ile sınırlandırılmıştır. Şekil 7.23 incelendiğinde söylenebilecek önemli bir nokta her kuvvetin her bölgesinde mutlak farkın yaklaşık olarak %20 ve altında olmasıdır. Bu da geliştirilen yazılım ile yapılan simülasyonun çok başarılı bir şekilde deneyi yansıttığını sayısal olarak göstermektedir.

## **8. SONUÇLAR VE ÖNERİLER**

### **8.1 Sonuçlar**

Çalışma kapsamında, tornalama operasyonu için takım yolu boyunca kuvvet ve sıcaklık tahmini yapan bir algoritma geliştirilmiştir. Geliştirilen algoritma bir yazılımda kolay kullanılabilecek hale getirilmiştir. Geliştirilen algoritma ve yazılımın doğruluğunu sınamak için tez kapsamında camsı metal bir iş parçası örnek takım yolu boyunca kesilmiş ve kesim sırasında üç yönde kuvvet toplanmıştır. Deneysel çalışmadan elde edilen sonuçlar, yazılımın verdiği sonuçlar ile kıyaslanmış ve yazılımın verdiği sonuçların deneysel sonuçlar ile büyük bir paralellik gösterdiği sonuç olarak tespit edilmiştir.

Çalışma kapsamında geliştirilen algoritmanın kesişim hesaplama yöntemi, esnek ve güvenilir bir yapıda olmakla birlikte sonuçları da hızlı ve verimli bir şekilde hesaplamaktadır. Bu durum da algoritmanın pratik hayat uygulamalarında kullanılabilme olasılığını artırmaktadır.

Tezde kullanılan kuvvet modeli dik kesme deneylerine dayanan bir kuvvet modelidir. Herhangi bir malzeme için dik kesme modelini geliştirmek, uygun iş parçası ve takımların olduğu durumda çok kısa sürdüğü için geliştirilen algoritmaya yeni malzeme modelleri eklemek zahmetsiz bir şekilde yapılabilir. Kuvvet modeli, bir takım yolu boyunca deneysel olarak sınanmış ve elde edilen sonuçlar tutarlı olarak değerlendirilmiştir.

Tez kapsamında geliştirilen sıcaklık algoritması, girdi olarak malzemenin mekanik özelliklerini, kesme parametrelerini ve takım yolu boyunca hesap yapan kuvvet algoritmasının sonuçlarını kullanmaktadır. Sıcaklık algoritması kullanılarak takım yolu boyunca iş parçası sıcaklığı tahmin edilmiş olup bulunan sonuçlar incelendiğinde literatürle paralellik gösterdiği tespit edilmiştir.

Takım yolu boyunca kuvvet ve iş parçası sıcaklığı hesabını yapan algoritma vektör temelli olduğundan çok esnek bir yapıdadır ve gelişime açıktır. Algoritmanın gelecek çalışmalarda ne şekilde geliştirilebileceğine ilişkin öneriler bir sonraki bölümde yer almaktadır.

## **8.2 Öneriler**

Tez kapsamında geliştirilen algoritma daha önce de belirtildiği gibi vektör temelli olmasından dolayı çok esnek bir yapıdadır ve geliştirmeye açıktır. Tezin esas amaçlarından biri takım yolu boyunca kuvvet ve sıcaklık hesabı yapıp oluşan kuvvet ve sıcaklıkları optimize etmektir. Bu işlemi şu aşamada deneme – yanılma yöntemiyle yapmak mümkündür, ancak algoritmaya eklenecek olan ilerleme değerlerini değiştirip optimize edecek bir kodla bu işlem otomatik hale getirilebilir.

İleriki çalışmalarda, iş parçası sıcaklığı tahmini için daha kompleks sıcaklık algoritmalarının da geliştirilmesi mümkündür. Örneğin birincil deformasyon bölgesine ek olarak, ikincil ve üçüncül deformasyon bölgelerinde oluşan ısının hesaba katılması, iş parçası sıcaklık algoritmasını bir adım öteye götürebilir. İş parçasının sıcaklığının ve sıcaklığa bağlı malzeme özelliklerinin takım yolu boyunca güncellenmesi de sıcaklık algoritmasının gelişimini sağlayabilecek bir başka öneridir. Sıcaklık konusunda bir başka gelişme de soğutucu akışkanların sıcaklığa etkisinin modellenmesiyle sağlanabilir.

Takım yolu boyunca iş parçası sıcaklığını hesaplayan algoritmaya yapılacak olan eklemelerle kod takımdaki sıcaklık artışını da modelleyecek bir hale getirilebilir. Takımdaki sıcaklık algoritmasının bir adım daha öteye götürülmesiyle takım aşınması ve aşınmış takımdaki kuvvetlerin de modellenmesi mümkün olabilir.

Algoritmaya yapılabilecek bir diğer ekleme de takım yolu boyunca tırlama hesabının yapılmasıdır. Tırlama, günümüzde talaşlı imalatta karşılaşılan en büyük problemlerden biri olduğu için takım yolu boyunca böyle bir algoritmanın geliştirilmesi ve bu algoritmanın pratik hayatta uygulanmasıyla tornalama operasyonlarının daha güvenli bir şekilde yapılması sağlanabilir.

Takım yolu boyunca kuvvet ve sıcaklık hesaplayan algoritmanın geliştirilebilecek bir başka yanı da takımların talaş kırıcı vb. geometrileri ile birlikte 3B olarak modellenmesi ve kuvvet ile sıcaklık tahmin işlemlerinin 3B olarak yapılması olabilir.

#### **KAYNAKLAR**

- [1] **Kalpakjian, S. ve S.R. Schmid.** (1995). *Manufacturing Engineering and Technology*. 3rd ed. ed: Addison - Wesley.
- [2] **Vatti, B.R.** (1992). A generic solution to polygon clipping, *Commun. ACM*. *35,*(7): Sf. 56-63.
- [3] **Kui Liu, Y., ve diğ.** (2007). An algorithm for polygon clipping, and for determining polygon intersections and unions, *Computers & amp*; *Geosciences*. *33,*(5): Sf. 589-598.
- [4] **Martínez, F., A.J. Rueda, ve F.R. Feito.** (2009). A new algorithm for computing Boolean operations on polygons, *Computers & amp*; *Geosciences*. *35,*(6): Sf. 1177-1185.
- [5] **Peng, Y., ve diğ.** (2005). A new algorithm for Boolean operations on general polygons, *Computers & Graphics*. *29,*(1): Sf. 57-70.
- [6] **Hölz, S.** (2006). *Polygon Clipper*.
- [7] **Atabey, F., I. Lazoglu, ve Y. Altintas.** (2003). Mechanics of boring processes— Part I, *International Journal of Machine Tools and Manufacture*. *43,*(5): Sf. 463-476.
- [8] **Balaji, A.K., ve diğ.** (2006). Performance-Based Predictive Models and Optimization Methods for Turning Operations and Applications: Part 2—Assessment of Chip Forms/Chip Breakability, *Journal of Manufacturing Processes*. *8,*(2): Sf. 144-158.
- [9] **Wang, J.** (2001). Development of a chip flow model for turning operations, *International Journal of Machine Tools and Manufacture*. *41,*(9): Sf. 1265-1274.
- [10] **Wang, J. ve P. Mathew.** (1995). Development of a general tool model for turning operations based on a variable flow stress theory, *International Journal of Machine Tools and Manufacture*. *35,*(1): Sf. 71-90.
- [11] **Li, J.G., ve diğ.** (2005). Workpiece representation for virtual turning, *The International Journal of Advanced Manufacturing Technology*. *25,*(9): Sf. 857-866.
- [12] **Gencoglu, A.** (2011). *Physics based turning process simulation*, in *Mechanical Engineering*University of British Columbia.
- [13] **Altintas, Y.** (2000). *Manufacturing Automation*. 1 ed: Cambridge University Press.
- [14] **Wang, W.P., Y.H. Peng, ve X.Y. Li.** (2002). Fuzzy–grey prediction of cutting force uncertainty in turning, *Journal of Materials Processing Technology*. *129,*(1–3): Sf. 663-666.
- [15] **Lee, B.Y., Y.S. Tarng, ve H.R. Lii.** (2000). An investigation of modeling of the machining database in turning operations, *Journal of Materials Processing Technology*. *105,*(1–2): Sf. 1-6.
- [16] **Szecsi, T.** (1999). Cutting force modeling using artificial neural networks, *Journal of Materials Processing Technology*. *92–93,* Sf. 344-349.
- [17] **Kishawy, H.A., L. Li, ve A.I. El-Wahab.** (2006). Prediction of chip flow direction during machining with self-propelled rotary tools, *International Journal of Machine Tools and Manufacture*. *46,*(12–13): Sf. 1680-1688.
- [18] **Fang, N. ve I.S. Jawahir.** (2002). Analytical predictions and experimental validation of cutting force ratio, chip thickness, and chip back-flow angle in restricted contact machining using the universal slip-line model, *International Journal of Machine Tools and Manufacture*. *42,*(6): Sf. 681-694.
- [19] **Grzesik, W., M. Bartoszuk, ve P. Nieslony.** (2005). Finite element modelling of temperature distribution in the cutting zone in turning processes with differently coated tools, *Journal of Materials Processing Technology*. *164–165,* Sf. 1204-1211.
- [20] **List, G., G. Sutter, ve A. Bouthiche.** (2012). Cutting temperature prediction in high speed machining by numerical modelling of chip formation and its dependence with crater wear, *International Journal of Machine Tools and Manufacture*. *54–55,* Sf. 1-9.
- [21] **Komanduri, R. ve Z.B. Hou.** (2001). Thermal modeling of the metal cutting process — Part II: temperature rise distribution due to frictional heat source at the tool–chip interface, *International Journal of Mechanical Sciences*. *43,*(1): Sf. 57-88.
- [22] **Komanduri, R. ve Z.B. Hou.** (2001). Thermal modeling of the metal cutting process — Part III: temperature rise distribution due to the combined effects of shear plane heat source and the tool–chip interface frictional heat source, *International Journal of Mechanical Sciences*. *43,*(1): Sf. 89-107.
- [23] **Komanduri, R. ve Z.B. Hou.** (2000). Thermal modeling of the metal cutting process: Part I — Temperature rise distribution due to shear plane heat source, *International Journal of Mechanical Sciences*. *42,*(9): Sf. 1715-1752.
- [24] **Lazoglu, I. ve Y. Altintas.** (2002). Prediction of tool and chip temperature in continuous and interrupted machining, *International Journal of Machine Tools and Manufacture*. *42,*(9): Sf. 1011-1022.
- [25] **Kuo, H.-Y.** (2011). *Model Based Cutter Analysis and Evaluation in Milling Titanium Alloys*, in *Mechanical Engineering* (doktora tezi)*.* The University of Michigan.
- [26] **Merchant, M.E.** (1945). Mechanics of the Metal Cutting Process. II. Plasticity Conditions in Orthogonal Cutting, *Journal of Applied Physics*. *16,*(6): Sf. 318-324.
- [27] **Nouari, M. ve I. Iordanoff.** (2007). Effect of the third-body particles on the tool–chip contact and tool-wear behaviour during dry cutting of aeronautical titanium alloys, *Tribology International*. *40,*(9): Sf. 1351- 1359.
- [28] **Altan, T., I. Al-Zkeri, ve L. D'Anna.** (2006). *Influence of PCBN Tool Edge Preparation in Orthogonal Hard Turning – A Finite Element Analysis*. Alındığı tarih: 25.04.2012; adres: http://nsmwww.eng.ohiostate.edu/DI-Presentation-HardTurning.pdf.
- [29] **Hagiwara, M., S. Chen, ve I.S. Jawahir.** (2009). A hybrid predictive model and validation for chip flow in contour finish turning operations with coated grooved tools, *Journal of Materials Processing Technology*. *209,*(3): Sf. 1417-1427.
- [30] **Jared, B.H. ve T.A. Dow.** (2001). Investigation of the direction of chip motion in diamond turning, *Precision Engineering*. *25,*(2): Sf. 155-164.
- [31] **Karaguzel, U. ve M. Bakkal.** (2011). *Orthogonal Cutting of Zr Based Bulk Metallic Glass by Radial Turning*, in *Materials Science, Metal & Manufacturing*: Singapore.
- [32] **Abukhshim, N.A., P.T. Mativenga, ve M.A. Sheikh.** (2006). Heat generation and temperature prediction in metal cutting: A review and implications for high speed machining, *International Journal of Machine Tools and Manufacture*. *46,*(7–8): Sf. 782-800.
- [33] **Kitagawa, T., A. Kubo, ve K. Maekawa.** (1997). Temperature and wear of cutting tools in high-speed machining of Inconel 718 and Ti-6Al-6V-2Sn, *Wear*. *202,*(2): Sf. 142-148.
- [34] **Tönshoff, H.K. ve J. Winkler.** (1997). The influence of tool coatings in machining of magnesium, *Surface and Coatings Technology*. *94– 95,*(0): Sf. 610-616.
- [35] **Bakkal, M., A.J. Shih, ve R.O. Scattergood.** (2004). Chip formation, cutting forces, and tool wear in turning of Zr-based bulk metallic glass, *International Journal of Machine Tools and Manufacture*. *44,*(9): Sf. 915-925.
- [36] **Kumar, G., ve diğ.** (2009). Embrittlement of Zr-based bulk metallic glasses, *Acta Materialia*. *57,*(12): Sf. 3572-3583.
- [37] **Greenleaf Global Support.** (2007). *WG-300 Application Guide*, Greenleaf, Editor.
- [38] **Vernaza-Peña, K., J. Mason, ve M. Li.** (2002). Experimental study of the temperature field generated during orthogonal machining of an aluminum alloy, *Experimental Mechanics*. *42,*(2): Sf. 221-229.
- [39] **Titanium Ti-6Al-4V (Grade 5), Annealed.** Alındığı tarih: 07/03/2012; adres: http://www.matweb.com/search/DataSheet.aspx?MatGUID=a0655d2 61898456b958e5f825ae85390&ckck=1.
## **EKLER**

**EK A :** Geliştirilen yazılımın tanıdığı G kodları

| Kod             | Kullanım Şekli                    | <i>İ</i> şlevi                      |
|-----------------|-----------------------------------|-------------------------------------|
| G00             | G00 X Y Z                         | Hızlı ilerleme                      |
| G <sub>01</sub> | G01 X., Y., Z., F.,               | Doğrusal yavaş ilerleme             |
| G <sub>02</sub> | G02 X., Y., Z., I., J., K., F.,   | Saat yönünde dairesel ilerleme      |
| G <sub>03</sub> | $G03$ X., Y., Z., I., J., K., F., | Saat yönü tersine dairesel ilerleme |
| G94             | G94                               | Dakika başı ilerleme                |
| G95             | G95                               | Devir başı ilerleme                 |
| G96             | G96                               | Sabit yüzey hızı                    |
| G97             | G97                               | Sabit devir sayısı                  |
| T               | $T_{\cdot\cdot}$                  | Takım numarası belirleme            |
| S               | $S_{\cdot \cdot}$                 | Kesme hizi belirleme                |
| F               | F.,                               | Ilerleme değeri belirleme           |

**Çizelge A.1 :** Geliştirilen yazılımın tanıdığı G kodları.

## **ÖZGEÇMİŞ**

**Ad Soyad :** İbrahim Cihan Sever

**Doğum Yeri ve Tarihi :** İstanbul - 07/03/1986

**E-Posta :** cihansever@gmail.com

**Lisans :** İstanbul Teknik Üniversitesi Makina Mühendisliği